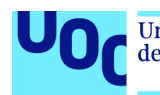

# **Disseny d'una aplicació per dispositius mòbils per comunicar incidències cíviques**

#### **Alfredo Calahorra Albacete**

Grau Multimèdia Desenvolupament d'aplicacions sobre dispositius mòbils

**Carlos Sánchez Rosa Carles Garrigues Olivella**

10 de gener del 2018

#### **© ALFREDO CALAHORRA ALBACETE**

Reservats tots els drets. Està prohibit la reproducció total o parcial d'aquesta obra per qualsevol mitjà o procediment, compresos la impressió, la reprografia, el microfilm, el tractament informàtic o qualsevol altre sistema, així com la distribució d'exemplars mitjançant lloguer i préstec, sense l'autorització escrita de l'autor o dels límits que autoritzi la Llei de Propietat Intel•lectual.

## **Agraïments**

En aquest petit espai i en unes resumides línies vull agrair tot el suport que he rebut durant el temps que he estat cursant el meu grau universitari.

Aconseguir la titulació d'un grau universitari no és feina fàcil i més quan la teva vida comparteix l'assoliment d'aquests estudis amb un treball a temps complert i una família amb dos fills petits. Honestament crec que és la fórmula perfecte del que representa l'esforç personal i familiar.

Hi han hagut moments de tot, moments gratificants, moments de desesperació, moments de sacrifici, però per sort, sempre he tingut al meu costat el recolzament d'una persona molt especial a la meva vida, la Lourdes, la meva parella. El seu esforç ha sigut incondicional fins l'assoliment del nostre projecte universitari.

Els meus fills Alfredo i Pablo, son també els que han viscut de prop aquest esforç familiar, i per això, els hi vull donar les gracies i els hi vull dedicar una part del reconeixement, perquè son els raigs de llum que il·luminen la meva vida i m'han donat la força necessària per assolir aquest objectiu.

Aquest esforç personal que m'ha portat fins aquí ve determinat per uns valors, els quals he après des de petit dels meus pares, Alfredo i Maria, i per això, els vull dedicar també una altre part d'aquest projecte i els hi dono les gracies per tot el que han fet per mi. Als meus pares, als meus germans, Yolanda, Lidia i Jonatan i a tota la resta de la meva família perquè sense ells no podria estar aquí, ni ser el que soc.

També vull agrair personalment l'ajuda de la meva cunyada Pili, els meus amics Oriol Pérez i Juan Zamora i a totes aquelles persones que en un moment donat m'han donat un cop de mà amb els estudis.

Per finalitzar, vull donar les gràcies a l'alcalde de Sant Climent de Llobregat, el Sr. Isidre Sierra, per la seva col·laboració en el desenvolupament de l'aplicació dissenyada en aquest Treball Final de Grau.

Barcelona, 8 de gener del 2018

### **Fitxa del treball final**

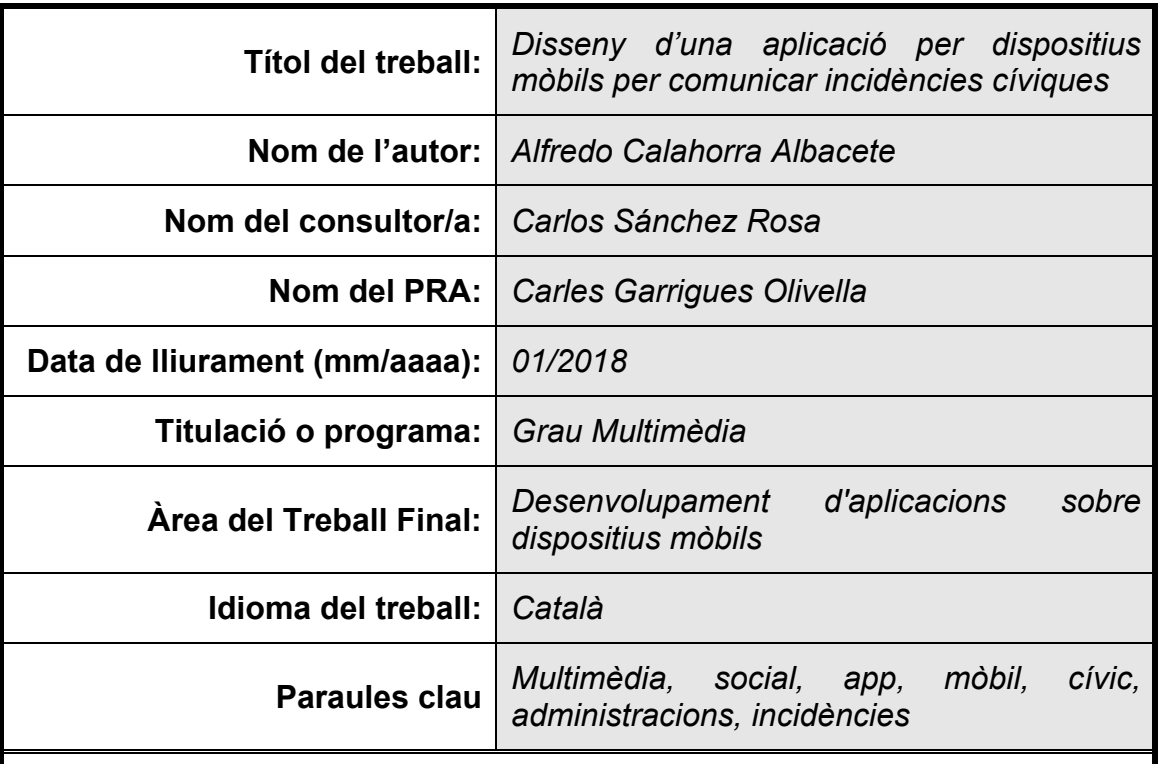

 **Resum del Treball (màxim 250 paraules):** *Amb la finalitat, context d'aplicació, metodologia, resultats i conclusions del treball*

Aquest projecte explica el resultat del meu treball final del Grau Multimèdia, que consisteix en una aplicació per dispositius mòbils per poder comunicar incidències a la via publica.

La creació d'aquesta aplicació surt de la necessitat, al meu poble, de tenir una forma ràpida i eficaç de comunicar al nostre municipi, una necessitat sobre un servei específic o un requeriment per una incidència detectada que volem que sigui reparada o revisada.

Aquesta aplicació queda englobada en la demanda d'aplicacions de dispositius mòbils per part dels usuaris i la creixent implicació de les persones en la millora del seu entorn. L'aparició d'aquesta aplicació en l'ús diari incrementarà l'efectivitat dels serveis tècnics de les administracions i això es veurà aplicat directament en la satisfacció dels usuaris de la via pública.

La metodologia utilitzada ha sigut pautada amb el sistema (01) 'SCRUM' i la utilització del framework (02) 'ionic3' per realitzar la part de programació. Aquesta fusió d'elements ha permès els resultats desitjats.

Els resultats finals han sigut la creació i posada en marxa de l'aplicació 'SantCliCivic' en la seva versió d'Android amb total funcionalitat dels elements integrats.

#### **Abstract (in English, 250 words or less):**

This project explains the result of my final work of the Multimedia Degree, that consists of an application for mobile devices to communicate incidents on the public road.

The creation of this application comes from the need, in my town, of having a fast and efficient way of communicating to our municipality, a need for a specific service or a requirement for a detected incidence that we want it to be repaired or reviewed.

This application is included in the demand for applications of mobile devices by users and the growing involvement of people in the improvement of their environment. The appearance of this application in the daily use will increase the effectiveness of the technical services of the administrations and this will be applied directly to the satisfaction of the users of the public way.

The methodology used has been guided by the (01) 'SCRUM' system and the use of the framework (02) 'ionic3' to perform the programming part. This merging of elements has allowed the desired results.

The final results have been the creation and implementation of the application 'SantCliCivic' in its version of Android with full functionality of the integrated elements.

## Índex

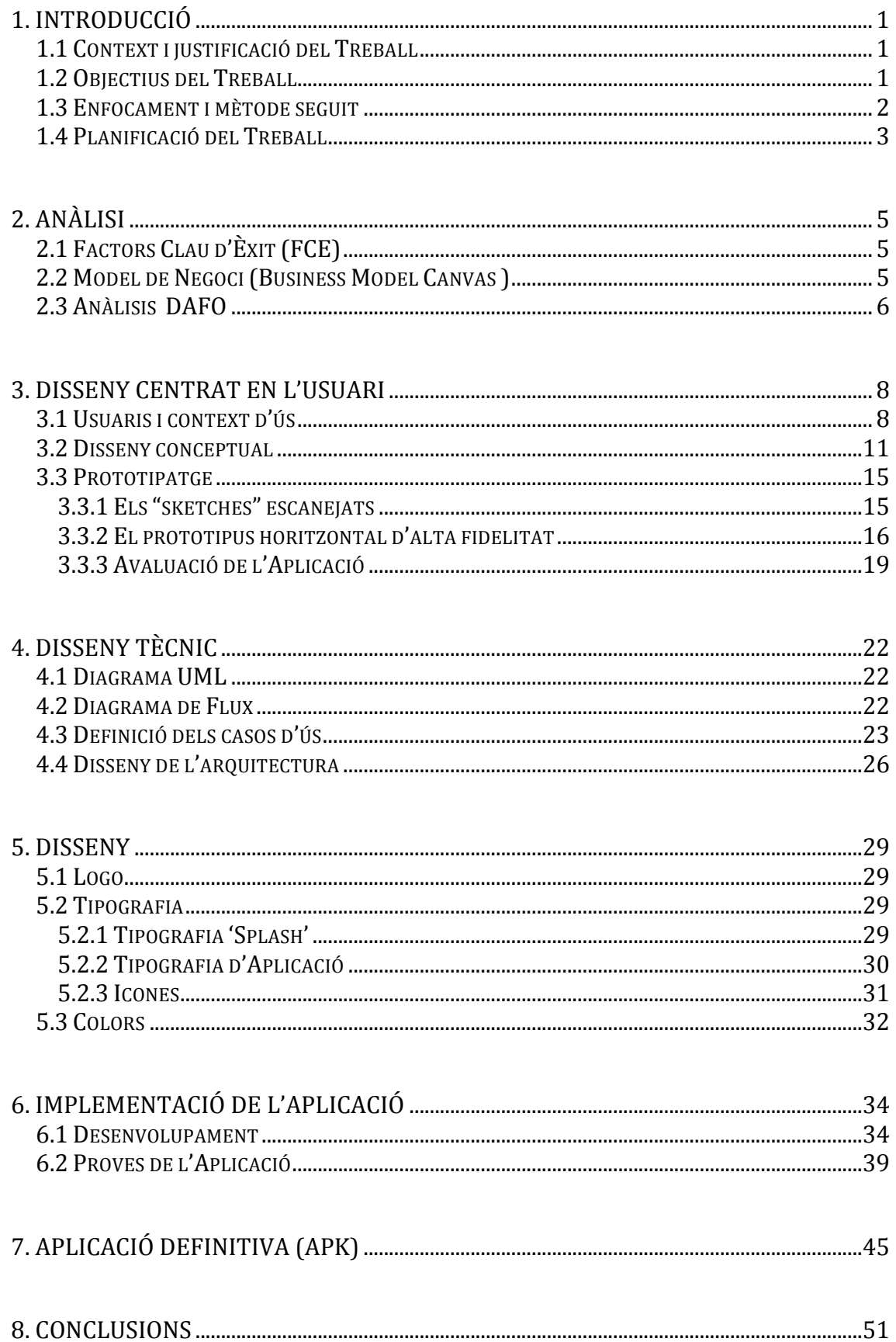

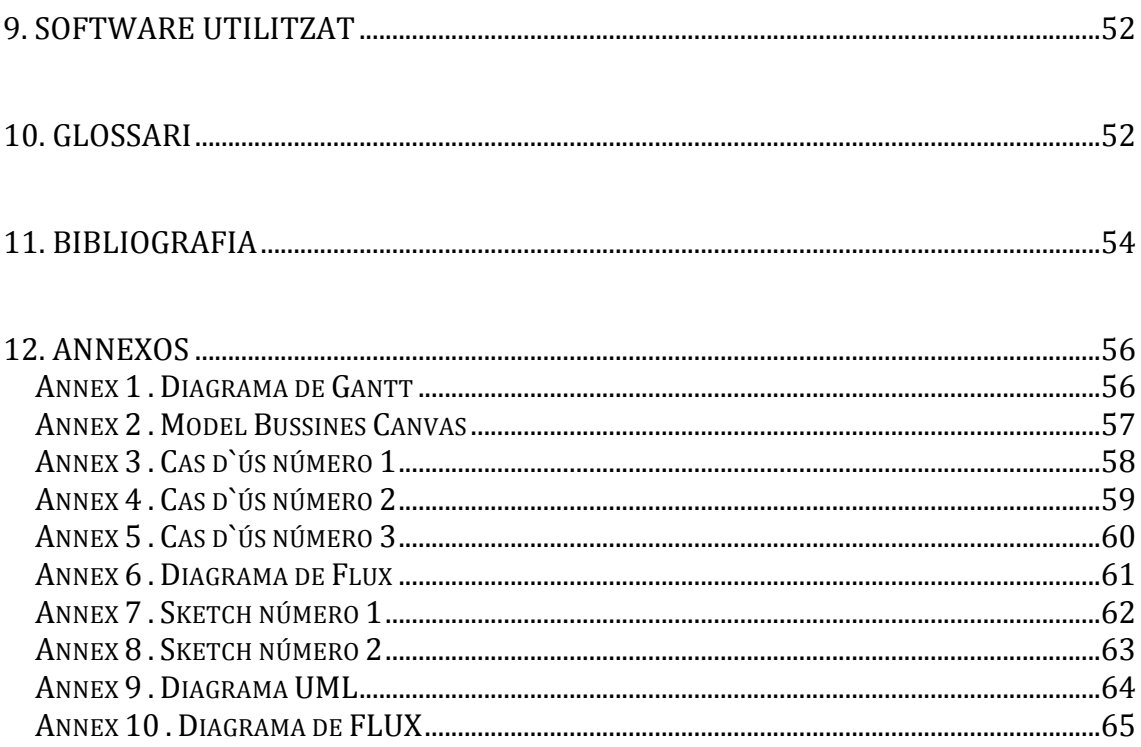

## Llista de figures

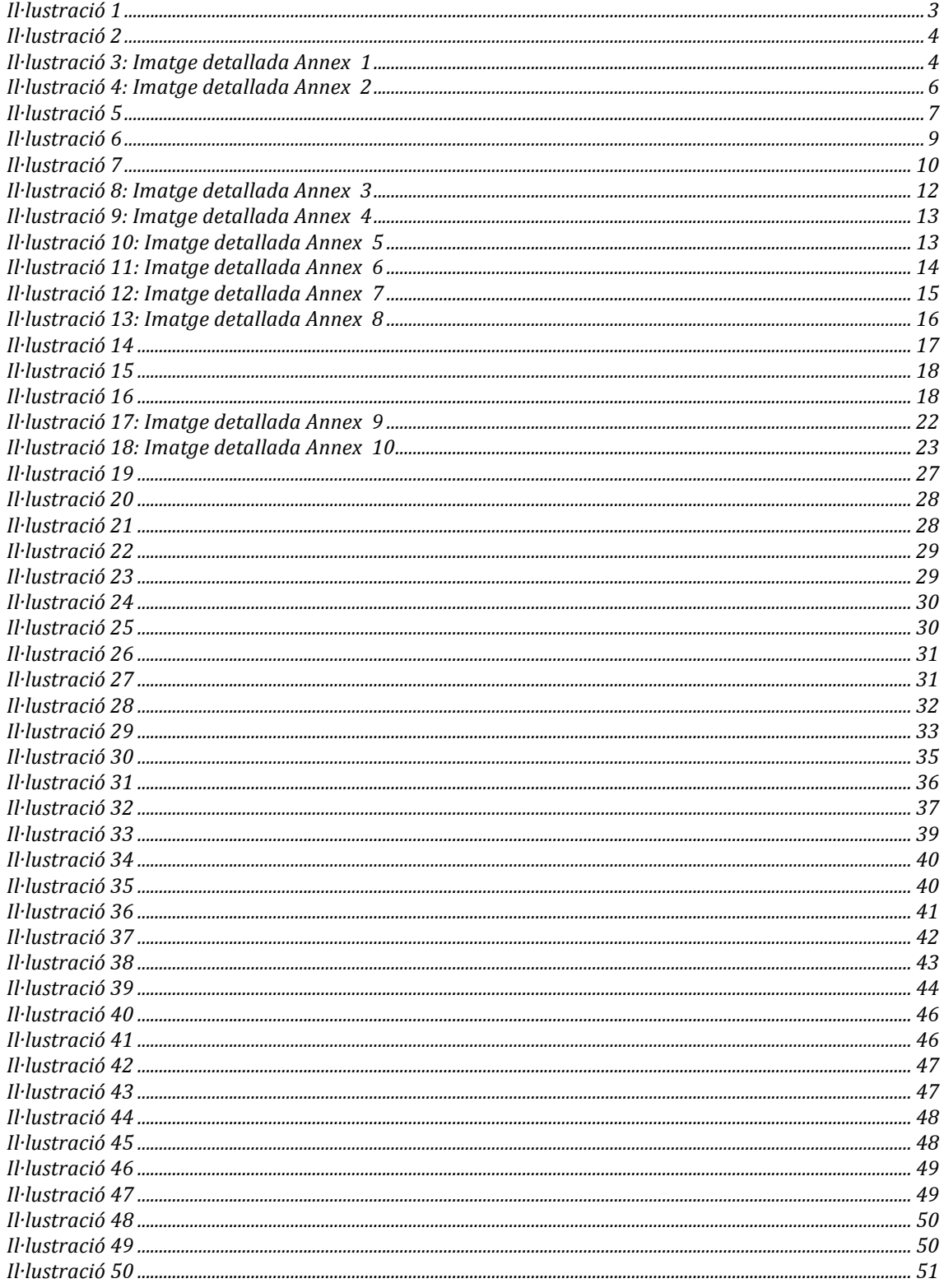

# 1. Introducció

#### **1.1 Context i justificació del Treball**

En els últims anys, el creixement dels dispositius mòbils en la nostra societat s'ha vist incrementat d'una forma exponencial i això s'ha vist reflectit en el comportament diari dels ciutadans. Els actes quotidians s'han reduït en temps i en dificultat, com per exemple, una consulta en la que s'havia de anar al lloc, demanar visita i tornar un altre dia al mateix lloc, queda reduït a l'enviament d'un correu electrònic i la resposta de la part consultada, al cap de pocs minuts.

Per un altre part, tenim la conscienciació de la població, per sort cada vegada més, en els temes que afecten al seu entorn, com per exemple, el reciclatge, la natura, els animals, la contaminació, etc.

Si ajuntem aquests dos elements, podem obtenir un producte actual i necessari per participar d'una forma activa, ràpida i eficaç en la millora del nostre municipi i a la vegada del nostre entorn diari amb bons i ràpids resultats.

Actualment, el recorregut per comunicar una incidència cívica al meu ajuntament, com per exemple un fanal sense llum o un parc infantil amb molta brutícia, deriva en una demora injustificada del servei en la possible solució al problema en qüestió, i això no beneficia a ningú.

Amb la creació d'una aplicació per dispositius mòbils, aconseguim una comunicació ràpida i senzilla entre l'usuari i l'ajuntament que es tradueix en beneficis per les dos parts. D'una part, l'ajuntament aconsegueix de forma gratuïta un servei amb el que obté informació ciutadana molt valuosa dels serveis que el seu municipi necessita i d'altre part, el ciutadà obté una ràpida resposta del seu ajuntament al servei o a la incidència reclamada.

#### **1.2 Objectius del Treball**

Amb la realització d'aquest treball obtenim la creació d'una aplicació amb el nom 'SantCliCívic', amb la que es vol donar resposta a les necessitat dels ciutadans a l'hora de sol·licitar serveis o reclamar reparacions del mobiliari dels seu municipi.

L'objectiu és poder comunicar a través de l'smartphone o tablet i des de el mateix lloc on es troba la incidència, una necessitat, un servei o una reparació que tingui o detecti l'usuari i vulgui que sigui atesa per els serveis adients del seu municipi de la millor forma possible.

Els requeriment funcionals que ha de tenir aquesta app son:

- Enviament de dades de la persona que sol·licita el servei en qüestió i forma de contacte
- Oferta de serveis o incidències que es poden comunicar
- Enviament de fotografies adjuntes per complementar la informació
- Geolocalització de la incidència o servei amb la confirmació del lloc per part de l'usuari

Una vegada creada l'aplicació i superat l'objectiu principal podem parlar dels següents objectius que es focalitzarien en la canalització correcta d'aquestes peticions, amb la resolució dels problemes que puguin derivar de l'ús diari de la nova aplicació.

Aquesta aplicació ha d'aconseguir treballar amb els sistemes operatius mes comercials com son 'Android' i 'Ios' i que puguin ser oferts i descarregats en les plataformes 'GooglePlay', per al sistema operatiu 'Android', i a 'iTunes' per al sistema operatiu 'Apple'. Aquestes 2 plataformes son les que ocupen, pràcticament, la totalitat dels dispositius mòbils utilitzats actualment, i per aquest motiu, ens centrarem només en aquestes 2 amb la possibilitat d'ampliar a 'Windows Phone' en un desenvolupament posterior.

#### **1.3 Enfocament i mètode seguit**

Per dur a terme el treball he realitzat una valoració per desenvolupar un producte nou, agafant com a base les opcions anteriors localitzades a altres municipis analitzats.

La forma habitual de comunicar una incidència és realitzar una instancia de forma física o virtual on hem d'explicar quin es el servei o incidència que volem que sigui atesa i l'ajuntament ha de valorar si es fa càrrec o no procedeix.

Amb la creació de l'aplicació delimitem els serveis oferts per l'administració i oferim a l'usuari una oferta llistada dels serveis que SI poden atendre, reduint el temps de resposta o la necessitat de comunicar que aquesta incidència no podrà ser atesa per els serveis de l'ajuntament

Les dades de la persona son sempre necessaris i s'han de complimentar cada vegada que fem una nova sol·licitud. Amb l'aplicació només s'han de realitzar una sola vegada, perquè conserva les nostres dades en memòria i redueix les gestions optimitzant el rendiment.

Si volem complementar la nostra sol·licitud podríem adjuntar fotografies i amb l'aplicació això es redueix a la mínima expressió, posant en marxa la compatibilitat amb la pròpia càmera o biblioteca del dispositiu i adjuntant automàticament a la nostra petició.

Per finalitzar, sempre s'ha d'informar d'on es troba la incidència i hem de recordar el nom i número del carrer per poder assignar els serveis necessaris.

Aquesta automatització, amb l'ajuda del satèl·lit per part del dispositiu en la nostra aplicació, incrementa el nivell de beneficis de les 2 parts implicades, perquè redueix l'error en la localització i allibera a l'usuari d'anar a buscar o recordar el nom i numero del carrer on es troba la incidència comunicada.

S'hauria d'incorporar una validació manual per part de l'usuari del carrer assignat per el satèl·lit, perquè a vegades aquesta assignació no es del tot correcta.

#### **1.4 Planificació del Treball**

Per la realització de l'aplicació, a l'hora d'escollir els recursos necessaris per realitzar el projecte i seguint les indicacions del professor, he valorat i analitzat un framework d'HTML5 que em permeti centrar-me en la programació i composició de l'aplicació independentment de la plataforma seleccionada finalment ('Android' o 'Ios' en el nostre cas).

De les millors opcions i les més actuals, com per exemple, 'Phonegap', 'Ionic3', 'Angular4' o 'jQuery', he escollit 'Ionic3' per les opcions predefinides que incorpora i les plantilles d'inici que proporciona, facilitant molt la meva tasca, encara que era un framework totalment desconegut per mi.

Per obtenir una planificació del treball utilitzarem la guia proporcionada per la pròpia assignatura amb l'objectiu de portar una temporització d'acord als objectius per pacs que demana l'assignatura. El projecte queda contemplat en un total de tres mesos amb les entregues definides al pla de treball.

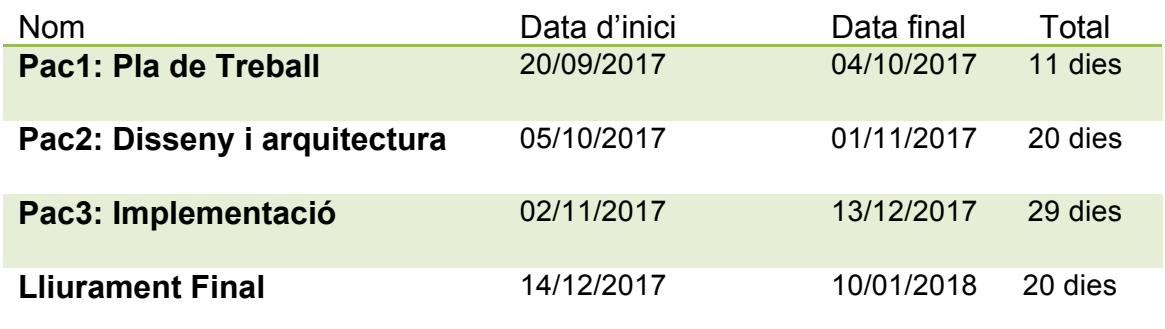

#### Il·lustració 1

La durada de les tasques en termes d'hores està determinada en 3 hores al dia laborables i sense treballar en dies festius i caps de setmana (dissabtes i diumenges).

Per la realització del (04) Diagrama de Gantt s'ha tingut en compte la feina per dies, realitzant un càlcul en hores diàries assignades. He determinat les fites, com les entregues de cada Pac en la seva data determinada.

Aquest diagrama es un model d'inici, el qual es pot ampliar o reduir depenent de les indicacions del professor, sempre que es respecti les dates d'entrega que marquen l'evolució de l'assignatura. Per la seva creació he assignat els espais demanats per la Pac1 i Pac2 deixant obert a modificacions la Pac3 i el lliurament final dintre de les dates establertes.

Per el recompte de dies he tingut en compte com festius els dies 25 i 26 de desembre. Realitzant el càlcul d'hores obtenim el següent:

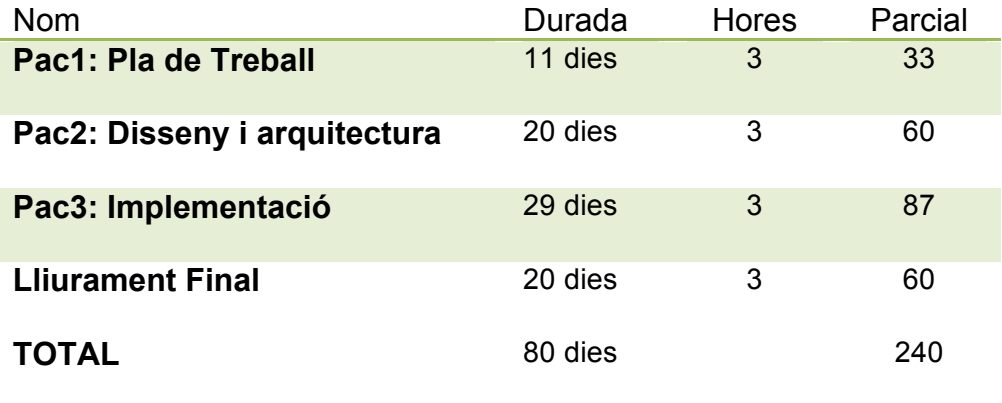

Il·lustració 2

El càlcul total de les hores necessàries son de 240 hores distribuïdes en total en 80 dies per les 3 Pacs i el lliurament final de la meva aplicació 'SantCliCivic'.

|              | GANTIE |        |         | project               |             | 2017  | Entrega Pac1 | Entrega Pac2 |           | 2010<br>Presentació Pac3 Entrega |
|--------------|--------|--------|---------|-----------------------|-------------|-------|--------------|--------------|-----------|----------------------------------|
| Fecha de fin |        | Nombre |         |                       | Fecha de in | embre | octubre      | noviembre    | diciembre | enero                            |
| 4/10/17      | ▼      | ۰      | Pac1    |                       | 20/09/17    |       |              |              |           |                                  |
| 30/09/17     |        |        | $\circ$ | Producte1             | 20/09/17    |       |              |              |           |                                  |
| 4/10/17      |        |        | 0       | Producte2             | 1/10/17     |       |              |              |           |                                  |
| 4/10/17      |        |        | $\circ$ | Entrega Pac1          | 4/10/17     |       |              |              |           |                                  |
| 1/11/17      | ▼      | ۰      | Pac2    |                       | 5/10/17     |       |              |              |           |                                  |
| 18/10/17     |        |        |         | ◎ DCU                 | 5/10/17     |       |              |              |           |                                  |
| 1/11/17      |        |        | 0       | <b>Disseny</b>        | 19/10/17    |       |              |              |           |                                  |
| 1/11/17      |        |        | $\circ$ | <b>Entrega Pac2</b>   | 1/11/17     |       |              |              |           |                                  |
| 13/12/17     | ▼      | 0      | Pac3    |                       | 2/11/17     |       |              |              |           |                                  |
| 16/11/17     |        |        |         | ● Presentació Disseny | 2/11/17     |       |              |              |           |                                  |
| 13/12/17     |        |        | 0       | <b>Testeig</b>        | 17/11/17    |       |              |              |           |                                  |
| 13/12/17     |        |        | $\circ$ | Presentació Pac3      | 13/12/17    |       |              |              |           |                                  |
| 10/01/18     |        | 0      |         | Lliurament Final      | 14/12/17    |       |              |              |           |                                  |
| 10/01/18     |        |        |         | <b>Entrega APK</b>    | 10/01/18    |       |              |              |           |                                  |

Il·lustració 3: Imatge detallada Annex 1

# 2. Anàlisi

### **2.1 Factors Clau d'Èxit (FCE)**

Els punts claus per assolir l'èxit els podem mesurar en si s'han complert o no les següents mesures:

- Mesures subjectives: felicitat individual, felicitat familiar, èxit professional.
- Mesures objectives: Quota de mercat, creixement de vendes, obtenció de beneficis.

En el nostre cas en ser un projecte en estat de gestació no podem mesurar les mesures subjectives però si podem fer una aproximació de les mesures objectives que podríem assolir:

Segons el projecte que s'ha de realitzar, hi ha grans expectatives que la quota de mercat arribi a un gran nombre d'usuaris, ja que estem pensant d'oferir un servei d'incidències ciutadanes, el qual forçadament serà utilitzat per solucionar aspectes clau del funcionament de les ciutats.

Pel que fa al creixement de vendes, el nostre projecte és una '*app'*, per tant les vendes es tradueixen a usuaris que augmentaran a mesura que l'aplicació vagi suplint de manera satisfactòria les necessitats dels ciutadans i s'aconsegueixi una fluïdesa efectiva en la comunicació entre administracions.

L'aspecte de l'obtenció de beneficis va lligat a la compra de l'aplicació, a les descàrregues dels usuaris i a Ia possibilitat d'introduir publicitat.

### **2.2 Model de Negoci (**(05) **Business Model Canvas )**

A partir de la idea principal de l'aplicació he realitzat la confecció d'un model de negoci utilitzant la tècnica del 'Business Model Canvas', amb la definició dels 9 blocs que representarien les àrees clau del model de negoci proposat amb els seus aspectes més destacats.

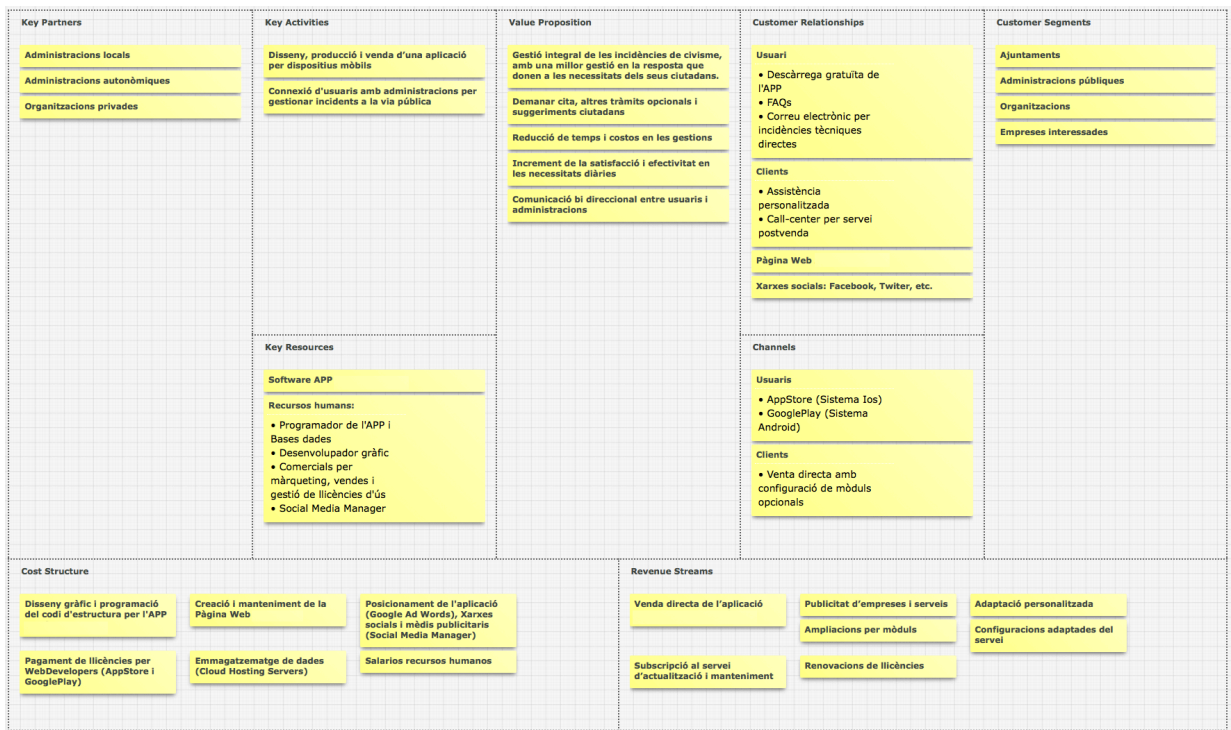

Il·lustració 4: Imatge detallada Annex 2

### **2.3 Anàlisis** (06) **DAFO**

A la següent taula trobarem els aspectes positius i negatius que com a emprenedors haurem de reforçar per a arribar a garantir l'èxit del projecte.

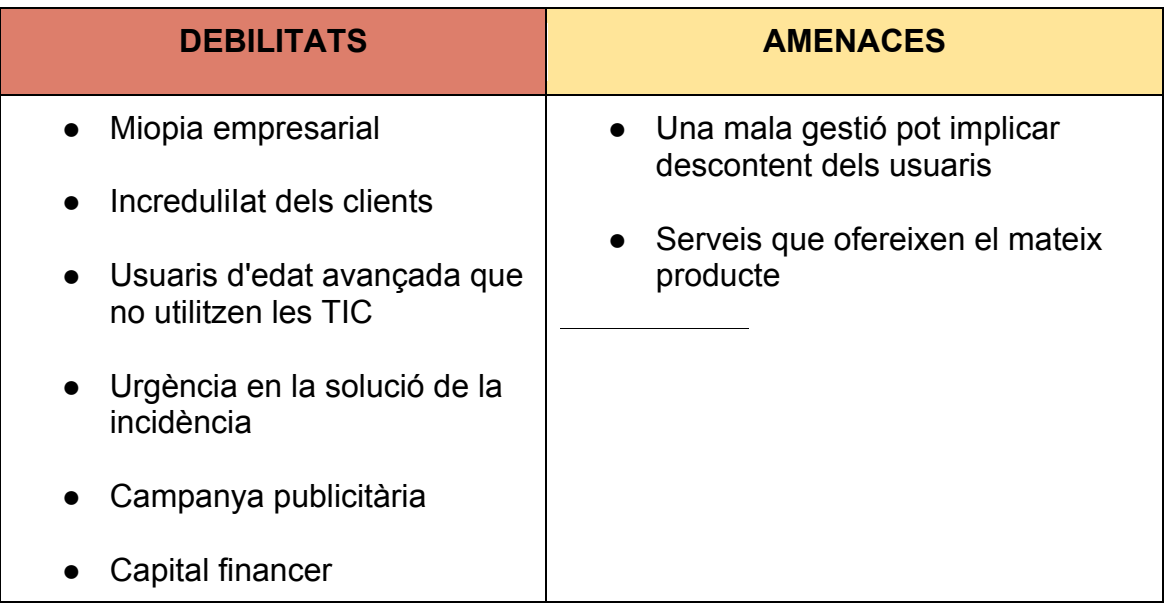

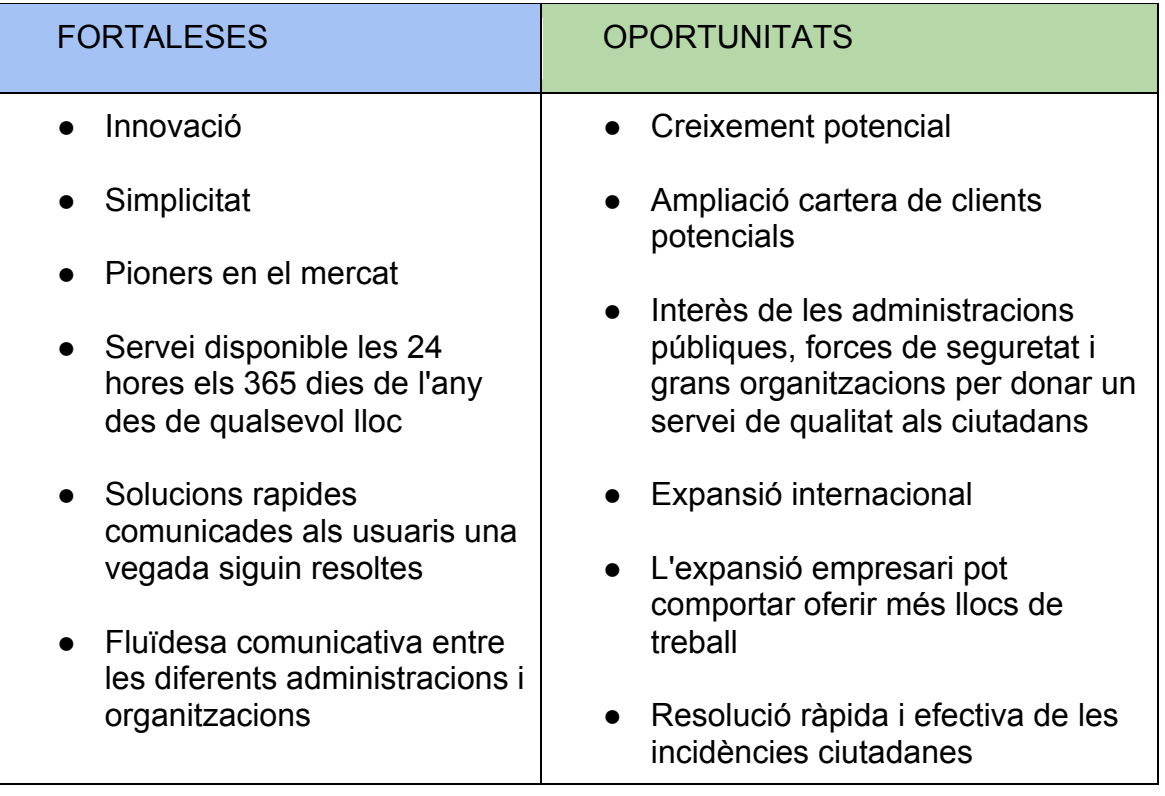

Il·lustració 5

A continuació, s'indiquen el serveis on el nostre projecte pot aportar solucions i millores, i que, per tant, són aspectes que afavoreixen l'èxit del projecte:

**-Serveis de la vida diària:** és un projecte on les noves tecnologies són la base per dur-lo a terme i, per tant, és una aposta de futur basada en les xarxes socials i les telecomunicacions.

**-Serveis de millora del marc de vida:** el nostre servei és una ajuda a la societat i, per tant, millora a curt i llarg termini la qualitat de vida de les persones.

**-Serveis culturals i de lleure:** la nostra aplicació afavoreix el desenvolupament de les ciutats, i engloba multitud de serveis. Si ens focalitzem en els serveis culturals i de lleure, pot ser una gran aportació el fet de tenir una agenda incorporada i garantir la seguretat ciutadana en actes i celebracions.

**-Serveis de medi ambient:** la posada en marxa del projecte afavoreix també la comunicació a les administracions i organitzacions d'incidències en el tractament de residus i alertes de deixalles perilloses que puguin dificultar el normal funcionament dels ciutadans. Podria incorporar els horaris de baixada de la brossa, explicació de quins residus van a cada contenidor, dia assignat que té cada zona per a la baixada de mobles i trastos vells a carrer, nivells de contaminació o puresa de l'aire que hi ha a cada ciutat, etc.

# 3. Disseny Centrat en l'Usuari

### **3.1 Usuaris i context d'ús**

Per la realització del meu projecte he escollit 2 mètodes d'indagació, com son, la tècnica d'observació i investigació contextual i les entrevistes en profunditat.

La primera tècnica utilitzada ha sigut la tècnica d'observació i investigació contextual, la qual m'ha permès observar als usuaris en l'entorn on serà utilitzada l'aplicació a desenvolupar. Amb aquesta observació he obtingut dades molt importants, com per exemple, que és el que fan els usuaris a l'hora de comunicar una incidència al seu Ajuntament i en quines condicions d'ús habitual ho han de fer.

Per poder fer aquestes tasques, he treballat amb la investigació contextual, perquè he obtingut dades de les xarxes relacionades amb el municipi, que m'han ajudat ha entendre les dificultats i motivacions dels veïns del poble de Sant Climent de Llobregat. Una font que m'ha proporcionat molta informació ha sigut un grup del Facebook que tenim al poble que es diu 'No ets de sant Climent si...', on la gent del poble interactua i expressen les seves necessitats o requeriments i els problemes amb que es troben a nivell ciutadà. Posteriorment, aquestes dades les he pogut comprovar i contrastar a peu de carrer amb els usuaris, per conèixer la seva realitat amb el petit inconvenient que m'he hagut de desplaçar físicament al lloc dels fets.

La segona tècnica utilitzada ha sigut les entrevistes en profunditat i han permès obtenir una informació molt més acurada i de caire qualitatiu. Aquestes entrevistes les he distribuït en dos vessants:

Entrevistes als futurs usuaris: aquest procés s'ha centrat en entrevistes curtes, directes i poc estructurades a amics i familiars que viuen al propi municipi per aconseguir entendre les necessitats, preferències i experiències pròpies en referència als processos de comunicació dels incidents.

Entrevista a l'Alcalde del poble de Sant Climent de Llobregat (Sr. Isidre Sierra): aquesta entrevista m'ha servit per conèixer la valoració del màxim responsable de l'Ajuntament i entendre de primera mà quins són els requeriment que els veïns de Sant Climent tenen o demanen i quin seria el circuit utilitzat per rebre aquestes comunicacions i donar resposta.

Totes les dades aconseguides durant aquest procés m'han proporcionat una informació molt valuosa, que m'ha ajudat a entendre el context del dia a dia dels futurs usuaris de l'aplicació a realitzar. Tot aquest procés d'observació i recollida d'informació per la seva posterior valoració, deriva d'un anàlisi previ realitzat de forma personal durant l'últim any. A continuació, adjunto captures de pantalla d'una mostra dels requeriments i necessitats del veïns.

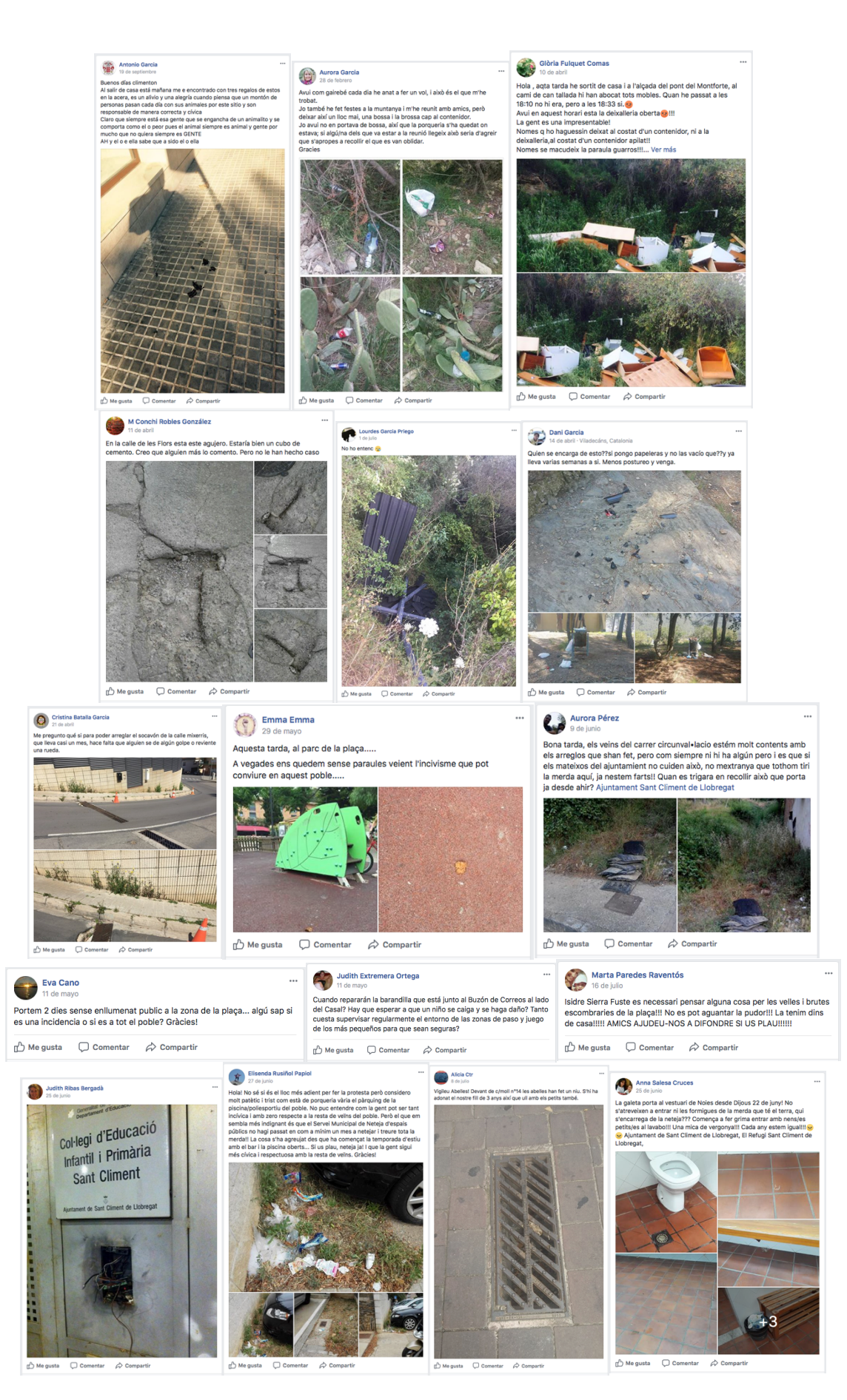

Il·lustració 6

Amb totes les dades obtingudes i analitzades a través de la tècnica d'observació, investigació contextual i les entrevistes a les parts implicades, usuaris i ajuntament, he pogut crear un perfil únic d'usuari, que personalment penso que més s'adapta als possibles usuaris de l'aplicació. Aquest procés m'ha permès entendre per quin tipus de persones he de dissenyar la meva aplicació i amb quins requisits.

Per aconseguir definir el perfil d'usuari, he definit diferents usuaris utilitzant les figures de 'persona' per poder-les utilitzar com una eina de treball.

Les característiques de l'aplicació ens determinen de forma molt clara els 'items' del perfil i facilita molt la feina al veure que amb un únic perfil d'usuari puc arribar a tots els possibles usuaris.

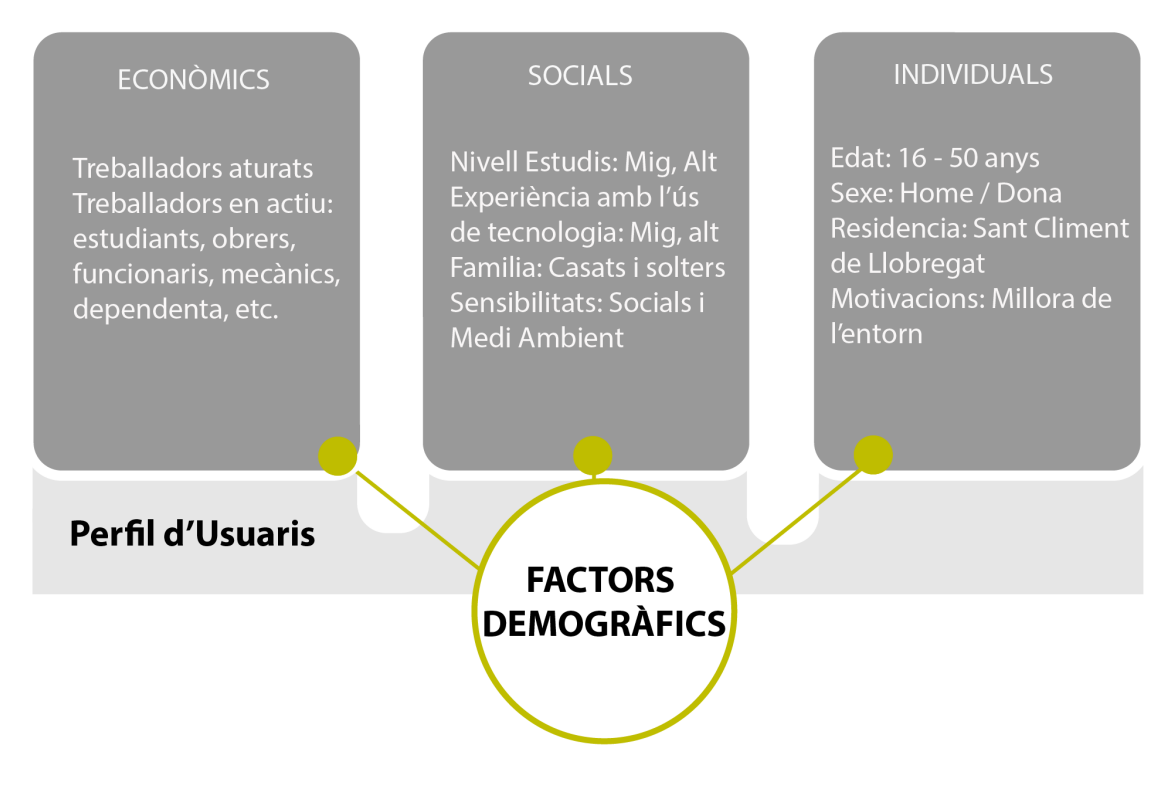

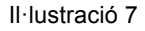

#### Si treballem en **el context d'ús**, podem definir que: ON? QUAN? EN QUIN ENTORN?

Els usuaris utilitzaran l'aplicació de forma natural en el seu dia a dia, amb una app instal·lada en el seu dispositiu mòbil, que pot ser, telèfon mòbil o tablet, encara que en tablet s'espera un ús molt reduït.

La utilització es centra en la necessitat de comunicar una incidència o necessitat que trobin, com per exemple, un parc infantil amb brutícia, uns residus al mig del carrer, un fanal que no funciona, etc. En aquell moment que l'usuari ho detecta, treu el seu mòbil, inicia l'aplicació i comença el procediment establert per fer la comunicació al seu Ajuntament.

Aquest procediment es realitza d'una forma ràpida, fàcil i directa sense necessitats de desplaçament físic ni temporal. L'entorn és el mateix que es troba l'usuari, sense necessitat de modificar les característiques de forma voluntària, sinó que continua amb la normalitat diària, com una activitat natural.

Les tasques a desenvolupar per part de l'usuari son limitades per la pròpia app sense oferir la possibilitat de divagar a l'hora de fer el procediment. He optat per fer les tasques associades de forma limitada per el perfil definit anteriorment.

Ens interessa que l'aplicació sigui utilitzada per perfils de nivell mig i alt en l'ús tecnològic i per aquest motiu els paràmetres estan delimitats. Les tasques les poden determinar com:

- 1. Detecció de la necessitat o incidència
- 2. Activació de l'aplicació al nostre dispositiu
- 3. Seguiment dels passos establerts:
	- a. Tipificació del requeriment
	- b. Determinar ubicació (Geolocalització)
	- c. Adjuntar fotografia (opcional)
	- d. Adjuntar Comentaris complementaris (opcional)
	- e. Enviament de la necessitat o incidència
- 4. Tancament de l'aplicació al nostre dispositiu

Les característiques o elements que gràcies a la fase d'indagació he descobert, son les possibles tipificacions que he d'incorporar en les necessitats o requeriments de l'aplicació.

Fent l'estudi per historial, les categories queden determinades amb les necessitats comunicades amb anterioritat o de forma expressa durant les entrevistes realitzades als futurs usuaris.

#### **3.2 Disseny conceptual**

He contemplat 3 escenaris d'ús utilitzant la fitxa del perfil definit en la fase anterior. Per la complementació de l'escenari he utilitzat la **tècnica de Persones** i he treballat amb 3 personatges ficticis que contemplen les característiques del perfil d'ús definir prèviament en el context d'ús. Aquest personatges són Juan, Patricia i Laura.

Aquest 3 personatges tenen diferències en molts aspectes, però es troben dintre de les opcions que necessito per realitzar les comprovacions pertinents.

El perfil com hem explicat avants, és un home o dona entre 16 i 50 anys, casat o solter, que visqui a Sant Climent de Llobregat, amb un nivell d'estudis i d'ús tecnològic mig i alt. Pot ser treballador en actiu o que estigui a l'atur i amb unes motivacions i sensibilitats orientades cap al medi ambient i en general a la millora del seu entorn.

L'ús que realitzarà de la nova aplicació entra dintre del context diari, o sigui, l'utilitzarà en qualsevol moment que es trobi amb la necessitat de comunicar una incidència o una necessitat al seu Ajuntament i ho vulgui fer d'una forma ràpida, efectiva i sense requeriments específics.

L'objectiu que buscarà l'usuari és el de harmonitzar els recursos que té al seu abasta i contribuir en la millora del seu entorn. El fet de tenir accés a les incidències comunicades per altres usuaris li permet tenir accés a la informació general que usuaris com ell produeixen d'igual forma.

Aquesta informació retro alimenta l'esperit de interacció amb altres usuaris de la mateixa aplicació. Dintre de les funcionalitats que l'aplicació proporciona, contemplo la possibilitat d'automatitzar tots els processos necessaris utilitzant les possibilitats que ens ofereixen actualment els smartphones i les tablets, com per exemple, la geolocalització i l'accés a la pròpia càmera del terminal.

Una vegada l'usuari conegui el funcionament i les tasques que pot desenvolupar amb la utilització de l'aplicació, aquesta acció quedarà inclosa dintre de les possibles accions diàries que pugui realitzar amb el seu dispositiu, d'una forma directa i natural.

Una vegada l'usuari conegui el funcionament i les tasques que pot desenvolupar amb la utilització de l'aplicació, aquesta acció quedarà inclosa dintre de les possibles accions diàries que pugui realitzar amb el seu dispositiu, d'una forma directa i natural.

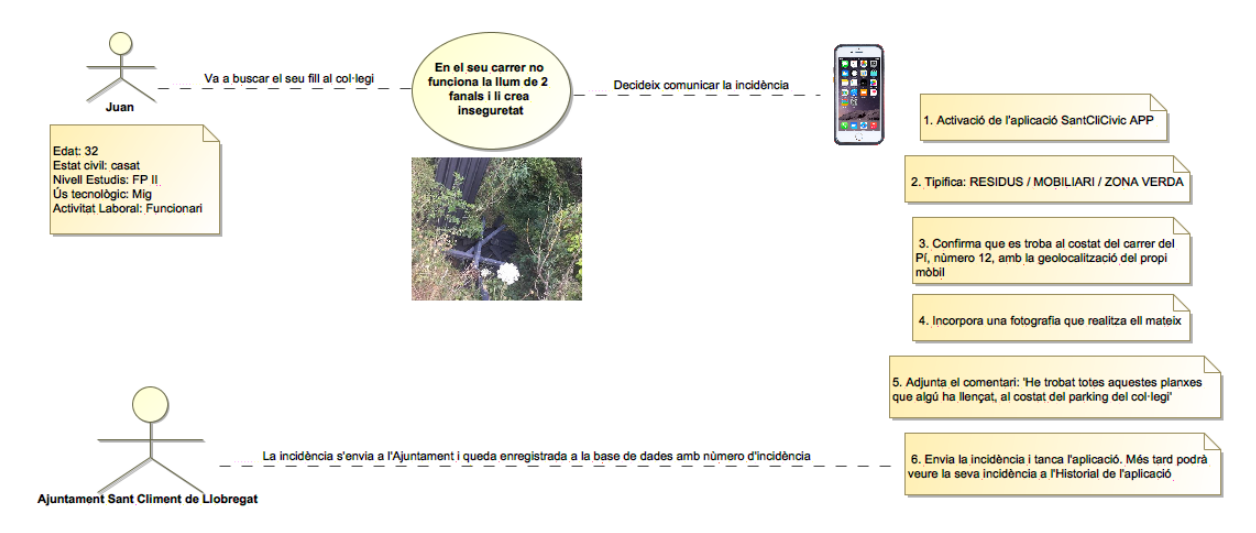

#### **Escenari número 1**

Il·lustració 8: Imatge detallada Annex 3

#### **Escenari número 2**

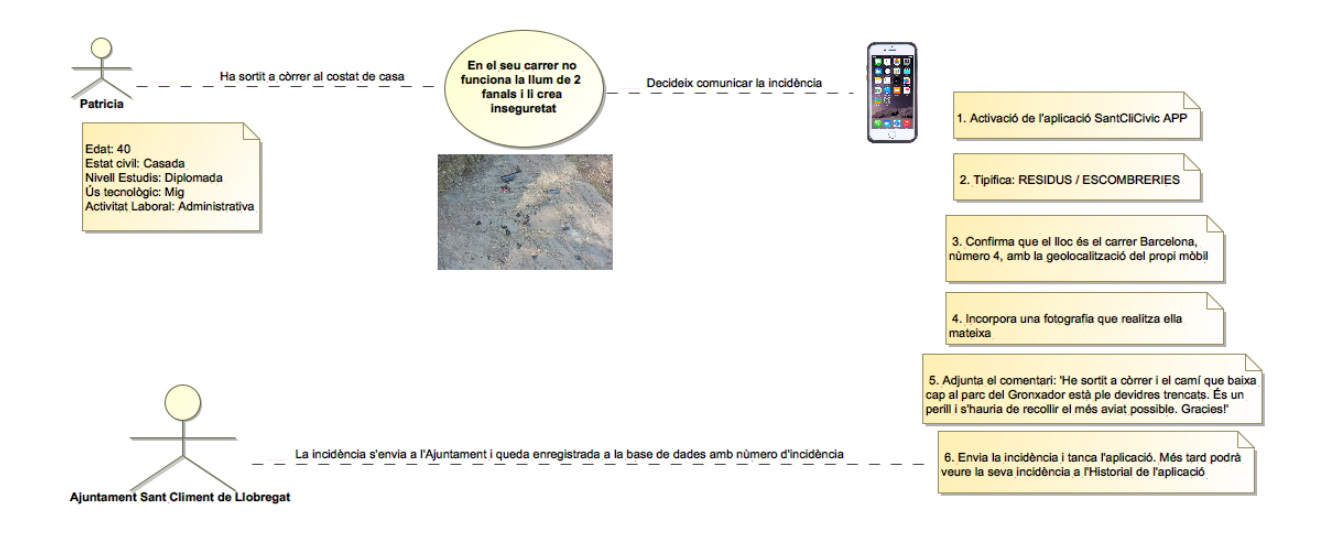

Il·lustració 9: Imatge detallada Annex 4

#### **Escenari número 3**

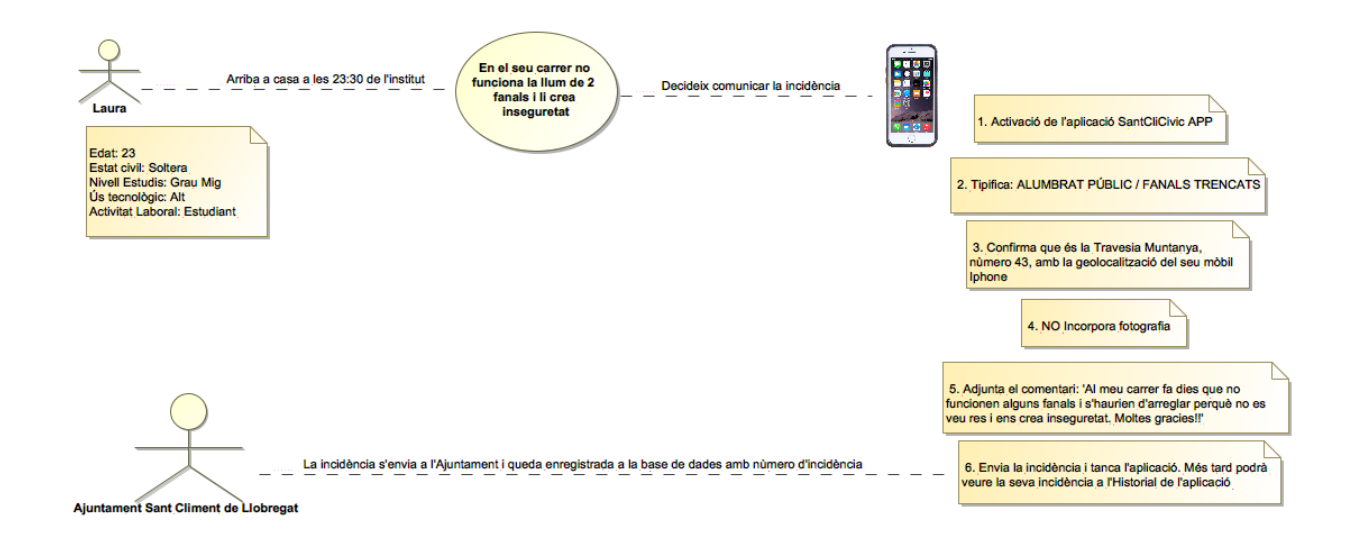

Il·lustració 10: Imatge detallada Annex 5

Podem comprovar en el següent esquema d'interacció com intervenen les entitats proposades i la forma de classificació o tipificació que utilitzaré per definir el tipus d'incidència.

Totes aquestes entitats quedaran més tard definides o complementades una vegada es realitzi la avaluació per part dels usuaris.

Es possible que es tinguin que implementar alguna de nova o inclús treure alguna de les actuals.

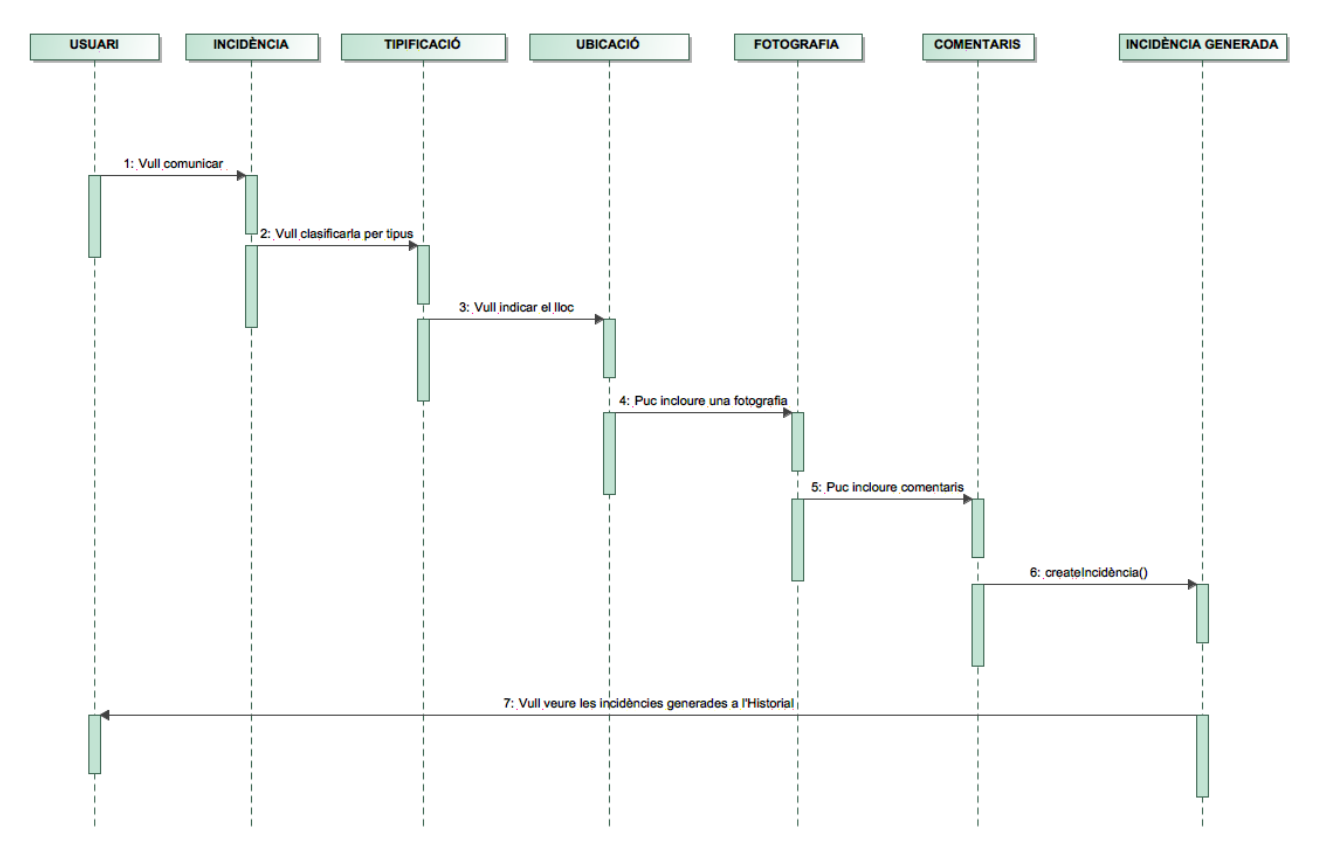

Il·lustració 11: Imatge detallada Annex 6

- 1. L'usuari vol comunicar una incidència o una necessitat a l'Ajuntament
- 2. La incidència és tipificada atenent a la categoria i el tipus
- 3. L'usuari indica el lloc on està la incidència de forma manual o geolocalitzada
- 4. L'aplicació li permet incloure de forma opcional, una fotografia realitzada amb el seu mòbil o una que tingui emmagatzemada als seus arxius
- 5. L' aplicació li permet incloure de forma opcional, un comentari que estimi oportú en relació a la incidència comunicada
- 6. Arribats aquest punt es genera la incidència que s'envia a l'Ajuntament i queda registrada a la base de dades que podrà ser consultada pels usuaris

#### **3.3 Prototipatge**

#### **3.3.1 Els "**(07) **sketches" escanejats**

Per la realització dels 'sketches' vaig tenir en compte la meva idea principal i vaig realitzar a mà alçada, després de diferents intents d'estructuració, un esquema funcional amb els possibles passos i les diferents opcions a tenir en compte fins arribar a la comunicació de la incidència.

Aquest primer 'sketch' amb el sistema (01) 'SCRUM' s'ha vist modificat per adaptar-se a les modificacions que he anat introduint de forma dinàmica durant el desenvolupament del projecte.

S'han incrementat les categories, les tipologies i s'ha incorporat una nova funció a la pàgina d'informació, on s'explica a l'usuari la forma d'utilització i les possibles connexions amb les xarxes socials disponibles com son, Facebook i Twitter.

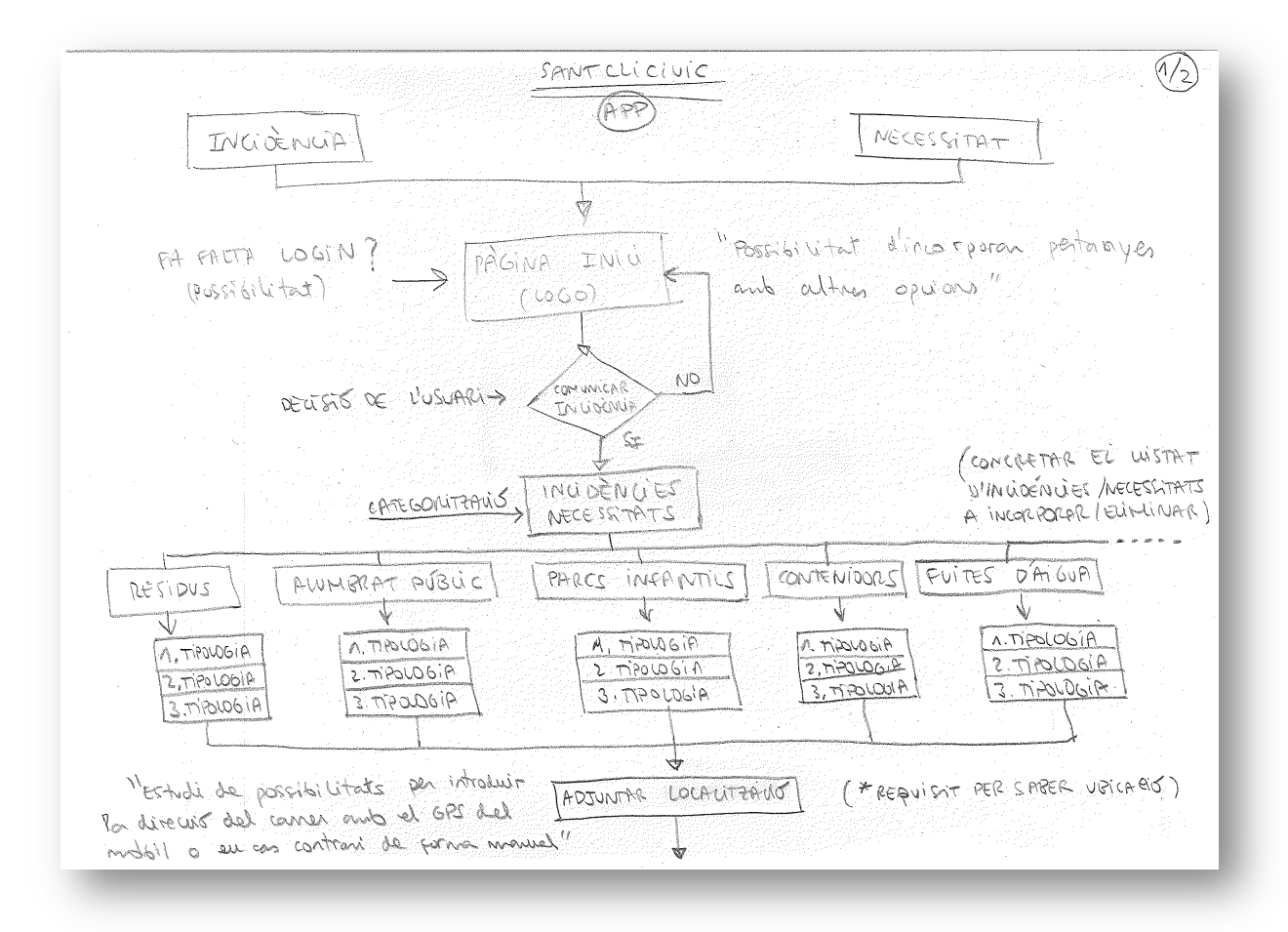

Il·lustració 12: Imatge detallada Annex 7

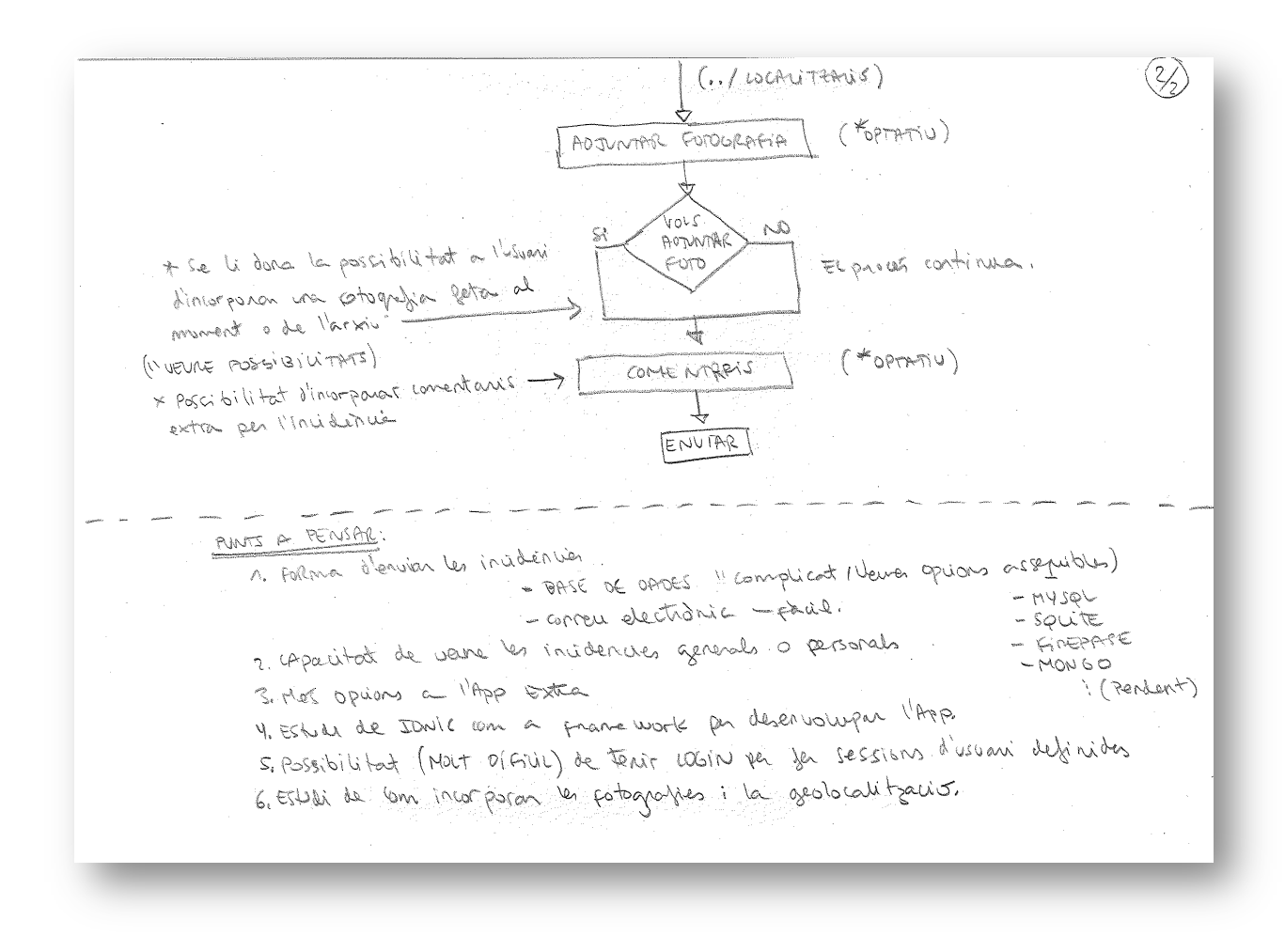

Il·lustració 13: Imatge detallada Annex 8

#### **3.3.2 El prototipus horitzontal d'alta fidelitat**

Per la realització del prototipus d'alta fidelitat, i una vegada m'he decidit treballar amb el framework 'IONIC3', he utilitzat una extensió que proporciona el mateix Framework que es diu 'IONIC CREATOR'. Aquesta extensió em proporciona visualitzar les diferents pantalles de l'aplicació amb els elements que contindran amb aproximació visual del 100%, però sense funcionalitat.

Seguint l'esquema anterior de funcionament i en base a l'sketch inicial de la fase anterior, el meu prototip queda de la següent manera:

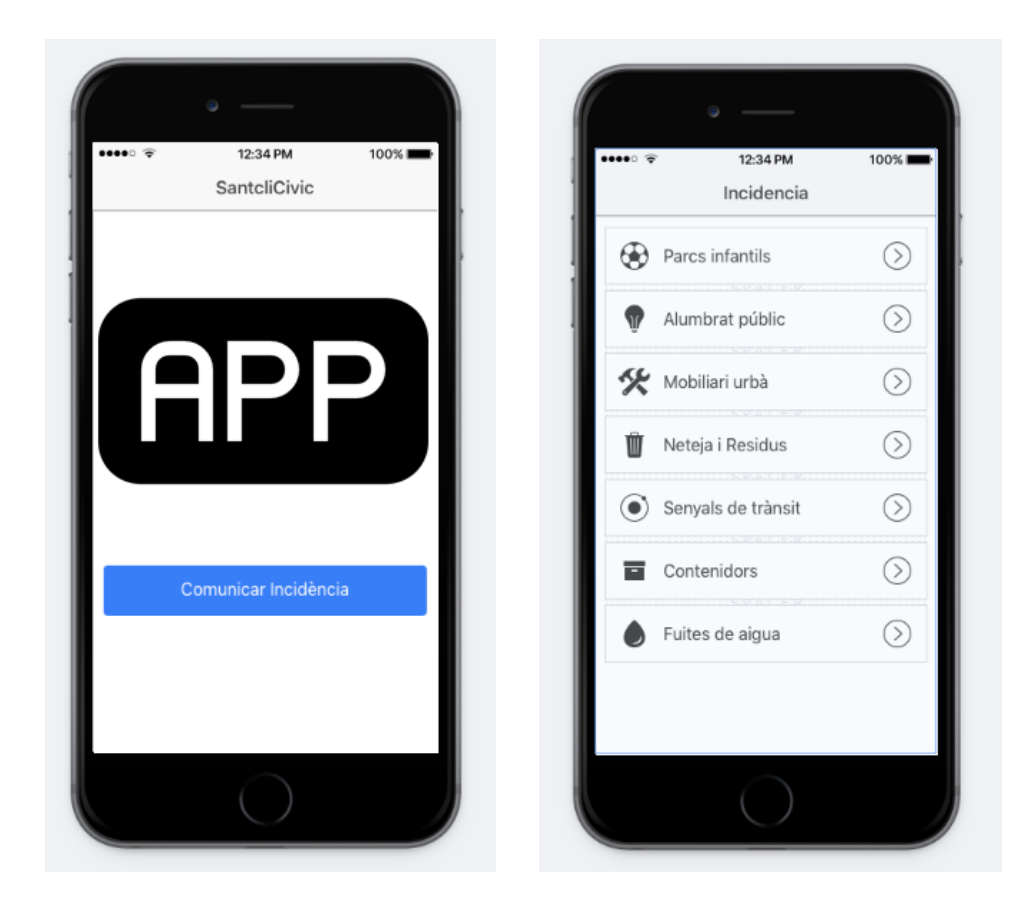

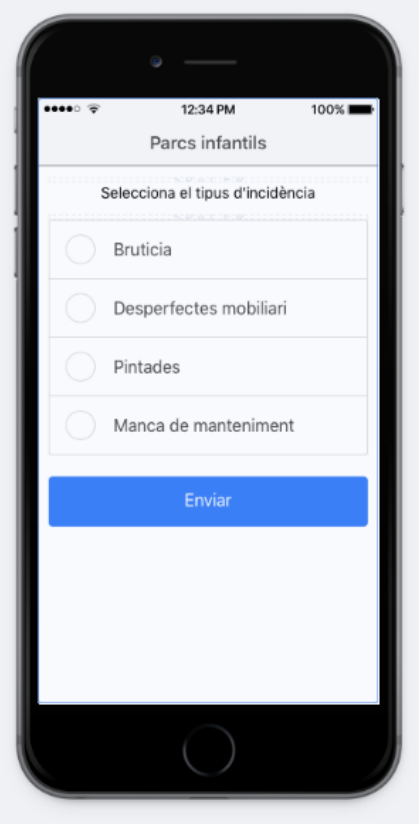

Il·lustració 14

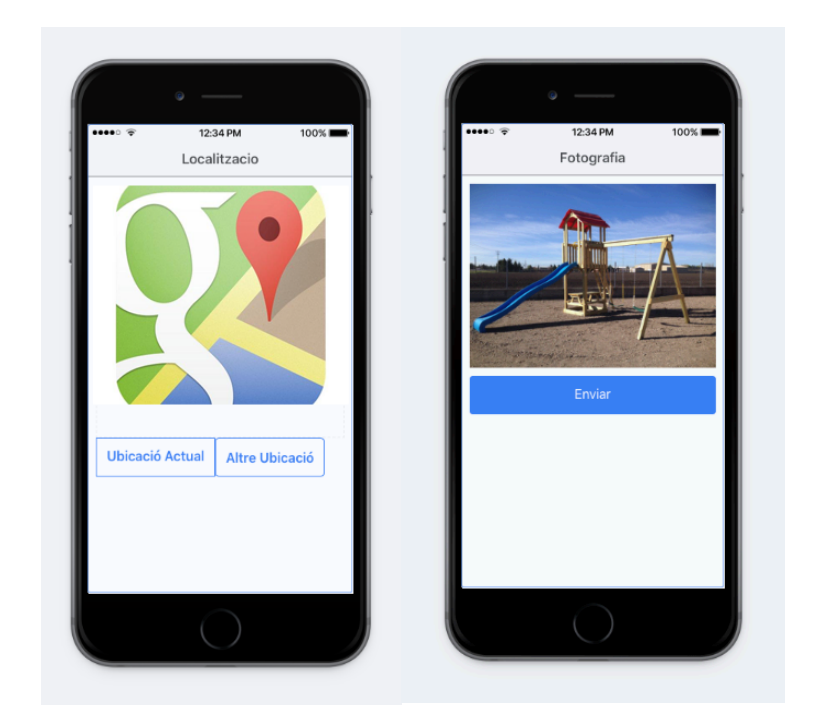

Il·lustració 15

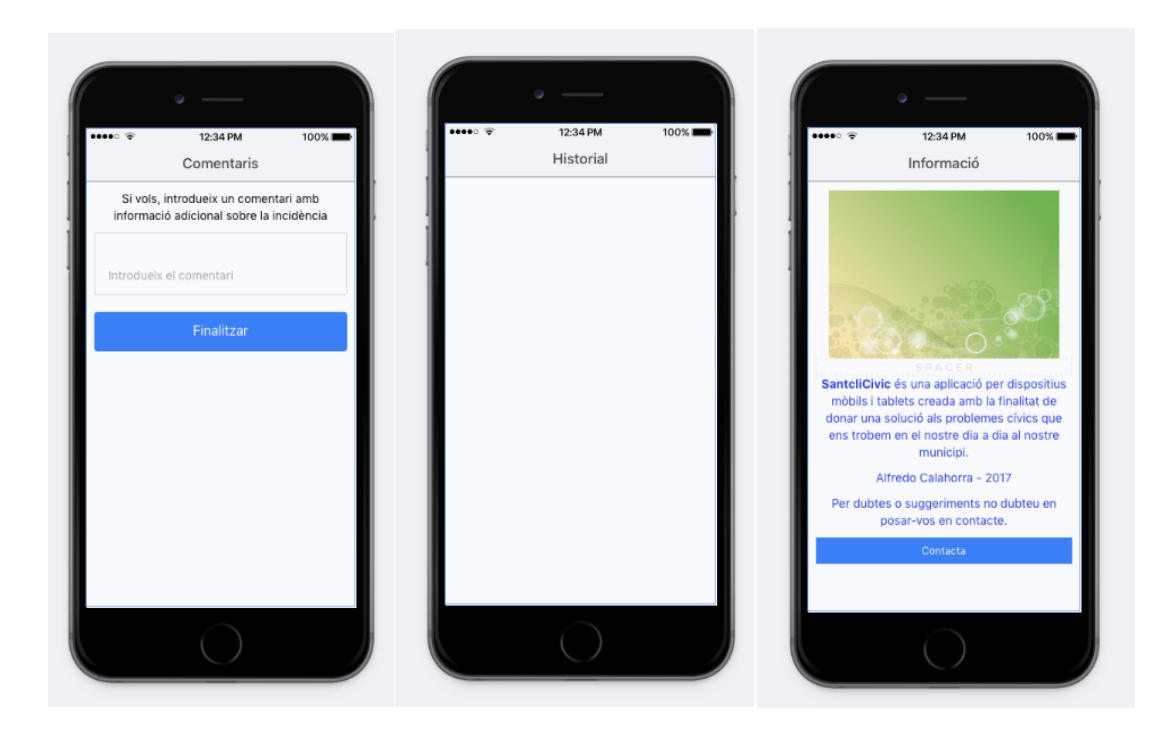

Il·lustració 16

Si ens fixem en l'estructura original i analitzem el prototip d'alta fidelitat, ens trobem en la següent fase de tasques:

- 1. Comunicar Incidència
- 2. Tipificació per Categories i per subtipus
- 3. Adjuntem la Localització (Geolocalització)
- 4. Adjuntem Fotografia de forma opcional
- 5. Adjuntem Comentari de forma opcional
- 6. Finalitzem la Incidència i enviament
- 7. Accedim a l'Historial per veure la nostra incidència comunicada
- 8. He incorporat una nova pàgina per mostrar informació sobre l'aplicació i la seva creació

### **3.3.3 Avaluació de l'Aplicació**

Per la realització de l'avaluació de la meva aplicació, utilitzaré una eina que em proporciona el framework 'IONIC3'. Aquesta eina és 'IONIC VIEW', i em permet realitzar les comprovacions oportunes, d'una forma col·laborativa, amb les persones que els comparteixi l'aplicació.

La persona escollida s'ha d'instal·lar l'aplicació 'Ionic View' descarregant-la de 'GooglePlay' o 'AppStore' i introduir el número identificatiu de la meva aplicació que tindré en el núvol. La utilització amb diferents proves em permetrà detectar possibles errades i aportacions de millora dels diferents usuaris que realitzin el testeig de l'aplicació 'SantCliCivic'.

Les preguntes a realitzar als usuaris són:

#### **Aspecte visual**

T'agrada el Logo dissenyat per l'Aplicació? Modificaries la posició del Logo inicial? Trobes adequats els colors utilitzats? Trobes disfunció en les icones utilitzades? Modificaries algun aspecte visual?

#### **Aspecte estructural**

Incorporaries o trauries alguna categoria per comunicar? Trobes adient la tipificació posterior de les categories? Modificaries l'ordre dels passos a fer? (Exemple: Posar Comentaris davant de Fotografia) Creus que hi ha alguna pàgina que es podria incorporar o treure?

#### **Aspecte funcional**

Has trobat algun problema per seguir els passos fins realitzar la comunicació? S'ha carregat bé el mapa de 'GoogleMaps' i ha detectat bé la teva posició? Has tingut algun error a l'hora de fer o incorporar la fotografia? Has tingut algun bloqueig de l'aplicació durant el seu funcionament? Has provat a fer les accions amb el terminal de forma horitzontal? Errades? Una vegada realitzada la incidència, l'has pogut veure a l'Historial sense problemes?

Les tasques i les preguntes a realitzar son:

1. L'usuari ha d'inventar una incidència del dia a dia i veure si la troba dintre de les categories predefinides. (Si no la troba, ho comunicarà per estudiar la seva incorporació i ubicació)

Has trobat totes les categories que necessites? Sobra alguna o està duplicada? Incorporaries alguna?

2. Si l'ha trobat, ha de poder tipificar correctament els 'items' a escollir, com poden ser, brutícia, manca manteniment, graffitis, etc. (Si no la troba, ho comunicarà per estudiar la seva incorporació i ubicació)

Has trobat totes les tipologies que necessites? Sobra alguna o està duplicada? Incorporaries alguna?

3. Una vegada categoritzada i tipificada la incidència ha de localitzar el lloc on s'ubica l'incident de forma manual o automatitzada per geolocalització amb l'ajuda del 'GoogleMaps'.

Has pogut localitzar el lloc de forma automàtica o manual? Ha sigut exacte el lloc proporcionat per la geolocalització? Si l'has fet de forma manual, Has tingut problemes?

4. Una vegada localitzat el lloc, ha de poder realitzar una fotografia amb el seu terminal per incorporar-la, o adjuntar una fotografia seleccionada de la seva Galeria fotogràfica. Les proves a realitzar han de ser; realitzar una fotografia, seleccionar una fotografia existent de la galeria i sense fotografia adjunta per comprovar possibles errades funcionals.

Has tingut algun problema a l'hora de fer la fotografia? Has tingut algun problema si envies la incidència sense una fotografia? 5. Una vegada realitzada o seleccionada la fotografia, s'ha de poder incorporar un comentari de prova amb qualsevol text, per veure si queda inclòs dintre de la comunicació. Les proves han de ser amb i sense comentari per comprovar possibles errades funcionals.

Has tingut algun problema a l'hora d'incorporar un comentari? Has tingut algun problema si envies la incidència sense comentari?

6. Amb el procés finalitzat, s'ha de comprovar que les incidències comunicades han quedat enregistrades de forma correcta dintre de la pàgina 'Historial' amb totes les dades incloses ben estructurades. El procediment és fer la prova de comunicació amb les dades i verificació a l'Historial que les dades proporcionades son les mateixes.

Has tingut algun problema per poder veure incidències creades per tu o per algun altre usuari? Has tingut algun problema per veure les dades ampliades de la incidència? Et carrega bé la pàgina de l'Historial?

7. Proves de navegació. L'aplicació permet tornar enrere per modificar la categorització, la tipificació, la selecció de la localització i la selecció de la fotografia. Una vegada arribem al comentari i donem al botó 'Enviar o Finalitzar' no podem tornar enrere. Per aquest motiu s'han de fer proves modificant les dades introduïdes i veure si els canvis es produeixen satisfactòriament amb la incorporació a l'Historial de les dades modificades.

Durant l'ús de l'aplicació has tingut qualsevol problema per tornar enrere i modificar dades?

Durant l'ús de l'aplicació has tingut qualsevol problema d'actualització de dades?

# 4. Disseny Tècnic

#### **4.1 Diagrama UML**

El diagrama (08) UML (Unified Modeling Language) que he desenvolupat i que correspon a l'aplicació 'SantCliCivic' ens servirà posteriorment per identificar de forma gràfica els actors i les seves possibles accions. Aquest diagrama està organitzat de forma jeràrquica i per classes definides amb les seves operacions implementades.

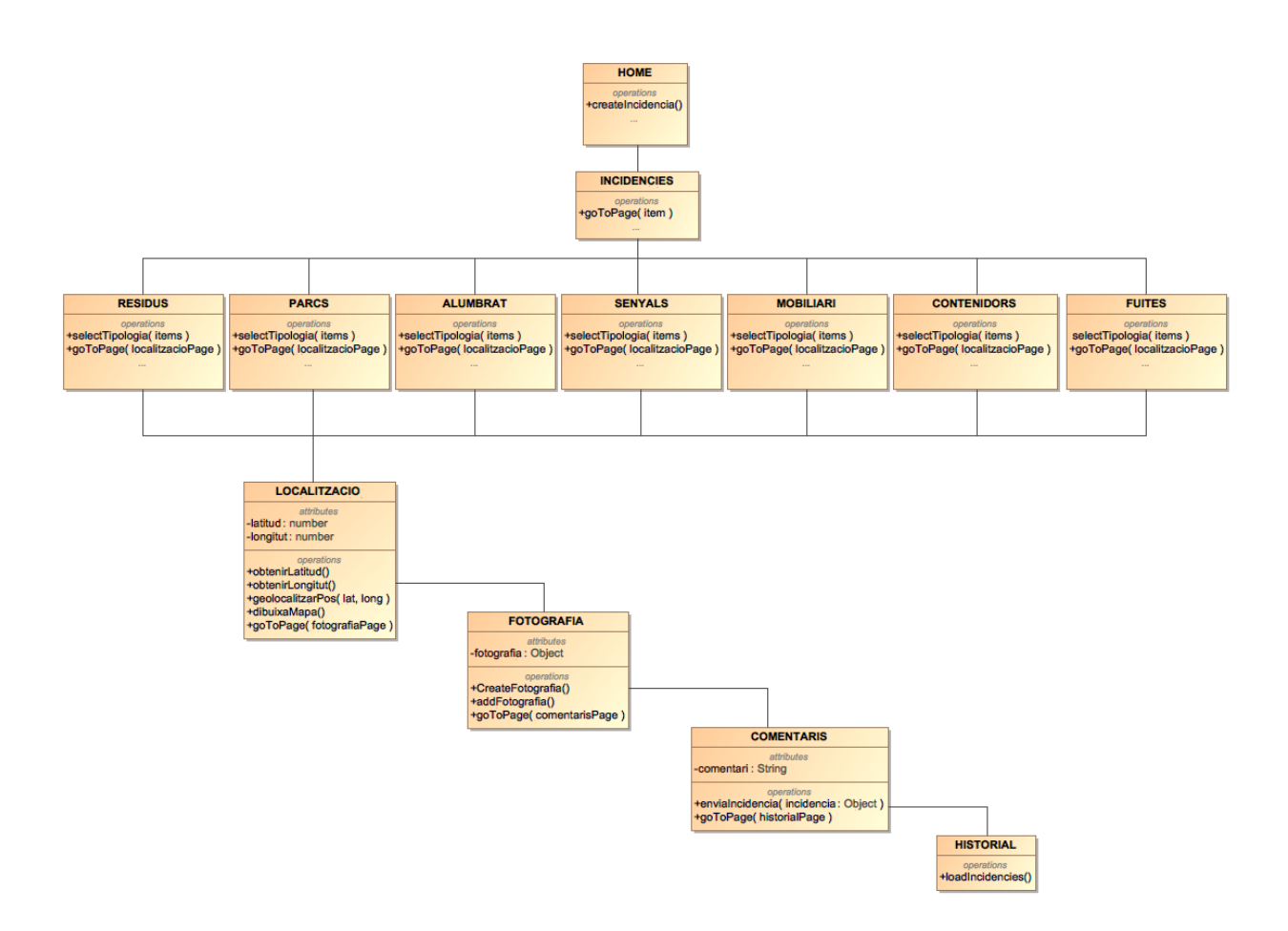

Il·lustració 17: Imatge detallada Annex 9

#### **4.2 Diagrama de Flux**

El diagrama de Flux ens determina els possibles comportament naturals dels usuaris interactuant amb l'aplicació, Aquesta aplicació determina un flux natural, fàcil i intuïtiu i no representa problemes d'interacció.

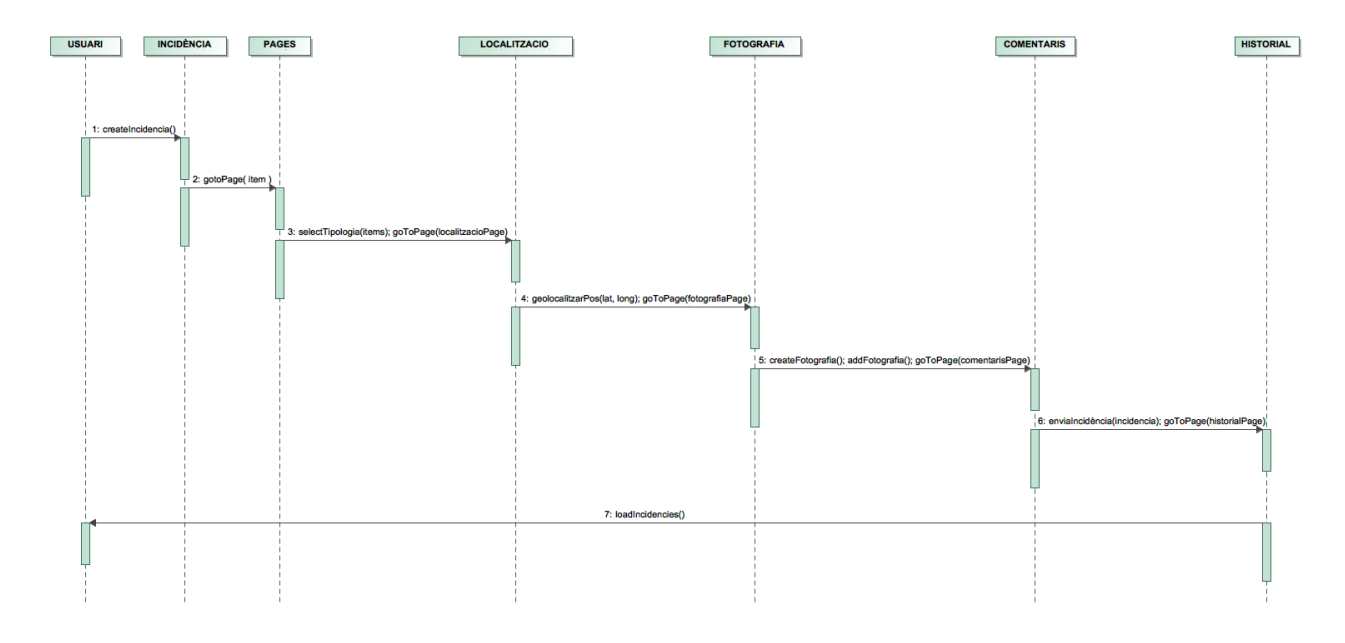

Il·lustració 18: Imatge detallada Annex 10

#### **4.3 Definició dels casos d'ús**

En la definició dels casos d'ús he realitzat la definició del recorregut natural que realitzen els usuaris de l'aplicació en la seva utilització i les diferents casuístiques que es poden trobar amb les seves accions i condicions.

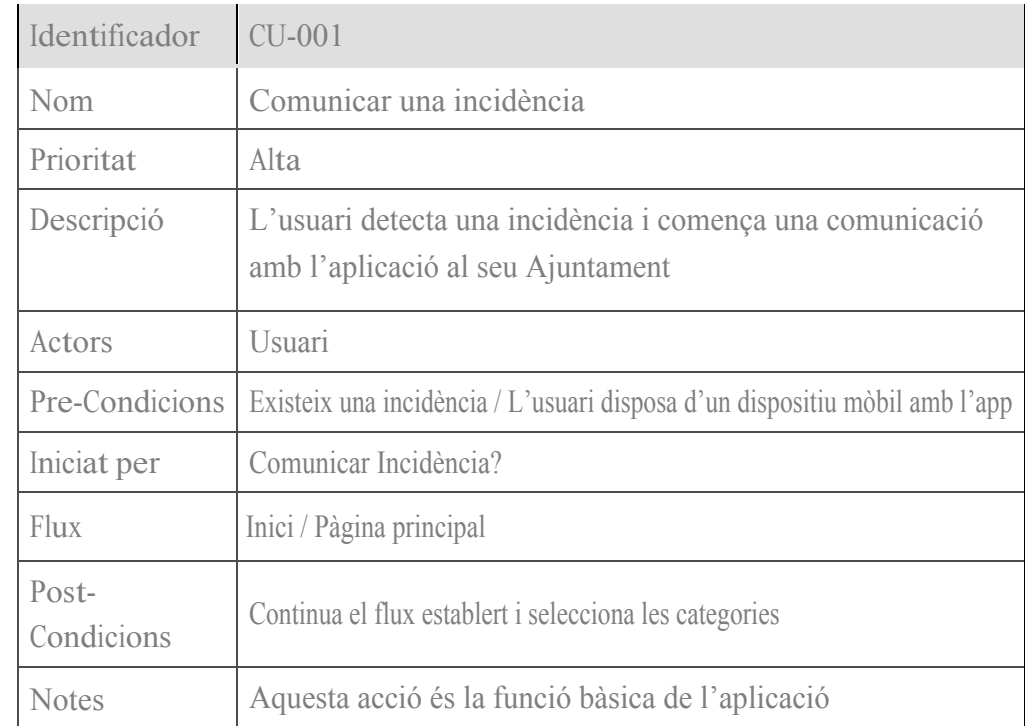

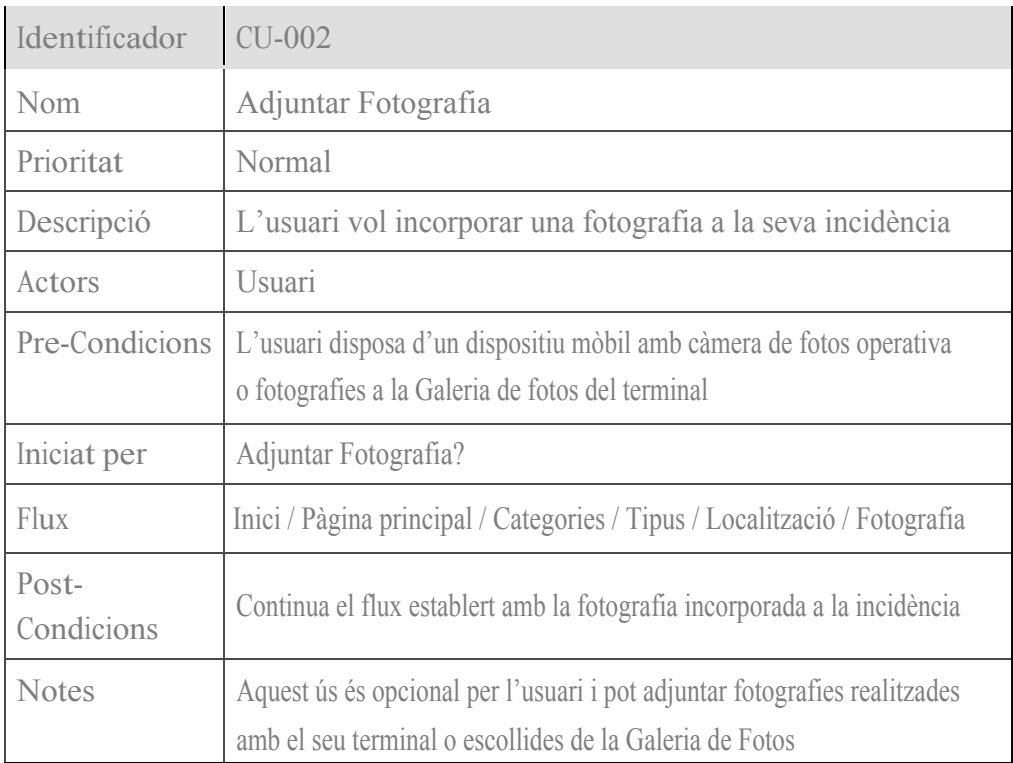

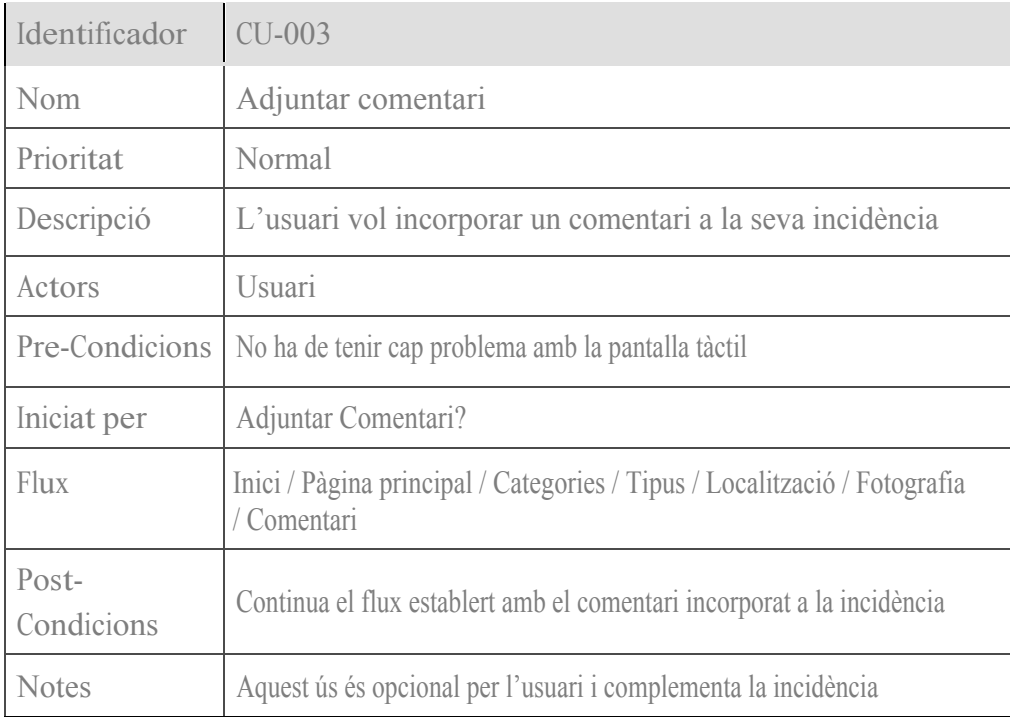

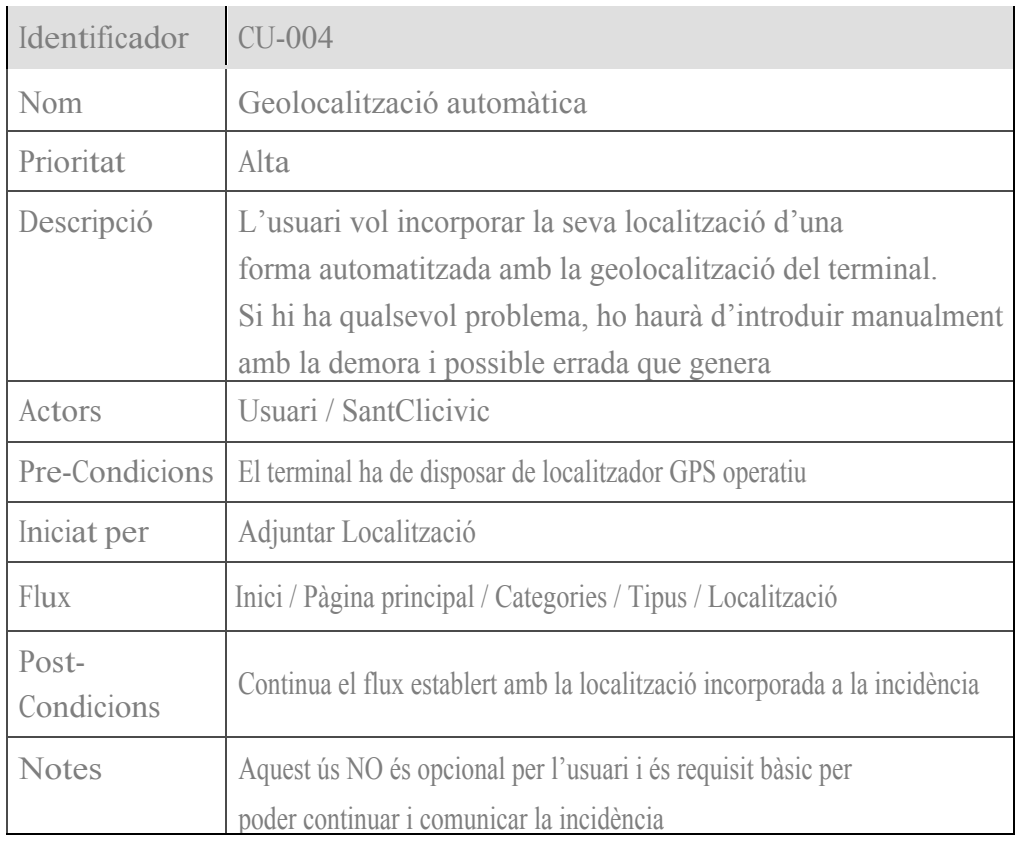

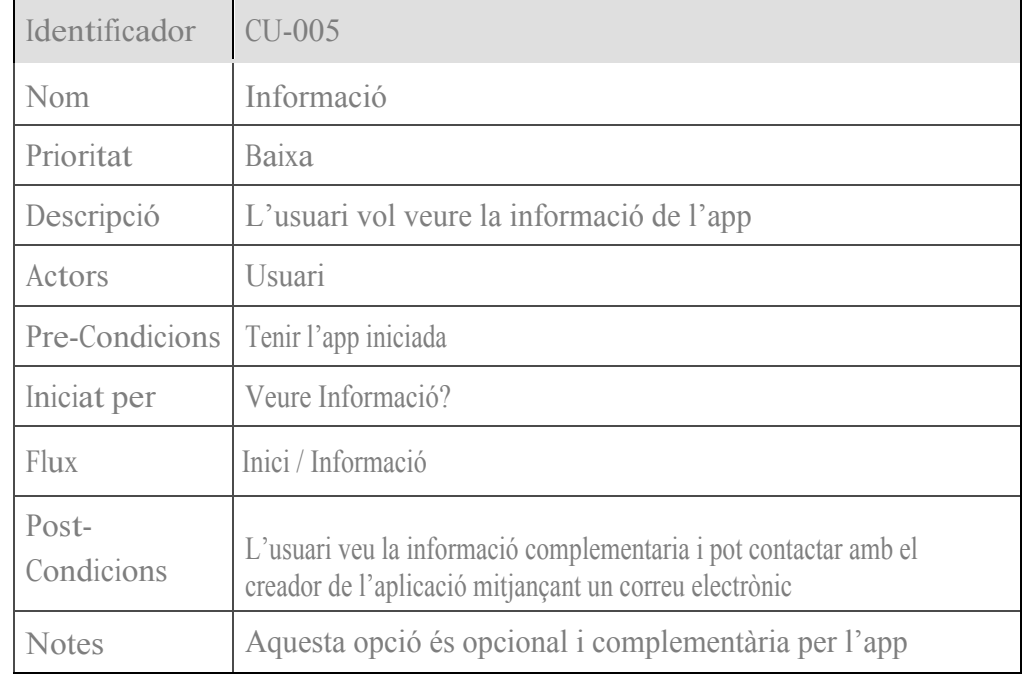

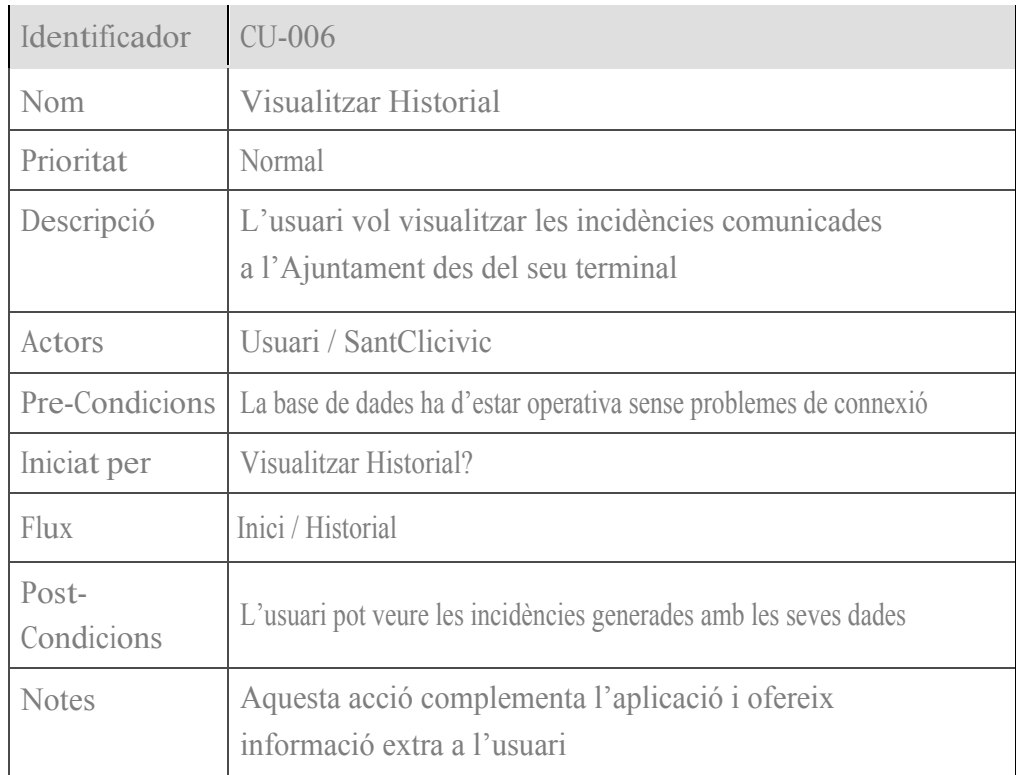

#### **4.4 Disseny de l'arquitectura**

Per al meu projecte he escollit una opció que ofereix 'Google' i ens permet tenir accés a una base de dades anomenada 'FIREBASE'. Fent una recerca per internet he trobat que és una opció molt recomanada per poder enllaçar el meu projecte de 'IONIC3' amb una base de dades creada per l'aplicació i gestionada per mi mateix.

Les característiques del meu projecte no demanen una base de dades relacionals i amb l'opció que m'ofereix 'FIREBASE' ja tinc garantit l'emmagatzematge de la informació que necessito i la posterior lectura dels objectes recuperats i els seus atributs, introduïts prèviament durant la comunicació de la incidència i d'una forma totalment dinàmica, ràpida i segura.

L'estructura que utilitza 'FIREBASE' és bàsica i funciona amb emmagatzematge d'objectes enviats des de el nostre terminal, sense la necessitat d'administrar la infraestructura. També ofereix la possibilitat d'obtenir estadístiques, informes d'errades i missatgeria, etc. En l'aspecte de la capacitat ''FIREBASE' s'escala automàticament, encara que l'aplicació arribi a ser molt gran.

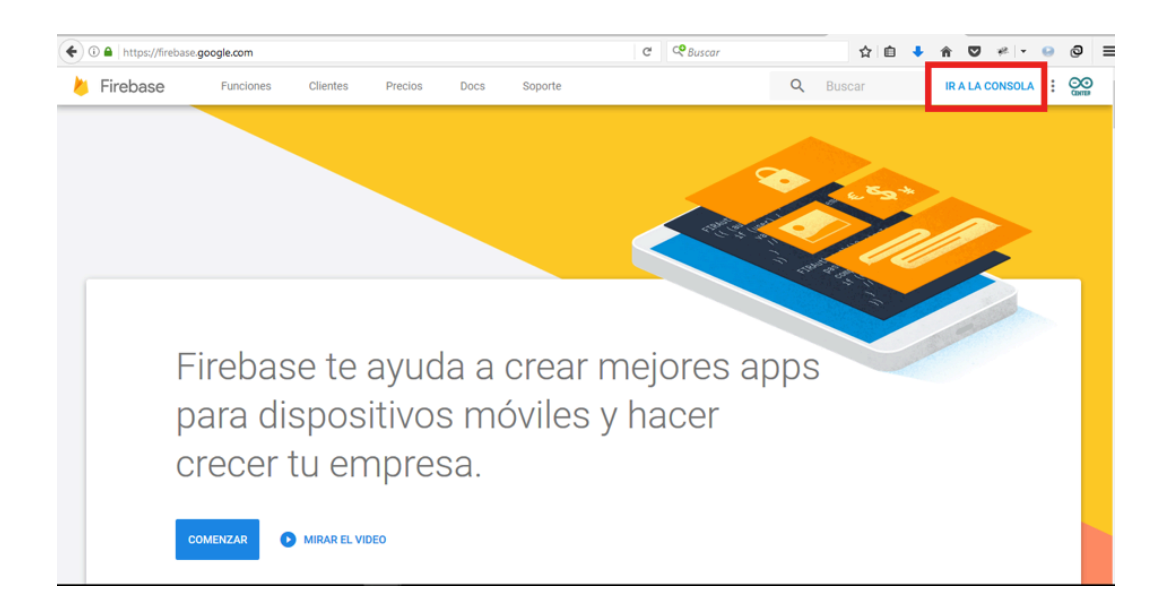

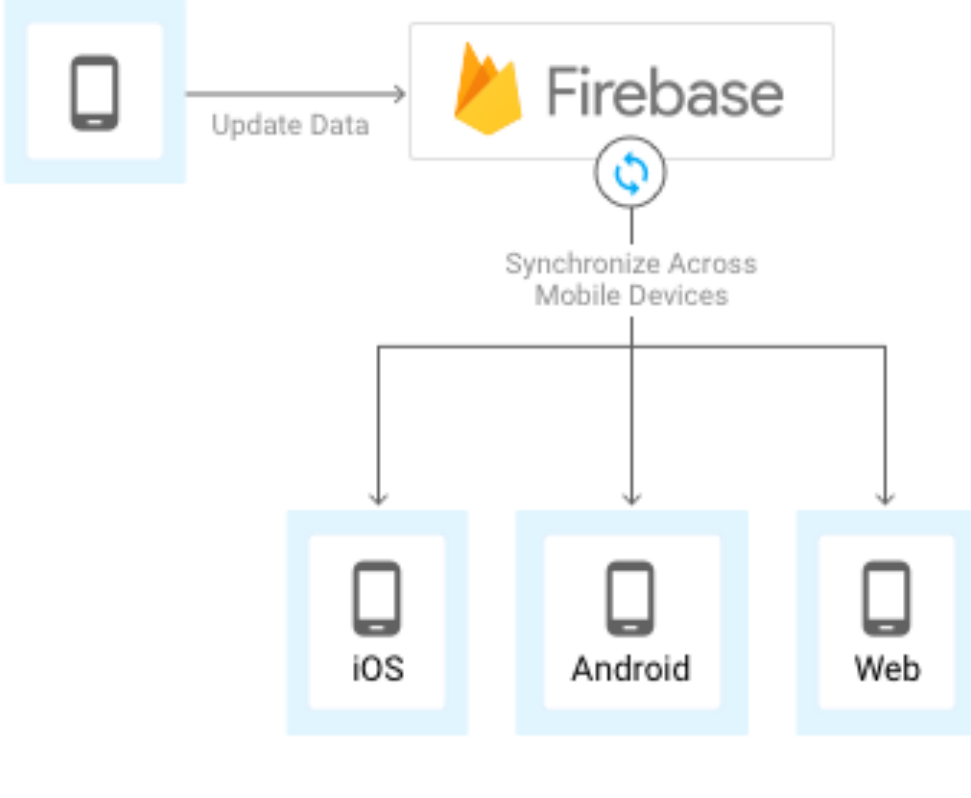

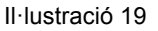

Des de 'Ionic3' s'ha d'importar aquesta extensió i subministrar totes les dades de connexió que la base de dades proporciona. Per el meu projecte he creat una base de dades amb el nom 'incidencies' que utilitzaré posteriorment.

Aquesta base de dades presenta una forma organitzativa en format (09) 'JSON' amb la creació de nodes inicials i sub nodes per les següents sub categories.

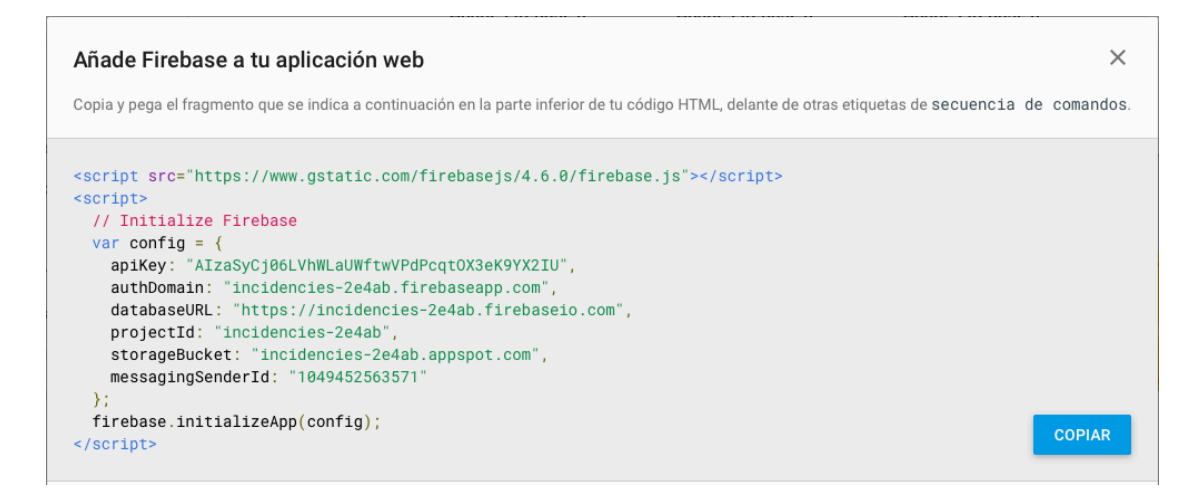

#### Il·lustració 20

L'estructura de dades presenta la base de dades 'incidencia' és del tipus representat en la següent imatge. La seva estructura presenta totes les incidències llistades amb un 'id' creat automàticament i les dades proporcionades per l'usuari, com per exemple, classe, subclasse, localització, comentari, dataOriginal i imatge. A l'hora d'emmagatzemar imatges 'FIREBASE' presenta una particularitat i es que les imatges enviades les transforma en format base64 oferint una major rapidesa en la transferència de les dades.

image: "data:image/jpeg;base64,/9j/4AAQSkZJRgABAQAAAQAB..."

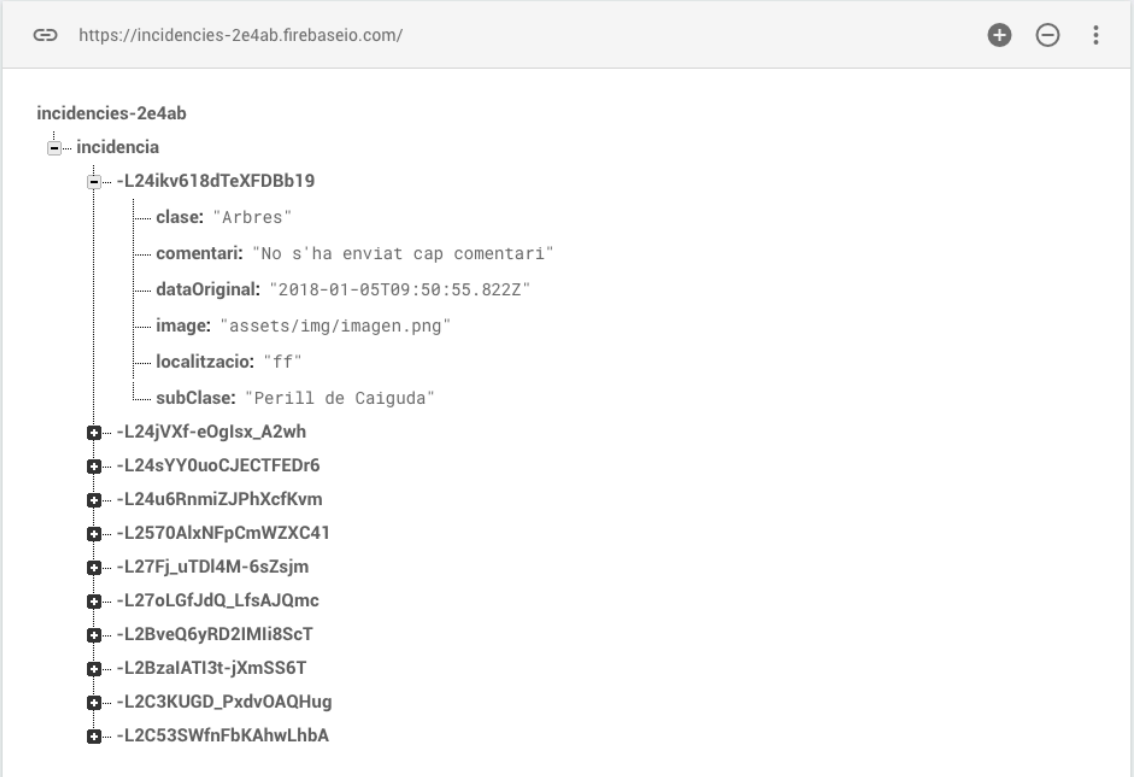
### 5. Disseny

### **5.1 Logo**

Finalment, he decidit incorporar el Logo oficial de Sant Climent de Llobregat, perquè dada la destinació final de l'aplicació i consultat l'Ajuntament per la seva autorització en la utilització dintre de l'aplicació, considero que és el més adient.

Per la seva utilització he treballat amb un vector en format ((10) SVG), el qual m'ha permès realitzar les adaptacions necessàries sense perdre resolució.

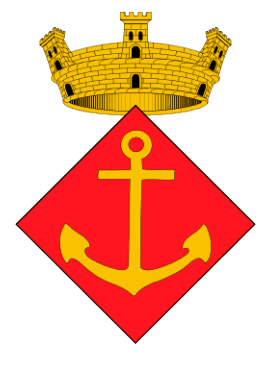

Il·lustració 22

### **5.2 Tipografia**

El tractament de totes les imatges utilitzades en el projecte s'ha realitzat amb el software 'Adobe Photoshop CS6'.

### **5.2.1 Tipografia 'Splash'**

El fons està realitzat amb capes de diferents tonalitats en Photoshop.

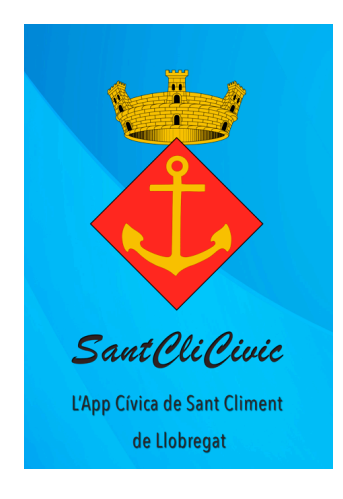

Il·lustració 23

Per la realització de la pantalla inicial de Benvinguda o (11) 'Splash', he utilitzat la tipografia 'Brush Script MT' per el nom de l'aplicació i la tipografia 'Avenir Next Condensed' per al eslògan.

Sant Oli Pivic

#000000

Brush Script Regular

ACEIA CEI aceiace 019.7%

Fundamentally, computers just deal with numbers. They store letters and other characters by assigning a number for each one.

Il·lustració 24

L'App Cívica de Sant Climent

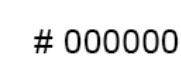

# Avenir Next Condensed

ACElÅÇËÎAČĐĚŁŃŻ aceiåçë î ačdělńż 019,?%

Fundamentally, computers just deal with numbers. They store letters and other characters by assigning a number for each one.

Il·lustració 25

### **5.2.2 Tipografia d'Aplicació**

Per una qüestió de simplificació he optat per la utilització de la font amb el nom 'Roboto' en les seves versions disponibles. Aquesta font va ser introduïda en el Sistema Operatiu Android 4.0 'Ice Cream Sandwich' amb una definició de tipografia moderna del tipus sant-serif, pròxima i sense adorns externs sota la llicència Apache de forma gratuïta.

Aquesta font està dissenyada perquè es pugui veure en les pantalles en qualsevol densitat.

## **SantCliCivic**

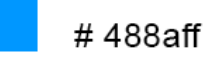

Roboto Thin Roboto Light Roboto Regular **Roboto Medium Roboto Bold Roboto Black** Roboto Condensed Light **Roboto Condensed Roboto Condensed Bold** 

Il·lustració 26

#### **5.2.3 Icones**

El framework 'Ionic3' proporciona la seva pròpia llibreria d'icones per ser utilitzats d'una forma ràpida i fàcil amb la inclusió de les seves pròpies directives, com per exemple:

#### <ion-icon name="nom de la icona"></ion-icon>

Dintre de l'aplicació s'han utilitzat diferents combinacions d'icones en diferents colors i en diferents mides a través de 'style'.

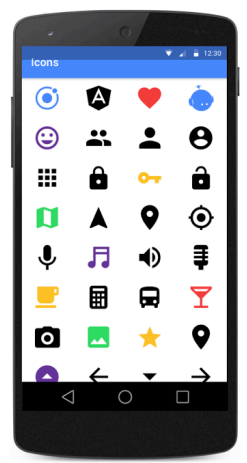

Il·lustració 27

Exemples d'icones proporcionades per 'Ionic3' en la seva llibreria.

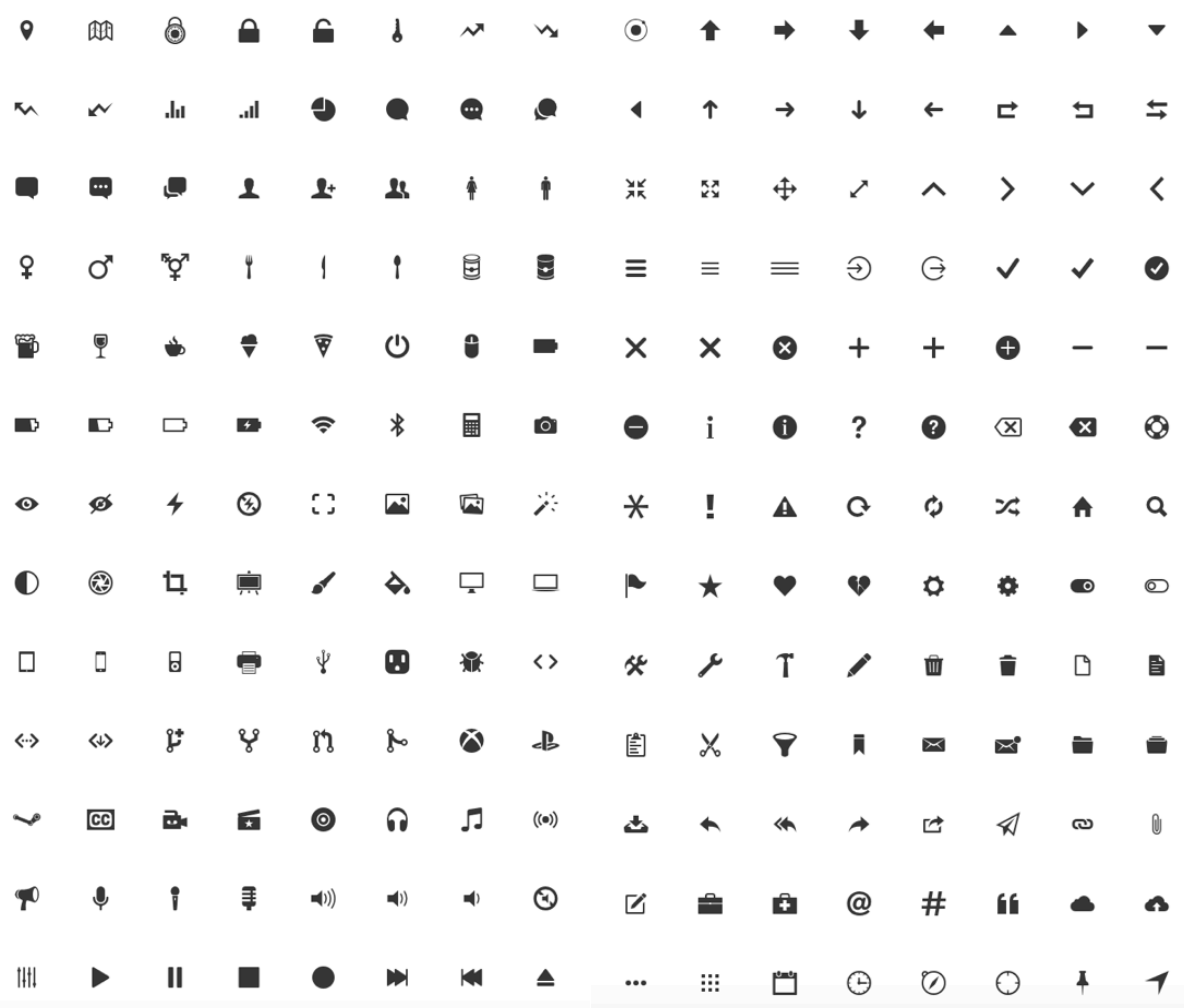

Il·lustració 28

#### **5.3 Colors**

El framework 'Ionic3' contempla la possibilitat d'utilitzar uns colors definits de forma inicial com 'primary' o 'secondary', entre d'altres, però susceptibles de ser modificats o personalitzats depenent de les preferències de l'usuari a través de les taules d'estil 'SASS' o 'SCSS'.

Les combinacions possibles son il·limitades i referenciades per el programador a la seva voluntat i en cada cas en concret. Qualsevol modificació d'un color que estigui referenciat al la taula d'estils es veurà directament modificat en les seves assignacions.

En la següent taula podem veure les diferents assignacions i els colors personalitzats que he elaborat, com per exemple, Twitter, fuego, email, Facebook, marron, etc.

```
$colors: (
```

```
 primary: #488aff,
  secondary: #32db64,
 danger: #f53d3d,
 light: #f4f4f4,
 dark: #222,
  amarillo: yellow,
 verde: green,
 fucsia: rgb(232, 33, 119),
 azulado: #4bb5cf,
 gris: rgb(100, 105, 100),
  twitter: (
   base: #509fdb,
   contrast: #ffffff
  ),
 fuego: rgb(242, 79, 20),
  facebook: (
   base: #1332df,
   contrast: rgb(255, 255, 255)
  ),
  email: (
   base: hsl(0, 0, 2),
   contrast: rgb(255, 255, 255)
  ),
  marron: rgb(230, 116, 29),
);
```
Seguint la guia visual de l'aplicació obtenim aquest resultat definitiu:

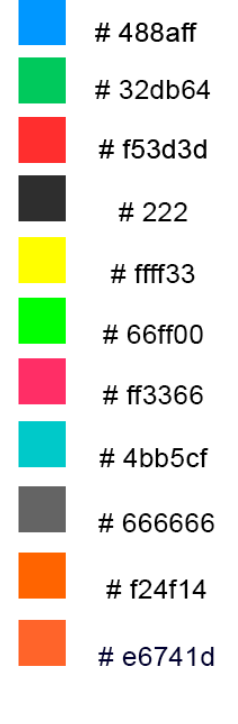

Il·lustració 29

### 6. Implementació de l'Aplicació

#### **6.1 Desenvolupament**

En aquest apartat presento la implementació del Treball Final, treballant sobre el mètode (01) 'SCRUM' he modificat algunes funcions i he modificat l'estructura dels nivells de selecció.

Les funcionalitats de l'aplicació funcionen correctament amb totes les funcions determinades en la determinació inicial del projecte. L'empaquetatge de l'aplicació l'he realitzat amb builders del propi framework 'Ionic3' que em proporciona un arxiu APK per poder instal·lar en qualsevol terminal amb 'Android'.

Per la realització de l'aplicació he hagut de treballar de valent, perquè el framework 'Ionic3' era completament desconegut per mi. El framework 'Ionic3' és un framework que ofereix les seves pròpies llibreries i es complementa amb APIs com les de Google, i en el meu cas, l'he implementat amb la funcionalitat de la geolocalització que ofereix 'GoogleMaps' o també l'element 'Firebase' que l'he implementat per el registre en bases de dades en temps real de les incidències generades pel usuaris i la posterior consulta des del nostre propi terminal.

Dintre de les seves funcionalitats internes he pogut realitzar la connectivitat entre la càmera del terminal i l'aplicació amb els seus propis mòduls. 'Ionic3' funciona amb el model (12) MVC (Model, Vista i Controlador) i això m'ha permès treballar per separat amb les diferents finestres i el seu controlador. El recorregut de l'aplicació queda definit en una successió de finestres per selecció de l'usuari amb les diferents funcionalitats integrades a cada vista, com per exemple, la selecció de la ubicació, la incorporació d'una fotografia, la incorporació d'un comentari, etc.

A l'hora de la realització del meu codi he anat completant pas per pas, es a dir, primer la vista de la primera pàgina amb les seves opcions i estils i una vegada completada li anava donant funcionalitat a través del seu controlador, utilitzant els models integrats en 'Ionic3'.

'Ionic3' treballa amb la seva configuració interna i una vegada vas integrant noves pàgines has de generar el seu propi paquet amb el Model, la Vista i el controlador associat regulats pels seu estil que queda definit al 'CSS', que en el cas de 'Ionic3' adopta la terminació 'SCSS'.

L'estructura del meu codi ha quedat definida en el següent esquema amb una determinació de carpetes pròpies del sistema, altres carpetes de ubicació d'imatges, funcions extres, carpetes amb els (12) MVC de l'aplicació i els complements propis del funcionament de l'aplicació.

|   | <b>SANTCLICIVIC</b>             |                      |
|---|---------------------------------|----------------------|
| Þ | .sourcemaps                     |                      |
| Þ | hooks                           |                      |
| Þ | node_modules                    |                      |
| Þ | platforms                       |                      |
| Þ | plugins                         |                      |
| Þ | resources                       | ٠                    |
| 4 | <b>src</b>                      | $\bullet$            |
|   | $\triangle$ app                 | $\bullet$            |
|   | TS app.component.ts             | М                    |
|   | o app.html                      | M                    |
|   | TS app.module.ts                | M                    |
|   | 8 app.scss                      | M                    |
|   | TS main.ts                      | M                    |
|   | ▲ assets                        | ÷.<br>T              |
|   | icon<br>Þ                       |                      |
|   | img<br>Þ                        | ۰                    |
|   | custom-marker.png               | U                    |
|   | $\triangle$ pages               | $\bullet$            |
|   | alumbrat-pblic<br>Þ             | $\bullet$            |
|   | arbres<br>Þ                     | $\bullet$            |
|   | comentaris<br>Þ                 | $\bullet$            |
|   | contactes<br>Þ                  | $\bullet$            |
|   | contenidors<br>Þ                | $\bullet$            |
|   | detalle<br>Þ                    | $\bullet$            |
|   | ficha<br>Þ                      | $\bullet$            |
|   | fotografia<br>Þ                 |                      |
|   | historial<br>Þ                  | $\bullet$            |
|   | incidencia<br>Þ                 |                      |
|   | informaci<br>Þ                  | $\frac{1}{2}$        |
|   | localitzacio<br>Þ               |                      |
|   | mobiliari-urb<br>Þ              | $\bullet$            |
|   | neteja-iresidus<br>Þ            | $\bullet$            |
|   | parcs-infantils<br>Þ            | $\bullet$            |
|   | recollida<br>Þ                  |                      |
|   | santcli-civic<br>4              | $\ddot{\phantom{0}}$ |
|   | santcli-civic.html<br>◇         | U                    |
|   | $\mathcal C$ santcli-civic.scss | U                    |
|   | TS santcli-civic.ts             | U                    |
|   | senyals-transit<br>Þ            | $\bullet$            |
|   | tabs-controller<br>Þ            |                      |
|   | transit<br>Þ                    | $\bullet$            |
|   | plugins<br>Þ                    |                      |
|   | theme<br>Þ                      |                      |
|   | index.html<br>⇔                 | м                    |
|   | {}<br>manifest.json             |                      |

Il·lustració 30

Per posar un exemple, tenim la segona pàgina on podem seleccionar el tipus d'incidència que volem comunicar en el seu html ( incidencia.html ) i el controlador associat ( incidencia.ts ).

|                 | $\Diamond$ incidencia.html $\times$                                                                                   |
|-----------------|----------------------------------------------------------------------------------------------------|
| $\mathbf{1}$    | $\left $ ion-header                                                                                                   |
| $2^{\circ}$     | <ion-navbar></ion-navbar>                                                                                             |
| 3               | $<$ ion-title>                                                                                                    |
| $\overline{4}$  | Incidència                                                                                                    |
| 5               | $\langle$ ion-title>                                                                                                  |
| 6               | $\frac{1}{2}$ /ion-navbar                                                                                             |
| $7^{\circ}$     | $\frac{1}{2}$ ion-header>                                                                                             |
| 8               | <ion-content id="page5" padding=""></ion-content>                                                                     |
| 9               | <ion-list id="incidencia-list5"></ion-list>                                                                           |
| 10              | <ion-item color="none" id="incidencia-list-item14" on-click="goToParcsInfantils()"></ion-item>                        |
| 11              | <ion-icon item-left="" name="football"></ion-icon>                                                                    |
| 12              | Parcs infantils                                                                                                    |
| 13              | <ion-icon item-right="" name="arrow-dropright"></ion-icon>                                                            |
| 14              | $\frac{1}{1}$ on-item $>$                                                                                             |
| 15 <sub>1</sub> | $\frac{1}{100}$ -list                                                                                                 |
| 16              | <div class="spacer" style="height:2px;" id="incidencia-spacer4"></div>                                                |
| 17              | <ion-list <b="">id="incidencia-list6"&gt;</ion-list>                                                                  |
| 18              | <ion-item color="none" id="incidencia-list-item15" on-click="goToAlumbratPBlic()"></ion-item>                         |
| 19              | <ion-icon item-left="" name="bulb"></ion-icon>                                                                        |
| 20              | Enllumenat públic                                                                                                    |
| 21              | <ion-icon item-right="" name="arrow-dropright"></ion-icon>                                                            |
| 22<br>23        | $\frac{1}{100}$ -item><br>$\frac{1}{100}$ -list>                                                                      |
| 24              | <div class="spacer" style="height:2px;" id="incidencia-spacer3"></div>                                                |
| 25              | <ion-list id="incidencia-list7"></ion-list>                                                                           |
| 26              | <ion-item color="none" id="incidencia-list-item16" on-click="goToMobiliariUrb()"></ion-item>                          |
| 27              | <ion-icon item-left="" name="construct"></ion-icon>                                                                   |
| 28              | Mobiliari urbà                                                                                                    |
| 29              | <ion-icon item-right="" name="arrow-dropright"></ion-icon>                                                            |
| 30              | $\frac{1}{2}$ /ion-item>                                                                                              |
| 31              | $\frac{1}{100}$ -list                                                                                                 |
| 32              | <div class="spacer" style="height:2px;" id="incidencia-spacer5"></div>                                                |
| 33              | <ion-list id="incidencia-list8"></ion-list>                                                                           |
| 34              | <ion-item color="none" id="incidencia-list-item17" on-click="goToNetejaIResidus()"></ion-item>                        |
| 35 <sub>1</sub> | <ion-icon item-left="" name="archive"></ion-icon>                                                                     |
| 36              | Incidència de Carrers                                                                                                 |
| 37              | <ion-icon item-right="" name="arrow-dropright"></ion-icon>                                                            |
| 38              | $\frac{1}{100}$ -item>                                                                                                |
| 39              | $\frac{1}{100}$ -list>                                                                                                |
| 40              | <div class="spacer" style="height:2px;" id="incidencia-spacer7"></div><br><ion-list id="incidencia-list9"></ion-list> |
| 41<br>42        | <ion-item color="none" id="incidencia-list-item18" on-click="goToSenyalsTransit()"></ion-item>                        |
| 43              | <ion-icon item-left="" name="ionic"></ion-icon>                                                                       |
| 44              | Senyals de trànsit                                                                                                    |
| 45              | <ion-icon item-right="" name="arrow-dropright"></ion-icon>                                                            |
| 46              | $\frac{1}{100}$ -item $>$                                                                                             |
| 47              | $\frac{1}{100}$ -list -                                                                                               |
| 48              | <div class="spacer" style="height:2px;" id="incidencia-spacer6"></div>                                                |
| 49              | <ion-list id="incidencia-list10"></ion-list>                                                                          |
| 50              | <ion-item color="none" id="incidencia-list-item19" on-click="goToContenidors()"></ion-item>                           |
| 51              | <ion-icon item-left="" name="trash"></ion-icon>                                                                       |
| 52              | Contenidors i Papereres                                                                                               |
| 53              | <ion-icon item-right="" name="arrow-dropright"></ion-icon>                                                            |
| 54              | $\frac{1}{10}$ $\frac{1}{10}$                                                                                         |
| 55              |                                                                                                    |
| 56              | <div class="spacer" style="height:2px;" id="incidencia-spacer8"></div>                                                |
| 57              | <ion-list id="incidencia-list11"></ion-list>                                                                          |

Il·lustració 31

| TS incidencia.ts × |                                                                |  |  |  |  |  |
|--------------------|----------------------------------------------------------------|--|--|--|--|--|
| 12<br>13           | import { LocalitzacioPage } from '/localitzacio/localitzacio'; |  |  |  |  |  |
| 14                 |                                                                |  |  |  |  |  |
| 15                 | @Component({                                                   |  |  |  |  |  |
| 16                 | selector: 'page-incidencia',                                   |  |  |  |  |  |
| 17                 | templateUrl: 'incidencia.html'                                 |  |  |  |  |  |
| 18                 | })                                                             |  |  |  |  |  |
| 19                 | export class IncidenciaPage {                                  |  |  |  |  |  |
| 20                 |                                                                |  |  |  |  |  |
| 21<br>22           | clase: String;                                                 |  |  |  |  |  |
| 23<br>24           | constructor(public navCtrl: NavController) {}                  |  |  |  |  |  |
| 25                 | goToAlumbratPBlic(params){                                     |  |  |  |  |  |
| 26                 | if (!params) params = $\{\}$ ;                                 |  |  |  |  |  |
| 27                 | this.navCtrl.push(AlumbratPBlicPage);                          |  |  |  |  |  |
| 28                 | }goToParcsInfantils(params){                                   |  |  |  |  |  |
| 29                 | if (!params) params = $\{\}$ ;                                 |  |  |  |  |  |
| 30                 | this.navCtrl.push(ParcsInfantilsPage);                         |  |  |  |  |  |
| 31                 | }qoToMobiliariUrb(params){                                     |  |  |  |  |  |
| 32                 | if (!params) params = $\{\}$ ;                                 |  |  |  |  |  |
| 33                 | this.navCtrl.push(MobiliariUrbPage);                           |  |  |  |  |  |
| 34                 | }goToNetejaIResidus(params){                                   |  |  |  |  |  |
| 35                 | if (!params) params = $\{\}$ ;                                 |  |  |  |  |  |
| 36                 | this.navCtrl.push(NetejaIResidusPage);                         |  |  |  |  |  |
| 37                 | }goToSenyalsTransit(params){                                   |  |  |  |  |  |
| 38                 | if (!params) params = $\{\}$ ;                                 |  |  |  |  |  |
| 39                 | this.navCtrl.push(SenyalsTransitPage);                         |  |  |  |  |  |
| 40                 | }goToContenidors(params){                                      |  |  |  |  |  |
| 41                 | if (!params) params = $\{\}$ ;                                 |  |  |  |  |  |
| 42                 | this.navCtrl.push(ContenidorsPage);                            |  |  |  |  |  |
| 43                 | }goToTransit(params){                                          |  |  |  |  |  |
| 44                 | if (!params) params = $\{\}$ ;                                 |  |  |  |  |  |
| 45                 | this.navCtrl.push(TransitPage);                                |  |  |  |  |  |
| 46<br>47           | }goToRecollida(params){<br>if (!params) params = $\{\}$ ;      |  |  |  |  |  |
| 48                 |                                                                |  |  |  |  |  |
| 49                 | this.navCtrl.push(RecollidaPage);<br>}goToArbres(params){      |  |  |  |  |  |
| 50                 | if (!params) params = $\{\}$ ;                                 |  |  |  |  |  |
| 51                 | this.navCtrl.push(ArbresPage);                                 |  |  |  |  |  |
| 52                 | ł                                                              |  |  |  |  |  |
| 53                 |                                                                |  |  |  |  |  |
| 54                 | qoToLocalitzacio(params){                                      |  |  |  |  |  |
| 55                 |                                                                |  |  |  |  |  |
| 56                 | if(params=='fuites'){                                          |  |  |  |  |  |
| 57                 | this.clase='Fuites de Aigua';                                  |  |  |  |  |  |
| 58                 | $\text{if}(\text{params} == \text{ltures'})$                   |  |  |  |  |  |
| 59                 | this.clase='Altres Opcions';                                   |  |  |  |  |  |
| 60                 | }                                                              |  |  |  |  |  |
| 61                 |                                                                |  |  |  |  |  |
| 62                 | let data = {                                                   |  |  |  |  |  |
| 63                 | clase: this.clase,                                             |  |  |  |  |  |
| 64                 | subClase : 'Sense Tipologia'                                   |  |  |  |  |  |
| 65                 | }                                                              |  |  |  |  |  |
| 66                 |                                                                |  |  |  |  |  |
| 67                 | this.navCtrl.push(LocalitzacioPage, data);                     |  |  |  |  |  |
| 68                 |                                                                |  |  |  |  |  |

Il·lustració 32

Per poder realitzar una navegació cap enrere, si l'usuari s'ho repensa o simplement s'ha equivocat, he introduït les icones de fletxa a la part superior que envien l'usuari al pas anterior per tornar a introduir els valors desitjats o rectificar en la selecció. He intentat que quedin ben integrats en l'aplicació i que siguin fàcils d'utilitzar.

També he incorporat les pestanyes inferiors ( tabs ) que estaran visibles durant tot el seu funcionament. Això em permet tenir sempre visible les altres opcions de l'aplicació sense interferir durant el procés de comunicació d'incidències. Si en qualsevol moment volem cancel·lar l'acció, podem anar a la pestanya d'inici o 'home' per tornar a l'inici de l'aplicació sense generar problemes. Si la persona a la meitat del procés vol cancel·lar el procés pot seleccionar qualsevol pestanya inferior (Inici, Informació, Historial o Telèfons i l'acció que s'havia iniciat quedarà cancel·lada).

Un apartat que ha quedat modificat i és molt important és en la pàgina de la selecció del subtipus, perquè seguint les indicacions del tutor, he eliminat el botó 'enviar' per una selecció directa del subtipus escollit. D'aquesta forma aconseguim una millor interacció de l'usuari, facilitant el procés de selecció d'incidències. Aquest procés m'ha fet modificar la idea original i ha suposat un increment d'hores de feina al TFG.

A l'hora d'implementar el mapa he treballat amb l'API de 'GoogleMaps', realitzant una integració de la Geolocalització d'una forma directa per facilitar a l'usuari la seva localització. M'agradaria en la següent fase del treball implementar la opció de modificar manualment el valor facilitat per l'aplicació per resoldre possibles errades o imprecisions del GPS i que l'usuari tingui l'opció d'editar manualment la direcció facilitada per 'GoogleMaps'.

En el cas de la utilització del terminal per obtenir la fotografia, he pensat que la opció més lògica és que l'usuari realitzi una fotografia directament a la incidència i l'adjunti, i no pas que utilitzi la seva biblioteca de fotografies, perquè ens interessa la fotografia real i en el mateix temps. He realitzat algunes proves i tindria controlada la integració de la funcionalitat d'escollir una fotografia de la biblioteca, però no la trobo útil per aquest cas en concret. En qualsevol altre cas, no tindria cap problema en implementar aquesta opció. En la següent fase m'agradaria complementar la pàgina de selecció de fotografia amb la substitució d'una imatge buida ( NO IMAGE ), per la imatge realitzada per l'usuari i així complementaria l'aspecte visual final de l'aplicació.

Per complementar l'aplicació, he dissenyat una nova pàgina de confirmació de la incidència generada, donant les gràcies i indicant que la seva incidència ha sigut generada i rebuda a la base de dades.

En l'apartat de contacte he realitzat una pàgina oferint una mica d'informació sobre l'aplicació i oferint la possibilitat de contactar amb l'administrador per dubtes o suggeriments. Aquesta opció genera directament a l'usuari un correu electrònic amb dades predefinides per poder enviar a la persona seleccionada el correu electrònic. Aquesta pàgina serà modificada i complementada en la següent fase de disseny.

He incorporat una pàgina de consulta històrica de les incidències que els usuaris van generant. Aquestes consultes es poden revisar en qualsevol moment, anant directament a la pestanya 'Historial' o una vegada hem finalitzat la nostra incidència, perquè he predefinit que envií a l'usuari allí directament pel seu visionat posterior.

Aquesta consulta és possible de fer gracies la integració de 'Firebase' com a motor d'emmagatzematge de la base de dades en temps real que ens ofereix Google.

Com a complement, he incorporat un llistat de telèfons de contacte d'interès al municipi pels usuaris de l'aplicació. S'ha incorporat amb el seu corresponent mòdul 'callNumber()' i amb la funcionalitat d'activar directament la trucada del terminal amb el telèfon determinat a la funció interna del controlador. Aquest llistat és susceptible de modificar-se en la següent fase a petició dels usuaris que realitzin les proves.

#### **6.2 Proves de l'Aplicació**

Les proves realitzades fins la data han sigut en primera instància pel propi navegador web, utilitzant el navegador Google i la seva funcionalitat de vista en format terminal i depurat per consola amb la inspecció del codi.

He treballat realitzant **proves unitàries** de cada funció implementada al meu projecte per la seva corresponent classe i per poder assegurar el correcte funcionament a través del seu controlador. He assignat valors i he obtingut els resultats a través de consola del terminal i del navegador amb al funció, com per exemple: console.log ('el resultat es' + variableExemple).

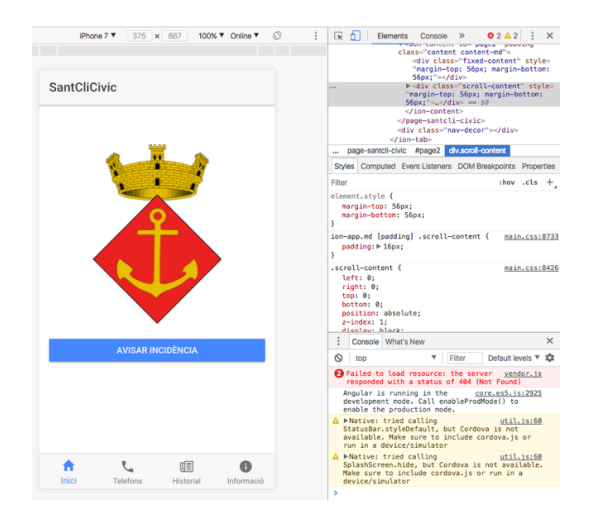

Il·lustració 33

En el següent exemple, realitzo la comprovació per consola dels paràmetres que proporciona la funció determinada goToLocalitzacio (params). El resultat ens proporciona els valors traspassats a la funció i mostrats per pantalla a la consola del navegador Google, que en aquest cas es (params = fuites) i this.clase = (Fuites de Aigua). Aquesta operació es repeteix amb tots els valors que injecta a la següent pàgina amb la comprovació de la totalitat dels possibles valors.

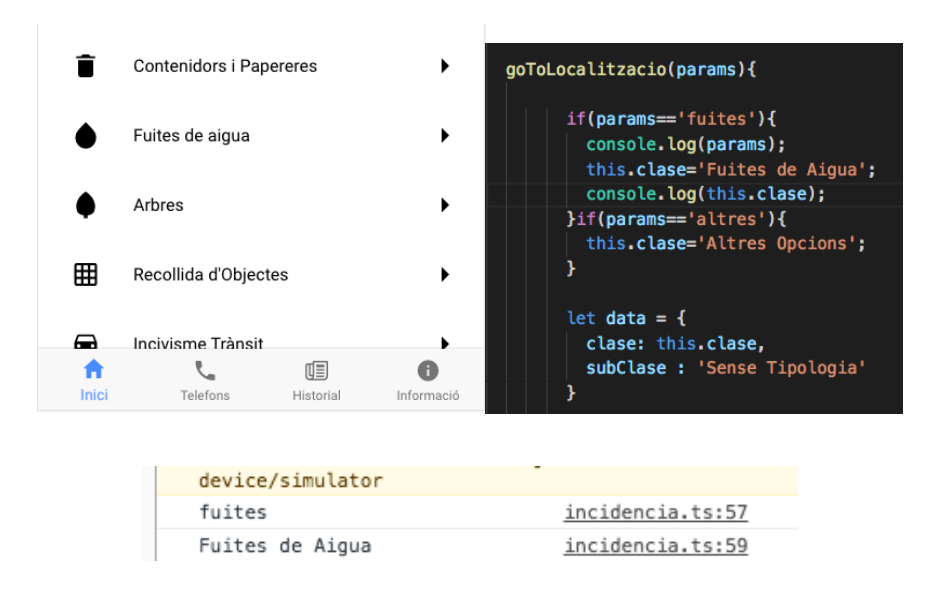

Il·lustració 34

Una vegada implementats els mòduls natius he hagut de realitzar les proves amb la utilització d'un simulador que proporciona el sistema operatiu 'Ios' amb el nom de 'Vysor', i l'empaquetatge de l'aplicació amb (13) 'builders' determinats del propi framework.

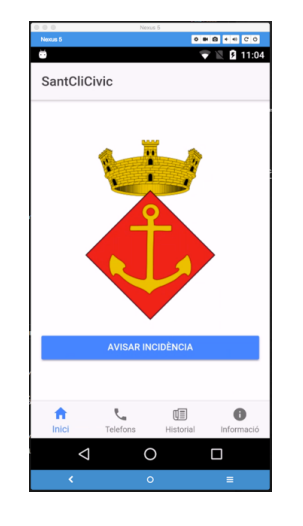

Il·lustració 35

També he realitzat proves amb la implementació real per depuració (14) USB en el meu telèfon i en una Tablet amb sistema 'Android'. Aquest servei ofereix la possibilitat d'utilitzar el telèfon amb l'aplicació instal·lada en temps real però connectat amb (14) USB.

Una vegada aconseguit el funcionament independent de les classes als controladors i corregits els errors detectats, he donat per bones les proves unitàries i he iniciat les **proves d'integració** per comprovar el correcte funcionament de tots els elements amb una comunicació entre tots els seus components.

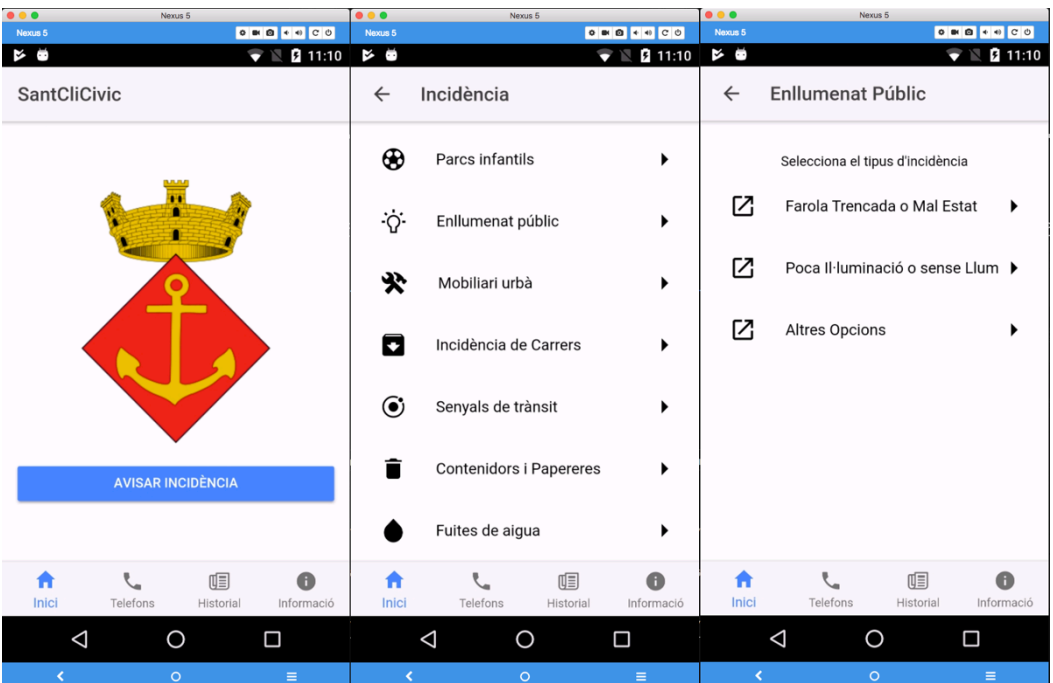

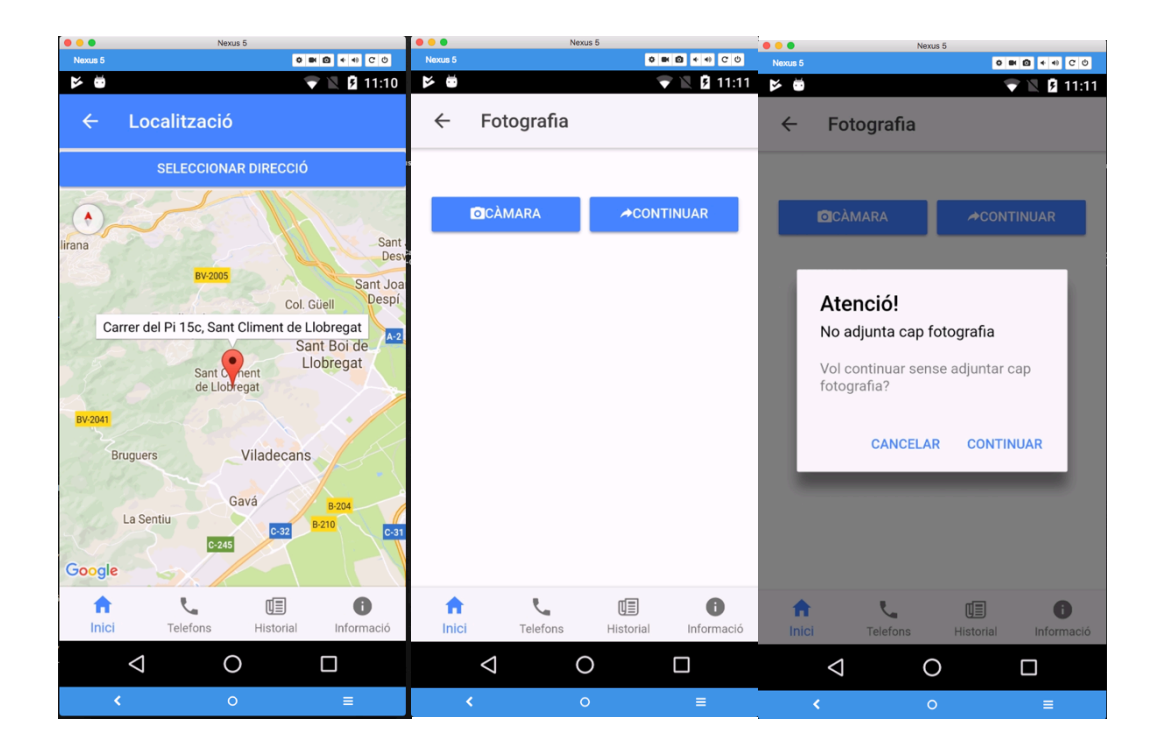

Il·lustració 36

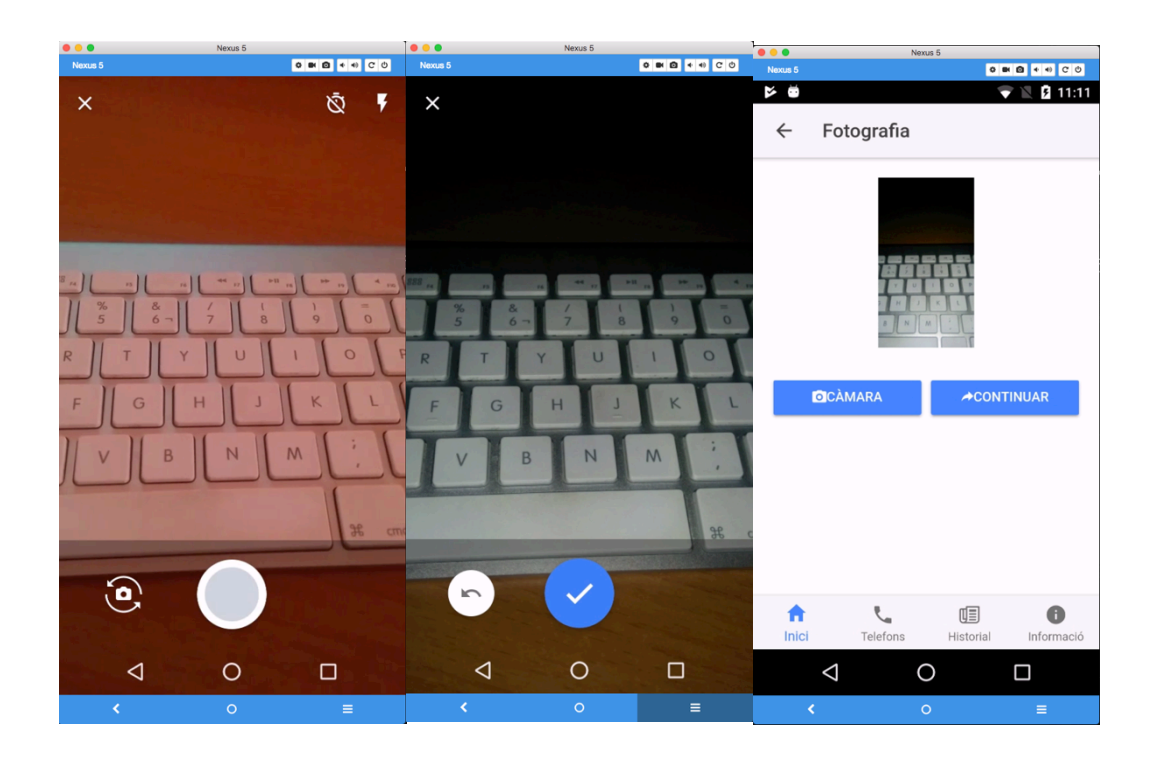

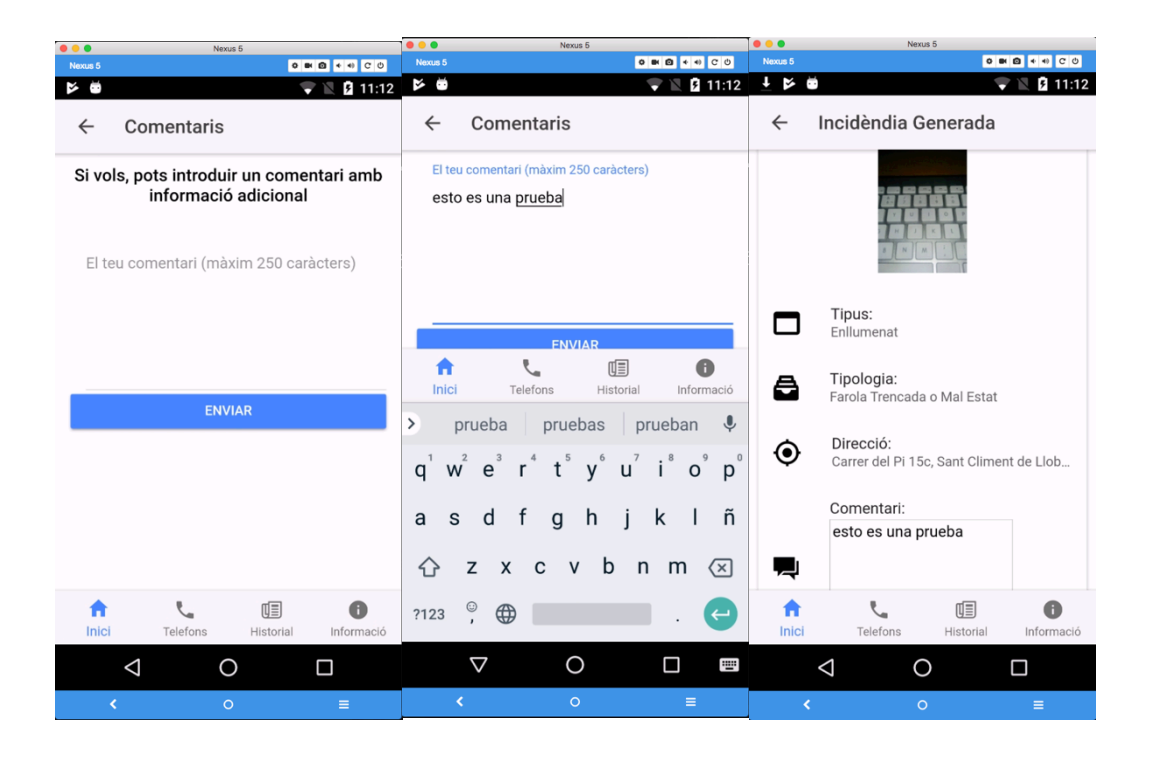

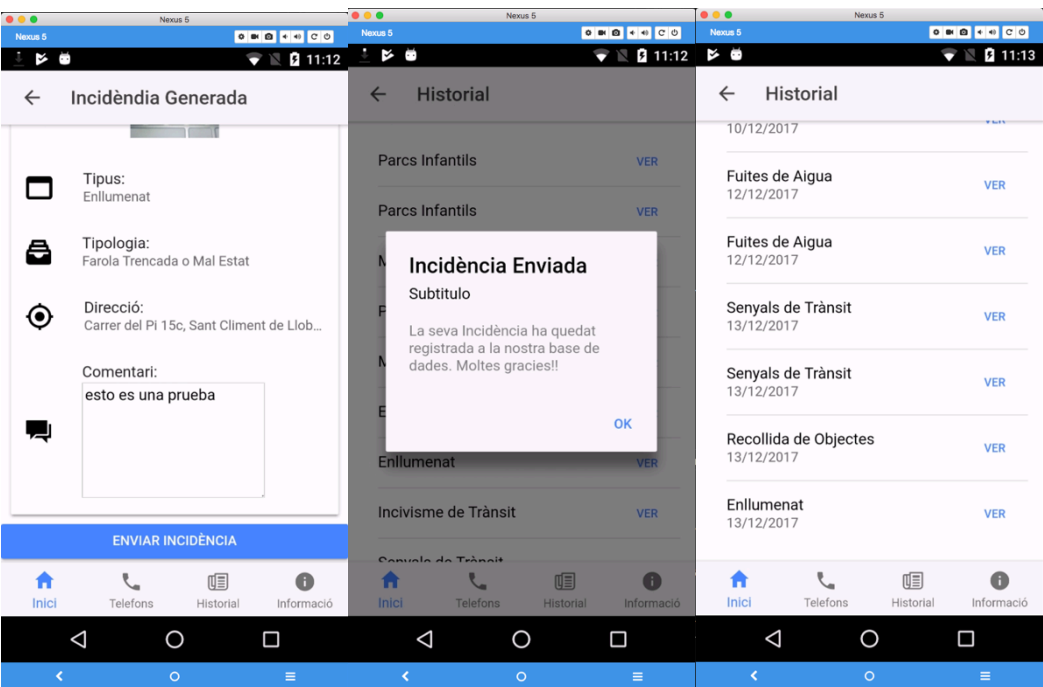

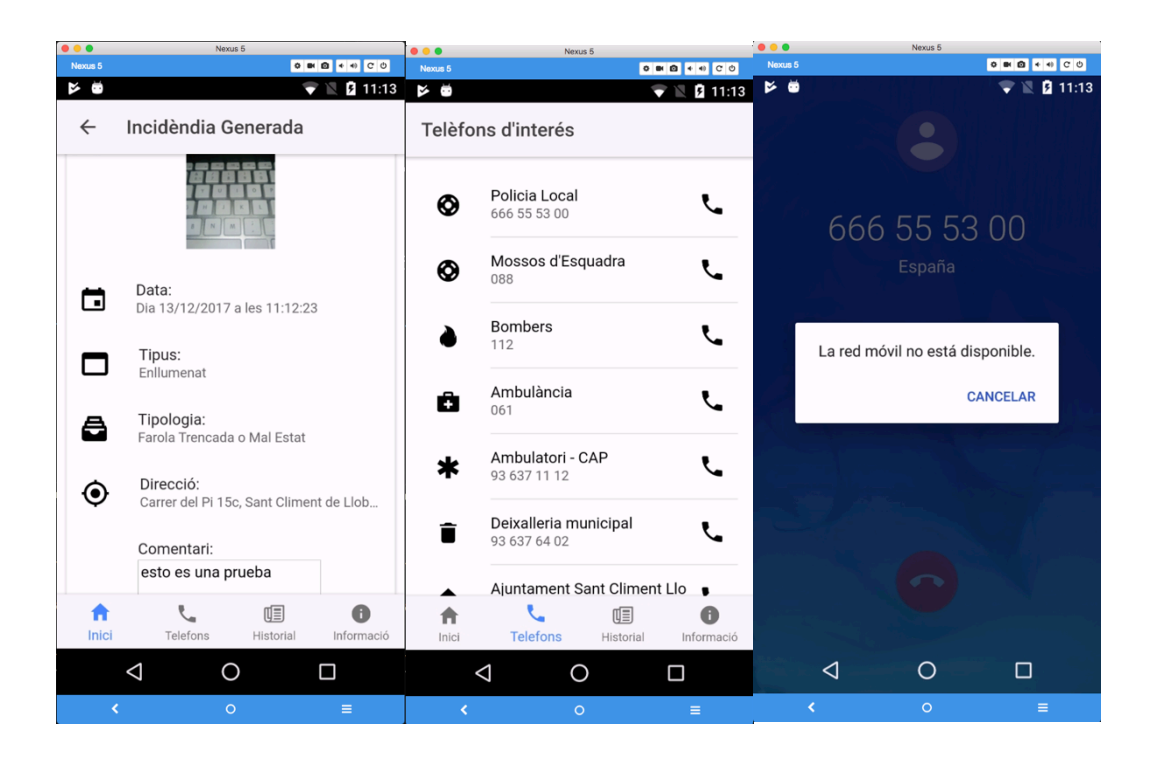

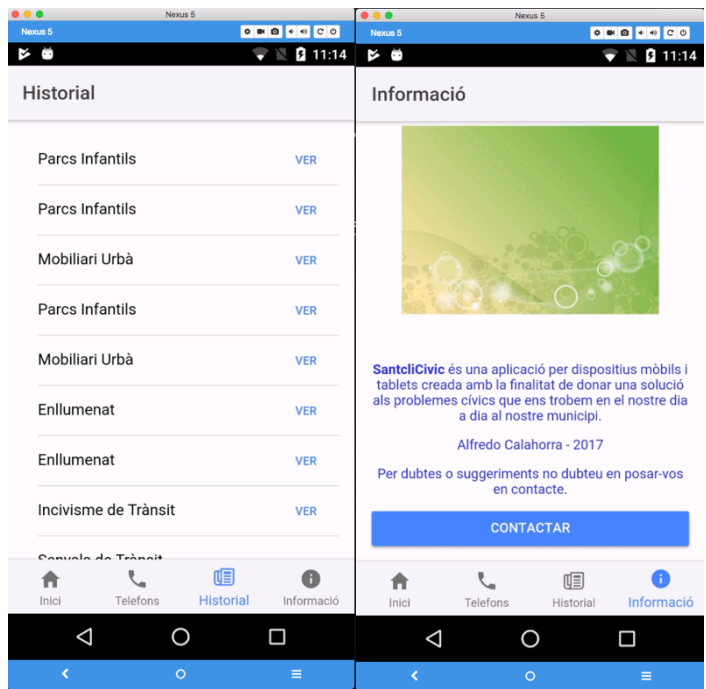

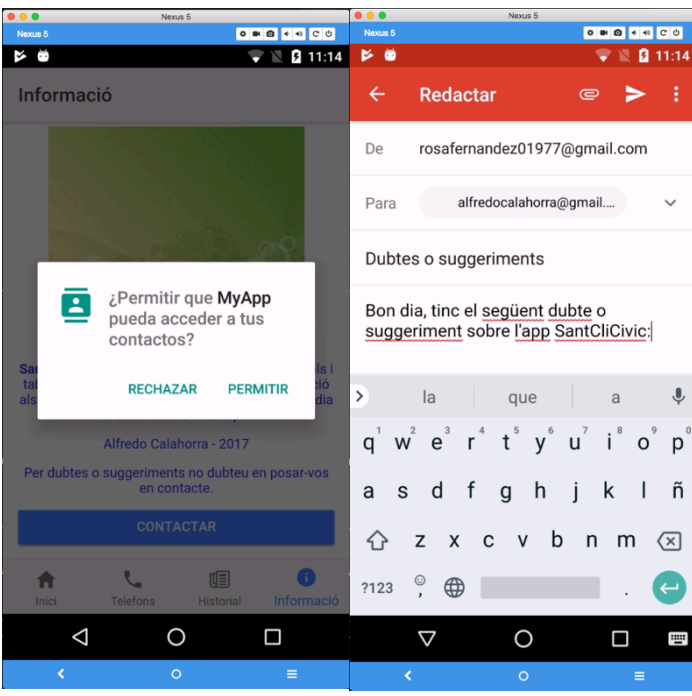

Durant les proves d'ús de l'aplicació 'SantCliCivic' s'han detectat petites anomalies comunicades pels testadors i s'han corregit millorant l'experiència de l'usuari i corregint petites errades de tipografia.

Les proves de càrrega per poder observar el comportament de l'aplicació sota les peticions i transaccions que es produeixin en el mateix interval de temps per diferents usuaris s'han realitzat entre diferents perfils de amics i coneguts amb terminals 'Android'. L'objectiu principal ha sigut veure i analitzar el temps de resposta de les transaccions demandades al sistema i la funcionalitat correcta sota aquests paràmetres de càrrega en el mateix moment.

Els resultats han siguts en tots els casos satisfactoris sense problemes detectats, degut a l'ús del sistema de base de dades 'Firebase', el qual suporta de forma estable la quantitat de demandes realitzades a les proves de càrrega.

### 7. Aplicació definitiva (APK)

La presentació definitiva de l'aplicació 'SantCliCivic' s'ha vist modificada a través de les propostes que les persones que han fet el testeig m'han comunicat. Les modificacions les tenim en l'aspecte visual, amb millores visuals realitzades a través dels estils 'SCSS', millores funcionals en l'experiència d'usuari.

També he cregut oportú incorporar unes petites instruccions a l'apartat 'Informació' a través de la utilització d'un (15) 'Slide' d'Imatges i text on explica de forma resumida quines possibilitats ofereix l'aplicació i de que forma s'ha de fer servir. La transició d'imatges es realitza de forma manual i ofereix la possibilitat de anar al 'Facebook' i 'Twitter' de l'Ajuntament Sant Climent de Llobregat o si ho desitja, realitzar l'enviament d'un correu electrònic a l'usuari designat amb el seu servidor de correu seleccionat.

Per realitzar la preparació de l'aplicació (APK) per 'Android' he treballat amb la pantalla de (11) 'Splash' i amb la icona de l'aplicació pel dispositiu mòbil, donant com a resultat una icona similar als utilitzats de forma nativa en 'Android' i un 'Splash' amb una duració de 4 segons.

A continuació podem veure amb l'ajuda del programa 'Vysor' el resultat definitiu de l'aplicació amb las seves funcionalitats. El resultat definitiu contempla les possibles opcions de funcions efectives i una funció especial en el possible cas que no funcioni la Geolocalització del dispositiu mòbil on proporcionarà una finestra amb un 'input' i on l'usuari podrà introduir de forma manual al direcció on situa la incidència comunicada.

- 1. Pantalla dispositiu Android
- 2. Pantalla Splash
- 3. Pàgina d'Inici 'SantCliCivic'

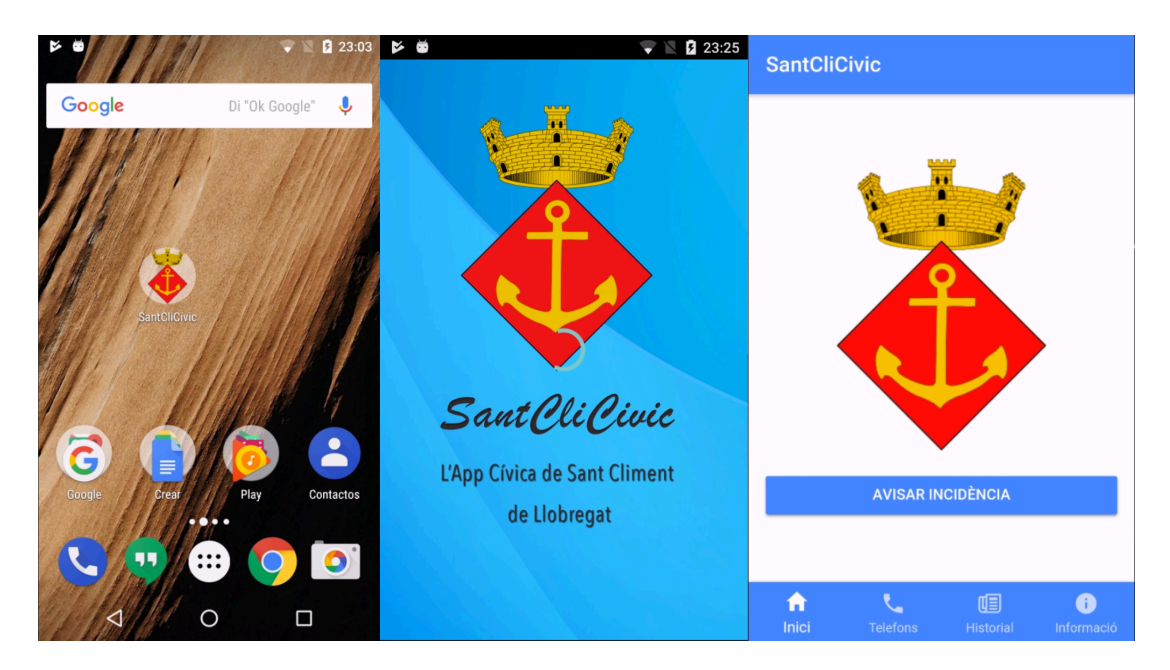

Il·lustració 40

- 4. Pàgina 'Telèfons d'Interès'
- 5. Pàgina 'Accés a Trucades des del dispositiu'
- 6. Trucada en actiu 'sense xarxa mòbil'

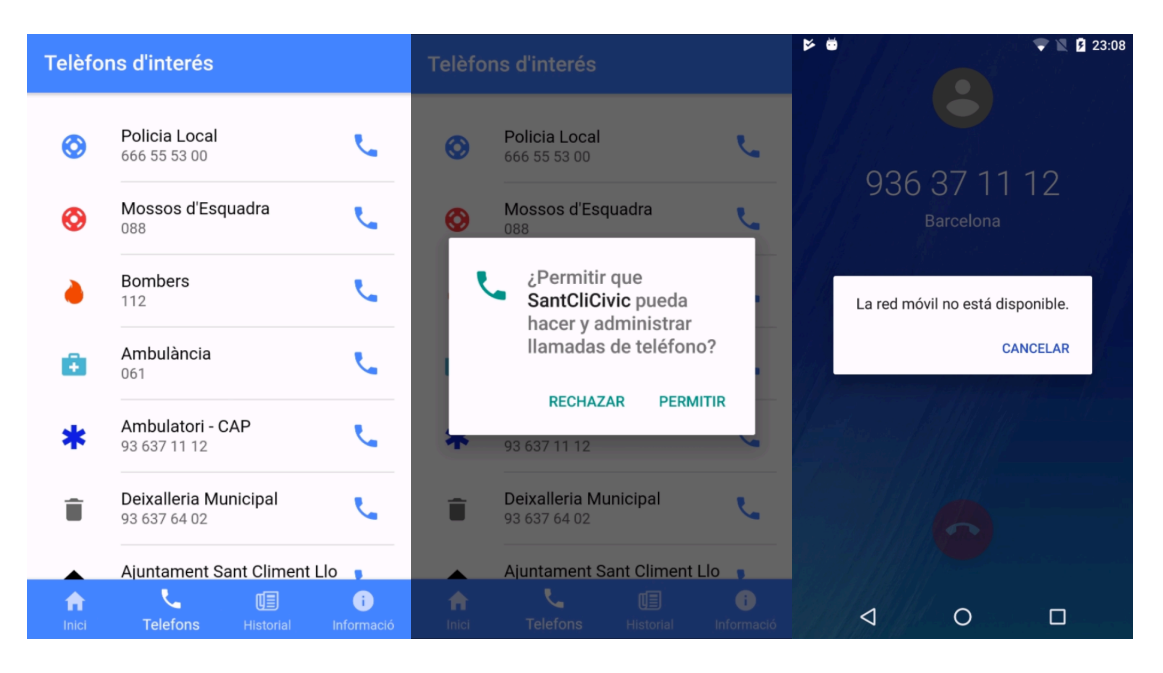

Il·lustració 41

- 7. Pàgina 'Historial'
- 8. Pàgina 'Detalls d'Incidència'

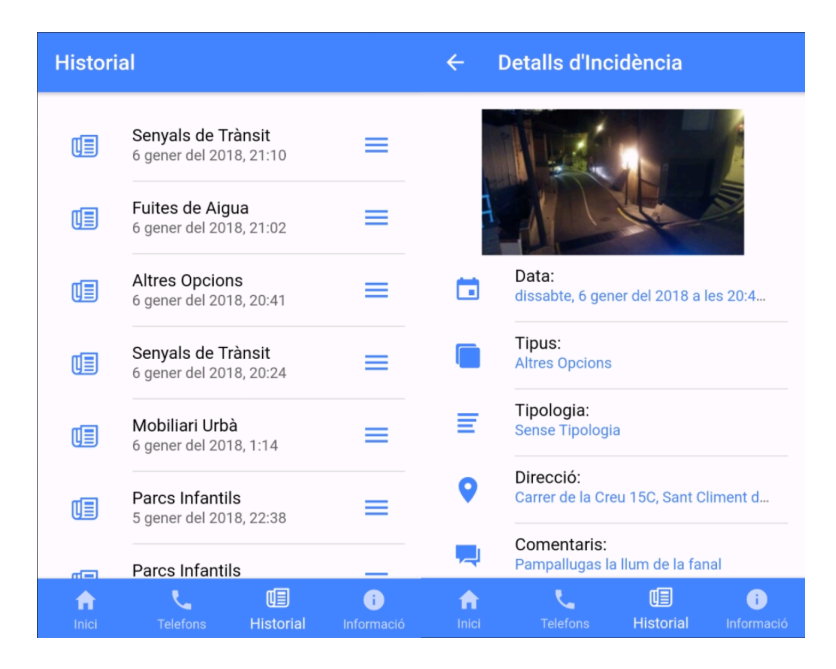

Il·lustració 42

- 9. Pàgina Slide 'Benvinguts..'
- 10.Pàgina Slide 'Com funciona...?'
- 11.Pàgina Slide 'Quins passos...''

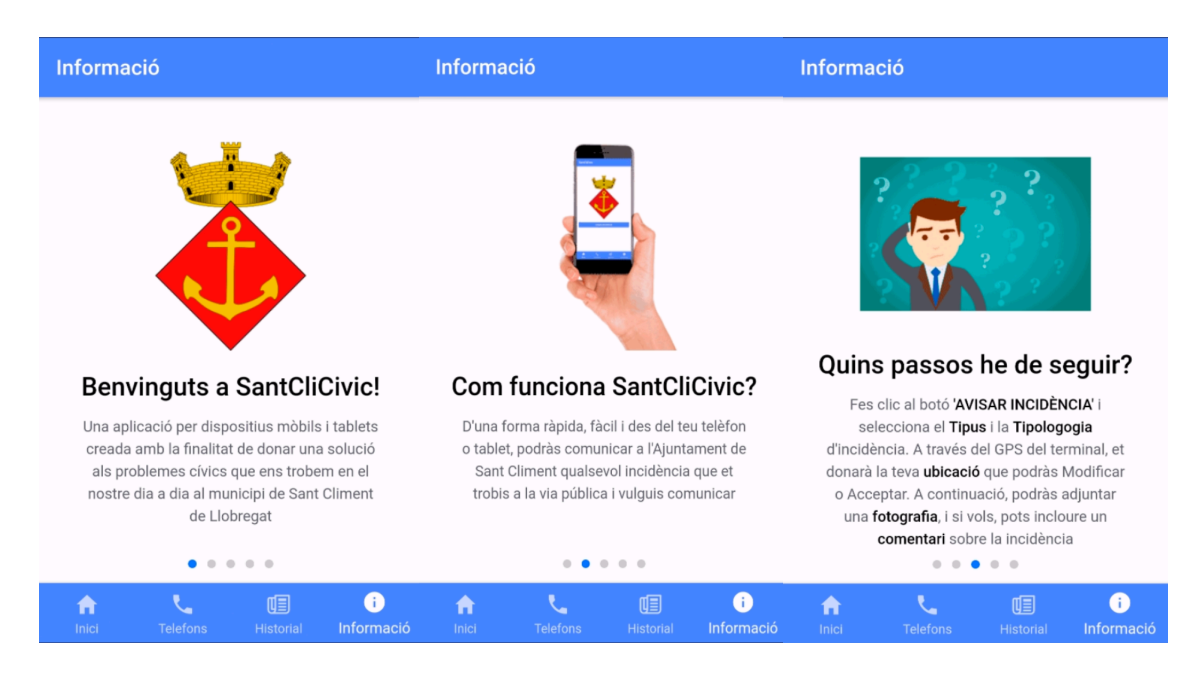

Il·lustració 43

- 12.Pàgina Slide 'Puc fer alguna...'
- 13.Pàgina Slide 'Preparats per començar?'
- 14.Obertura desplegable Botó 'Email i xarxes socials'

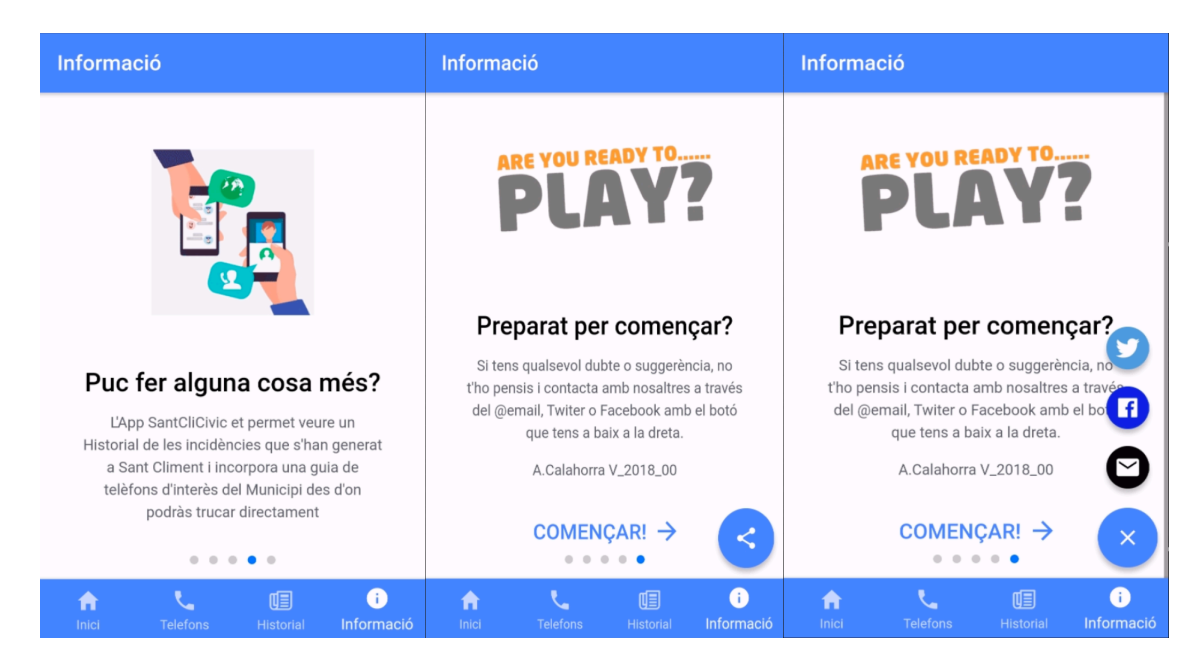

- 15.Pàgina 'Twitter'
- 16.Pàgina 'Facebook'
- 17.Obertura Correu predeterminat del terminal
- 18.Creació del email d'enviament

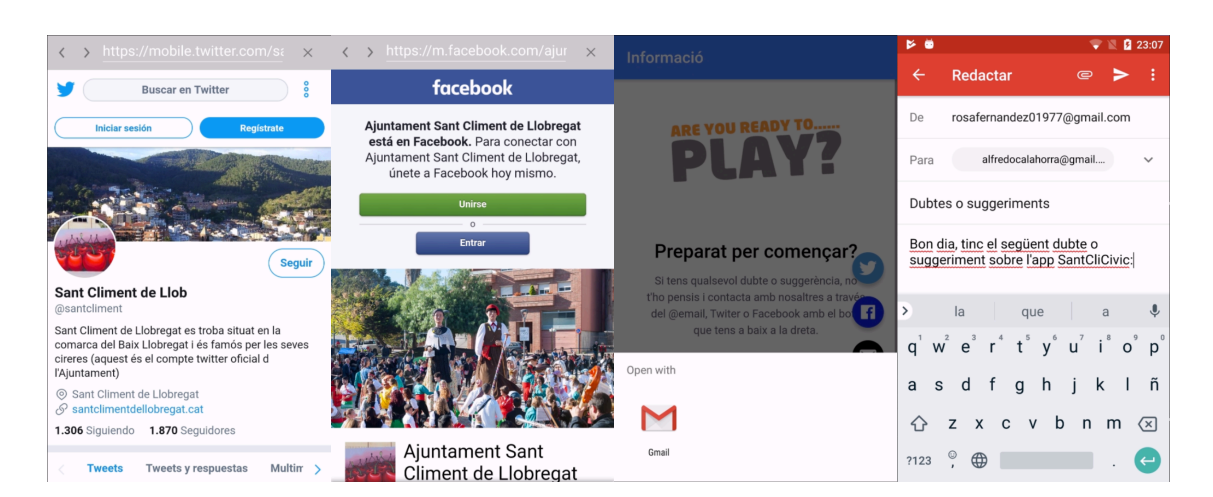

- 19.Pàgina d'Inici 'SantCliCivic'
- 20.Pàgina 'Tipus d'incidència'
- 21.Pàgina seleccionada ' Parcs Infantils'

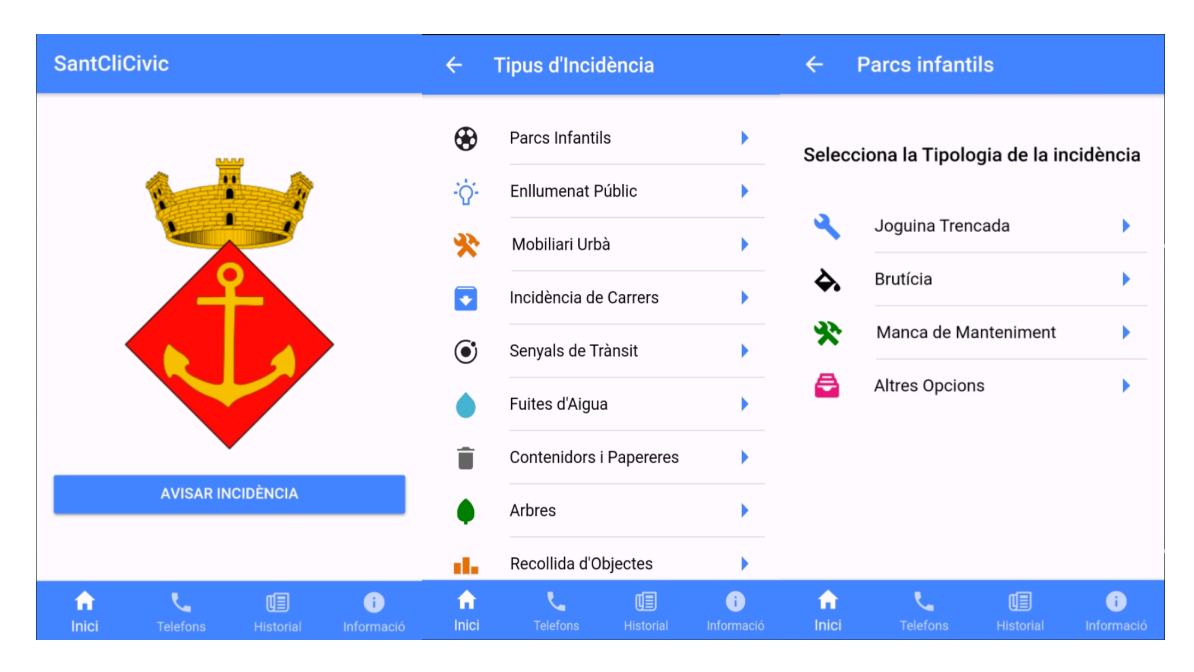

Il·lustració 46

- 22.Pàgina ' Localització per GPS'
- 23.Alerta per verificar o modificar la direcció proporcionada pel GPS
- 24.Alerta si hi ha qualsevol errada de localització amb el GPS

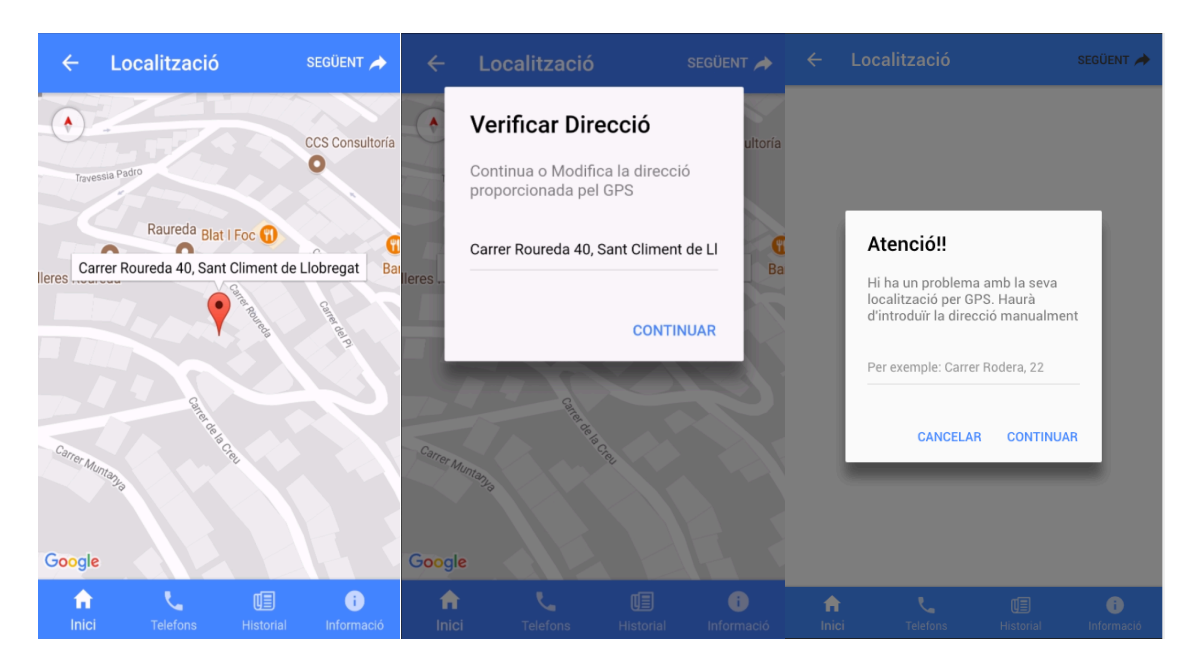

Il·lustració 47

- 25.Pàgina 'Fotografia'
- 26.Alerta d'avís si no es realitza cap Fotografia
- 27.Activació de la Camara fotogràfica del terminal mòbil
- 28. Detall de la Fotografia realitzada

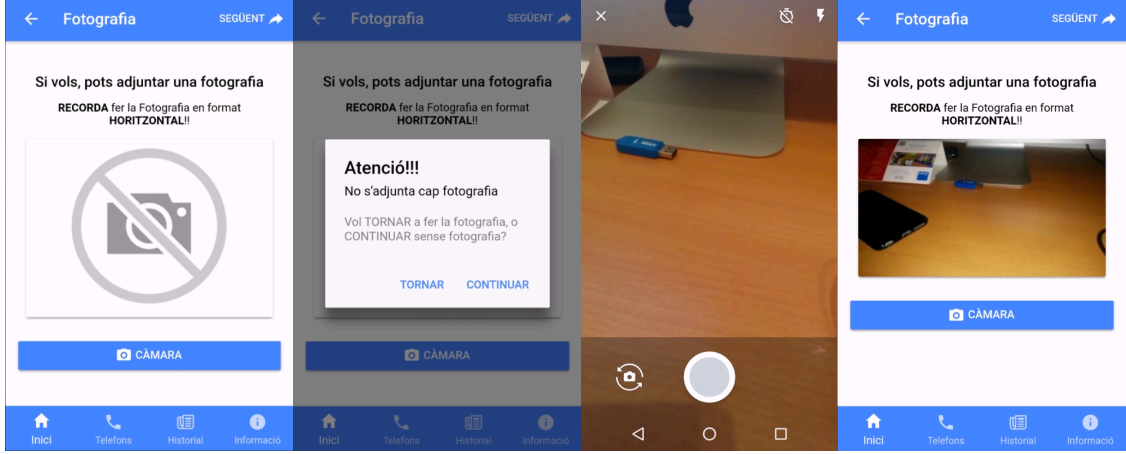

Il·lustració 48

29.Pàgina 'Comentaris' 30.Introduint un Comentari sobre la Incidència

| $\leftarrow$ | <b>Comentaris</b>                                                | SEGÜENT                              | $\leftarrow$ |                   | <b>Comentaris</b>                      |                                                                                                    |                   | SEGÜENT         |
|--------------|------------------------------------------------------------------|--------------------------------------|--------------|-------------------|----------------------------------------|----------------------------------------------------------------------------------------------------|-------------------|-----------------|
|              | Si vols, pots introduir un comentari amb<br>informació adicional |                                      |              | Aixo es una prova | El teu comentari (màxim 250 caràcters) |                                                                                                    |                   |                 |
|              | El teu comentari (màxim 250 caràcters)                           |                                      |              |                   |                                        |                                                                                                    |                   |                 |
|              |                                                                  |                                      | A<br>Inici   |                   | <b>Telefons</b>                        | 啯<br><b>Historial</b>                                                                                            |                   | G<br>Informació |
|              |                                                                  |                                      | $\,>\,$      | e                 |                                        | el                                                                                                    | en                | ♦               |
|              |                                                                  |                                      | $\mathsf{q}$ |                   |                                        | $w^{2}$ e <sup>3</sup> r <sup>4</sup> t <sup>5</sup> y <sup>6</sup> u <sup>7</sup> i <sup>8</sup> o <sup>9</sup> |                   | $p^{\circ}$     |
|              |                                                                  |                                      | a            | d<br>S            | $\mathbf{f}$<br>g                      | -i<br>h                                                                                                    | k<br>4            | ñ               |
|              |                                                                  |                                      | く            | Z                 | $\mathsf{x}$<br>C                      | b<br>$\mathsf{V}$                                                                                                | $\mathsf{n}$<br>m | (xl             |
|              |                                                                  |                                      | ?123         |                   | $\bigoplus$                            |                                                                                                    |                   |                 |
| <b>Inici</b> | <b>Telefons</b>                                                  | (回<br><b>Historial</b><br>Informació |              | ₫                 |                                        |                                                                                                    | П                 | W               |

Il·lustració 49

31.Pàgina detall de 'Incidència Generada per Enviament'

32.Alerta d'Incidència Enviada a la Base de dades

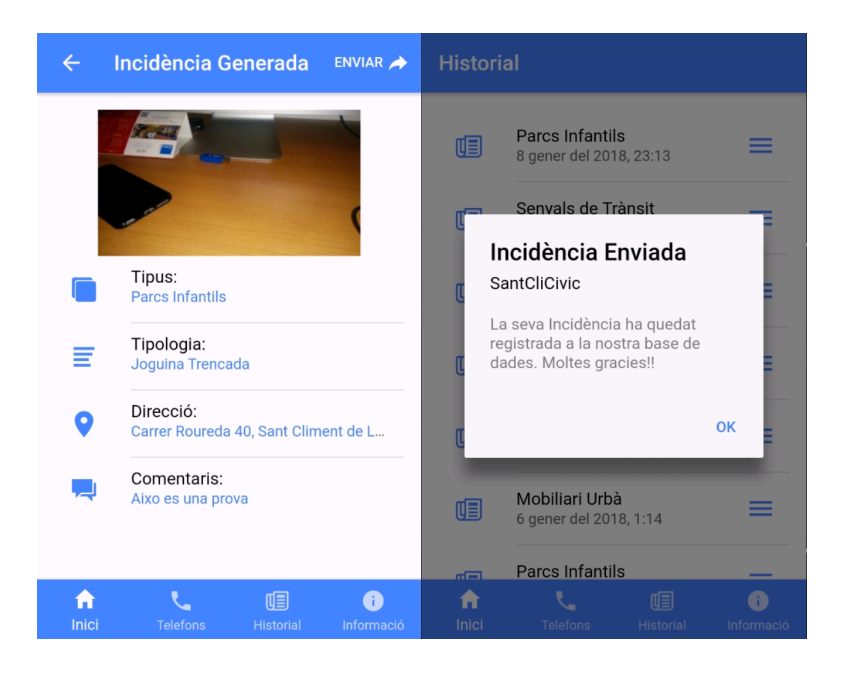

Il·lustració 50

### 8. Conclusions

La idea del projecte 'SantCliCivic' va sorgir fa 4 anys mentre cursava la meitat del Grau Multimèdia. Poc a poc, vaig anar agafant idees i comentaris personals sobre la necessitat de poder realitzar una aplicació amb aquestes característiques que donés solució als problemes dels Municipis. En aquest moment de l'entrega del meu projecte puc dir que estic content amb la feina realitzada. Es cert que sempre volem fer una feina millor i sempre podrien millorar aspectes del projecte, però per la falta de temps moltes vegades no ens ho podem permetre. Encara amb aquesta falta de temps, personalment que els objectius s'han realitzat satisfactòriament amb un notable nivell i que els requisits inicials que es demanaven s'han complert en la seva totalitat.

Una motivació molt important a l'hora d'escollir aquest projecte va ser la pròpia necessitat personal com futur usuari de l'aplicació.

Si analitzem de forma critica el projecte, segur que trobem aspectes a millorar o funcionalitats a incorporar. Per exemple, m'agradaria incorporar un sistema d'identificació d'usuaris per gestionar de forma independent les incidències que es generen o també, un mapa on els usuaris puguin veure on s'han registrat en el territori la resta d'incidències.

Personalment crec que un dels aspectes clau que crec que m'ha portat a la bona culminació del projecte, ha sigut el fet d'haver treballat de forma metòdica amb la utilització del disseny centrat en l'usuari i les aportacions de tota la resta d'assignatures implicades en el Grau Multimèdia.

Un dels factors que ha determinat l'aspecte final de l'aplicació ha sigut el poder treballar amb un mètode (01) 'SCRUM', perquè l'evolució de l'aplicació ha sigut notable i de forma dinàmica, i això, m'ha permès assolir uns millors resultats.

A la finalització d'aquest projecte puc definir diferents objectius assolits en dos àmbits, com son, el professional i el personal. L'àmbit professional ha culminat amb l'assoliment dels objectius desitjats durant la realització de la meva carrera universitària i la realització del meu treball final de grau (TFG) i en l'àmbit personal puc afirmar que he desenvolupat unes habilitats a nivells molt satisfactoris que em proporcionen una satisfacció personal que mereix, de ben segur, tot l'esforç que hagut de fer jo i la meva família per la finalització del projecte amb uns bons resultats.

### 9. Software utilitzat

- Adobe Photoshop CS6
- Adobe Illustrator CS6
- Ionic Versió 3
- Angular Versió 4
- Vysor (Ios)
- Adobe Acrobat Pro DC
- Visual Studio Code Versió 1.19.1
- Ionic Creator [online]

https://creator.ionic.io/app/dashboard/projects

• Citethisforme [online]

http://www.citethisforme.com/es

### 10. Glossari

- (01) **SCRUM**: és un marc de treball per a la gestió de projectes. Inicialment força estès entre els desenvolupadors i mantenidors de programari o d'aplicacions.
- (02) **IONIC3**: És una eina, gratuïta i open source pel desenvolupament d'aplicacions híbrides basades en HTML5, CSS i JS. Està construït amb SASS i optimitzat amb AngularJS
- (03) **ANDROID**: És un conjunt de programari per a telèfons mòbils que inclou un sistema operatiu, programari intermediari i aplicacions. Google Inc. va comprar el desenvolupador inicial del programari, Android Inc., el 2005.
- (04) **DIAGRAMA DE GANTT**: És una de les tècniques usades tant per l'administració pública com per l'empresa privada com a eina de gestió de la qualitat.
- (05) **BUSINESS MODEL CANVAS**: És una plantilla de gestió estratègica per al desenvolupament de nous models de negoci o per documentar els ja existents.
- (06) **DAFO**: És un mètode de planificació estratègica per a avaluar les **D**ebilitats, **A**menaces, **F**ortaleses i **O**portunitats d'un projecte. Consisteix en una anàlisi que diferencia entre els **factors interns** (fortaleses i debilitats) d'una organització i els **factors externs** d'aquesta (oportunitats i amenaces).
- (07) **SKETCHES**: Son models a mà alçada realitzats en la fase prèvia a l'inici d'un projecte Web.
- (08) **UML** (Unified Modeling Language): Llenguatge Unificat de Modelat (Unified Modeling Language, Llenguatge de Modelat Unificat) és un llenguatge de modelat de sistemes de software, és el més conegut i utilitzat en l'actualitat, està suportat per l'OMG (Object Management Grup).
- (09) **JSON**: (acrònim de JavaScript Object Notation) és un estàndard obert basat en text dissenyat per a intercanvi de dades llegible per humans. Deriva del llenguatge script JavaScript, per a representar estructures de dades simples i llistes associatives, anomenades objectes.
- (10) **SVG**: Scalable Vector Graphics (SVG, en català gràfics vectorials escalables) és una família d'especificacions d'un format de fitxer basat en XML per descriure gràfics vectorials bidimensionals, tant estàtics com dinàmics
- (11) **SPLASH**: Pàgina d'espera al inici d'una aplicació que ve determinada pel temps de duració proporcionat pel programador i que no es interactiva, només visual.
- (12) **MVC** (MODEL, VISTA, CONTROLADOR): El Model-View-Controller, és un patró de disseny que separa les dades, la lògica i les interfaces d'usuari. Com el seu nom indica està separat per 3 vistes que son el model, la vista i el controlador
- (13) **BUILDERS**: El patró de **Builder** (Constructor) és un patró de disseny. La intenció és fer una abstracció de la construcció d'objectes que tenen diferents implementacions d'aquests.
- (14) **USB**: El **Bus Sèrie Universal** (conegut universalment com a **USB** per les seves sigles en anglès de Universal Serial Bus) és un estàndard industrial desenvolupat a mitjans dels anys 90 que defineix el cablejat, els connectors i el protocol de comunicacions emprat en un bus de dades per a connectar, comunicar i alimentar perifèrics des dels ordinadors.
- (15) **SLIDE**: Presentació d'imatges en format automatitzat o manual. És una nova tendència en el disseny web, un forma espectacular de transició i animació de les imatges en un lloc web.

### 11. Bibliografia

- UOC, (2017). 'Tecnologia i desenvolupament en dispositius mòbils'. [online] disponible en: http://materials.cv.uoc.edu/continguts/PID\_00176741/index.html [Accessed 28 Set. 2017].
- Clarisó, R. (2017). 'Tabla de contenidos (Main.WebHome) Xwiki'. [online] Cv.uoc.edu. disponible en: http://cv.uoc.edu/webapps/xwiki/wiki/matb1916es/ [Accessed 30 Set. 2017].
- Angular-maps.com. (2018). Angular 2+ Google Maps Components. [online] Available at: https://angular-maps.com [Accessed 6 Nov. 2017].
- Canvanizer.com. (2018). Canvanizer. [online] Available at: https://canvanizer.com [Accessed 14 Nov. 2017].
- Creative Commons. (2018). When we share, everyone wins Creative Commons. [online] Available at: https://creativecommons.org [Accessed 3 Oct. 2017].
- En.wikipedia.org. (2018). Abstract (summary). [online] Available at: https://en.wikipedia.org/wiki/Abstract (summary) [Accessed 10 Dec. 2017].
- En.wikipedia.org. (2018). Business Model Canvas. [online] Available at: https://en.wikipedia.org/wiki/Business\_Model\_Canvas [Accessed 7 Nov. 2017].
- En.wikipedia.org. (2018). Unified Modeling Language. [online] Available at: https://en.wikipedia.org/wiki/Unified\_Modeling\_Language [Accessed 15 Nov. 2017].
- Firebase. (2018). Firebase. [online] Available at: https://firebase.google.com [Accessed 3 Nov. 2017].
- GitHub. (2018). juniorabranches/ionic3-googleMaps. [online] Available at: https://github.com/juniorabranches/ionic3-googleMaps [Accessed 18 Oct. 2017].
- Innokabi. (2018). Modelo canvas explicado Paso a Paso y con Ejemplos. [online] Available at: http://innokabi.com/canvas-de-modelo-de-negocio/ [Accessed 17 Nov. 2017].
- Ionic Framework. (2018). Build Amazing Native Apps and Progressive Web Apps with Ionic Framework and Angular. [online] Available at: https://ionicframework.com [Accessed 3 Oct. 2017].
- IonicThemes. (2018). Ionic Templates & Ionic Tutorials to Build Mobile Apps. [online] Available at: https://ionicthemes.com/?gclid=Cj0KCQiAyszSBRDJARIsAHAqQ4pMt4o YlTMpC2vJU4SChT7OQgyEkk0wTztGPos51kEwPKqKhBZF00QaAgRS EALw\_wcB [Accessed 4 Oct. 2017].
- JAVEBRATT. (2018). Ionic Firebase CRUD the Realtime Database [Step-by-Step Guide]. [online] Available at: https://javebratt.com/firebaseobjects-ionic-2-app/ [Accessed 16 Dec. 2017].
- Lurita, J. (2018). Obtener la Fecha Actual con Angular JS. [online] Blog Collective Cloud Peru. Available at: http://blog.collectivecloudperu.com/obtener-la-fecha-actual-con-angularjs/ [Accessed 25 Nov. 2017].
- Molina, N. (2018). Google Maps JS + Ionic en 5 pasos. [online] ion-book. Available at: https://blog.ng-classroom.com//blog/ionic2/google-maps-jsand-ionic/ [Accessed 15 Nov. 2017].
- NeoScientia. (2018). Crea el mejor abstract científico de tu vida en un santiamén. [online] Available at: http://www.neoscientia.com/abstractcientifico-ejemplos/ [Accessed 10 Nov. 2017].
- YouTube. (2018). Ionic 3 + Firebase Database | Insert And Delete | Easy and Short | 100% Work !. [online] Available at: https://www.youtube.com/watch?v=Q7BNG5EnXCs [Accessed 20 Oct. 2017].

### 12. Annexos

Annex 1 . Diagrama de Gantt

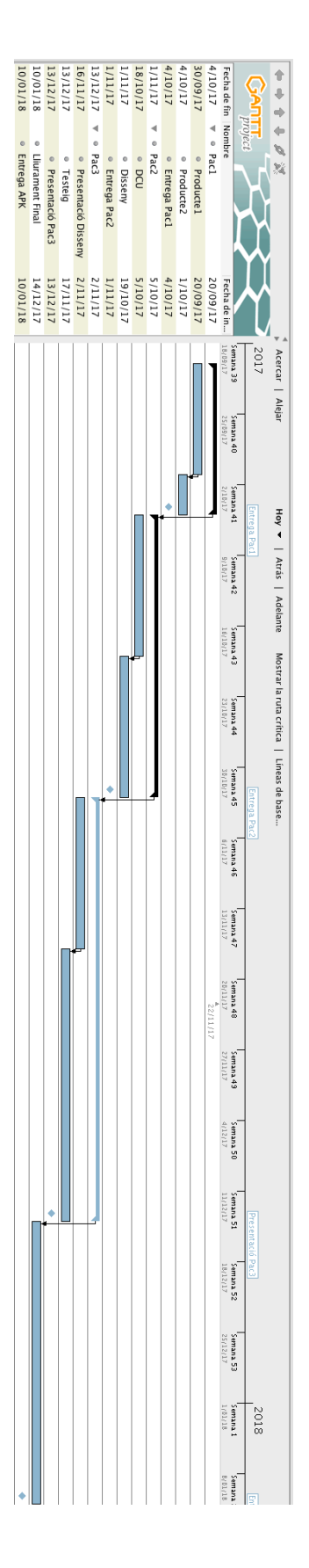

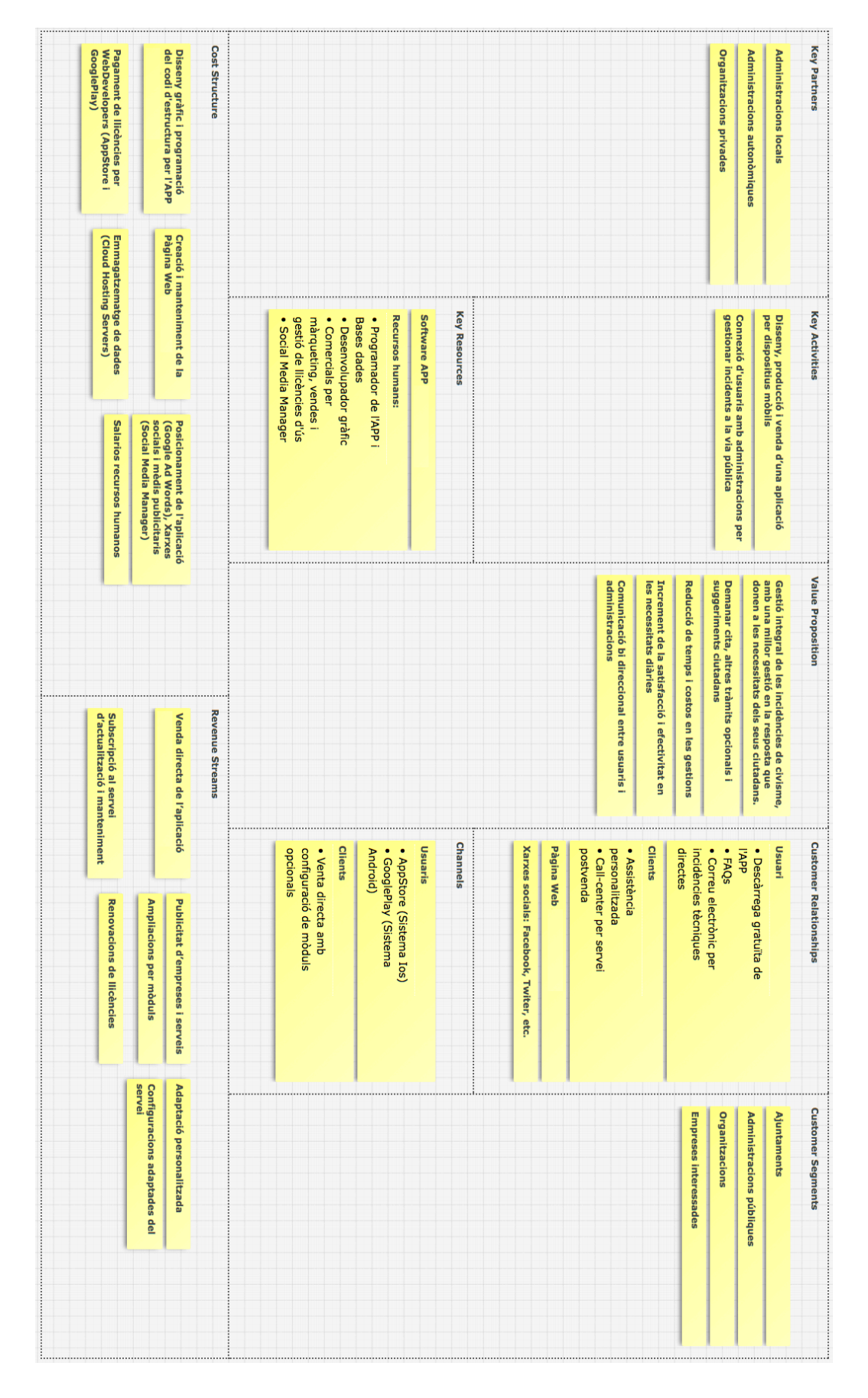

Annex 2 . Model Bussines Canvas

Annex 3 . Cas d'ús número 1

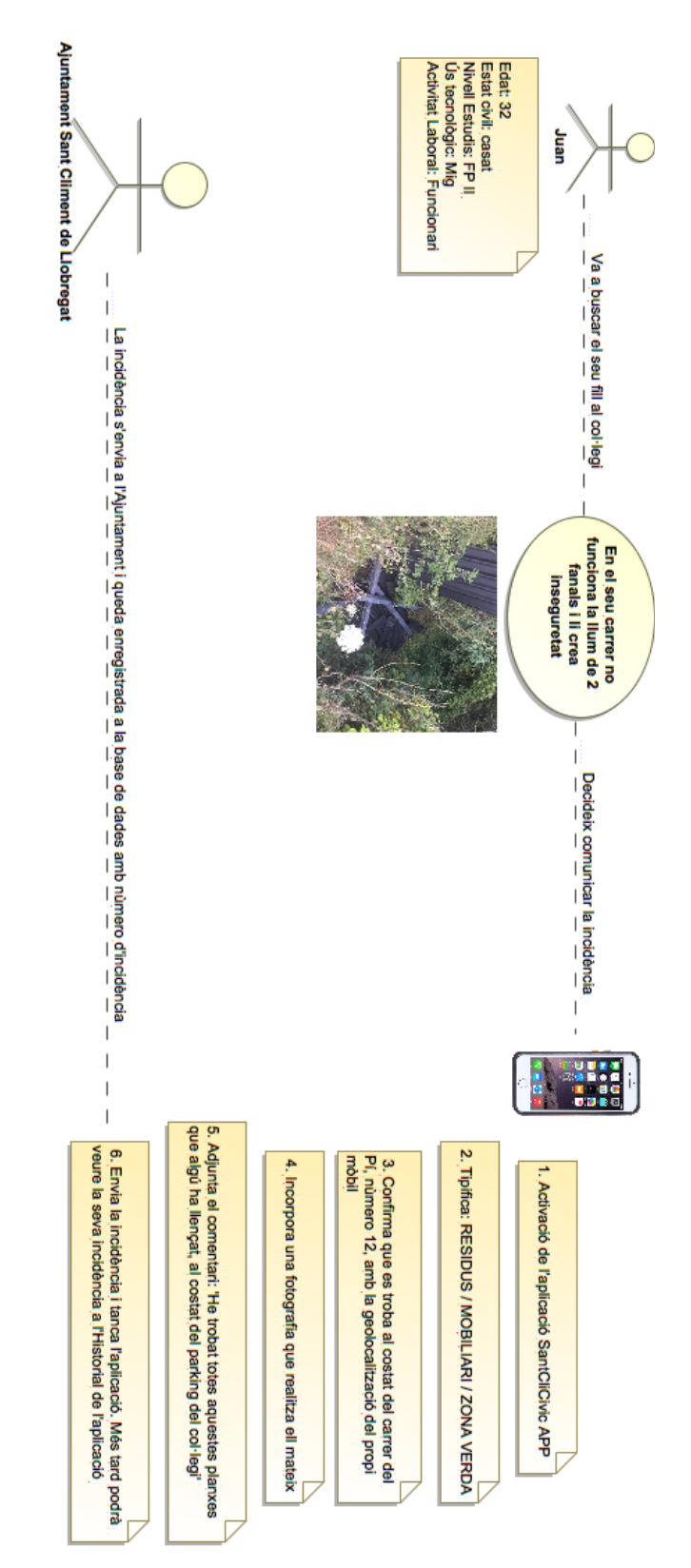

Annex 4 . Cas d'ús número 2

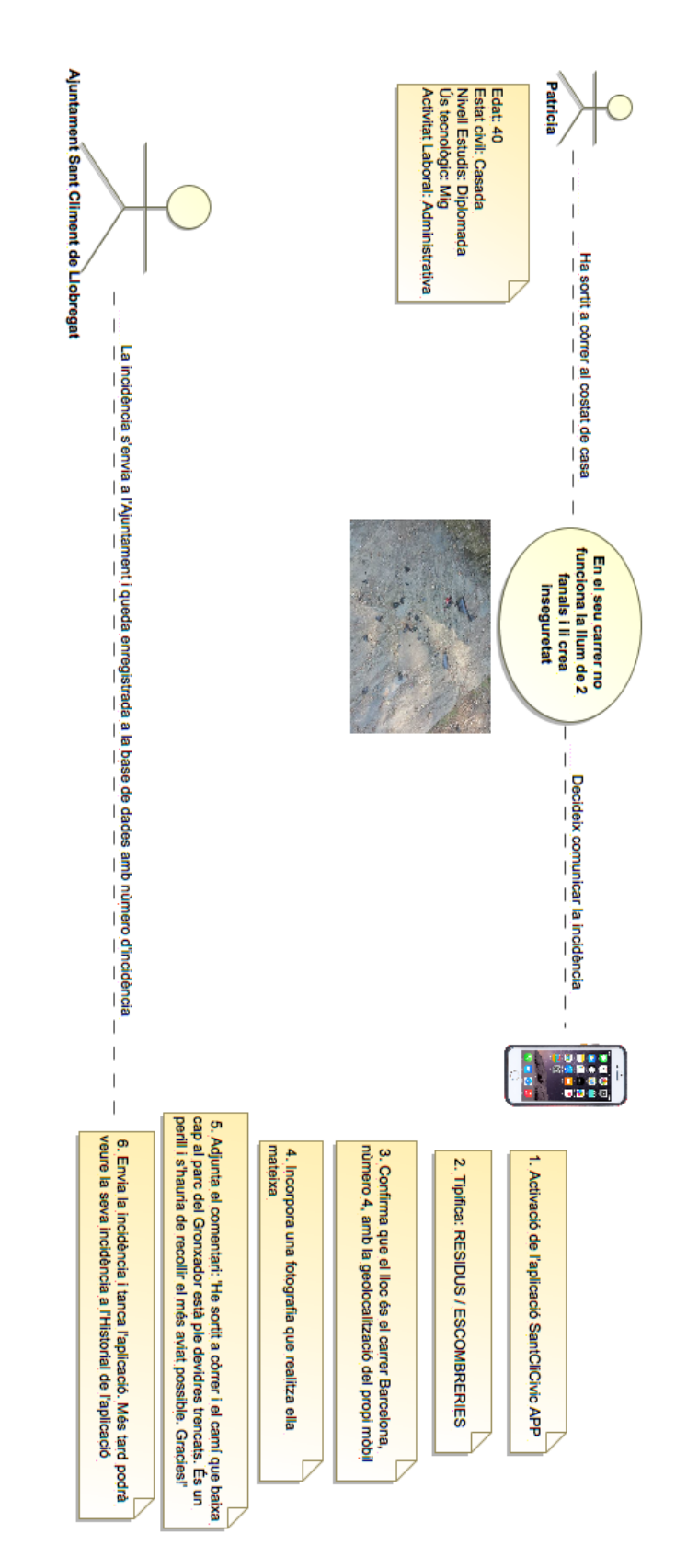

Annex 5 . Cas d'ús número 3

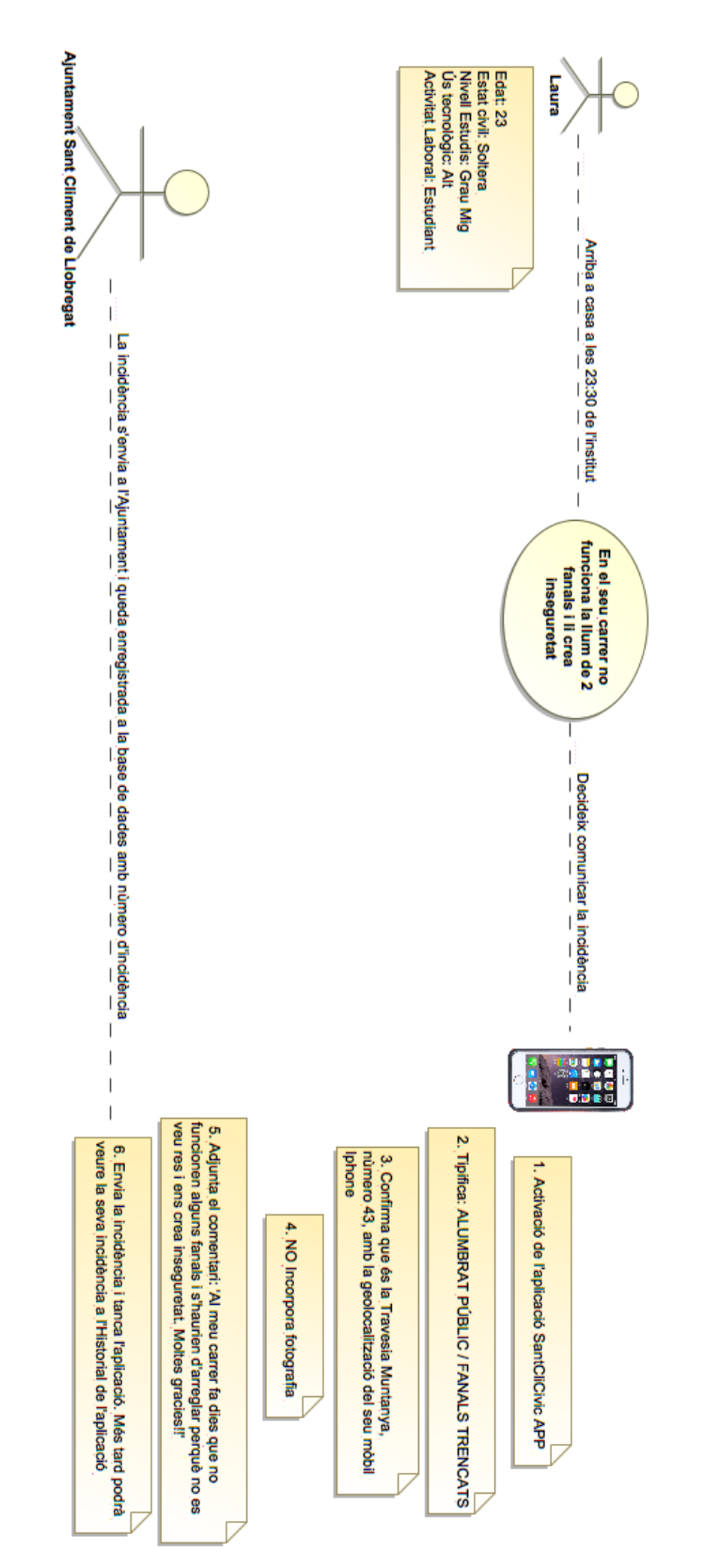

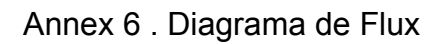

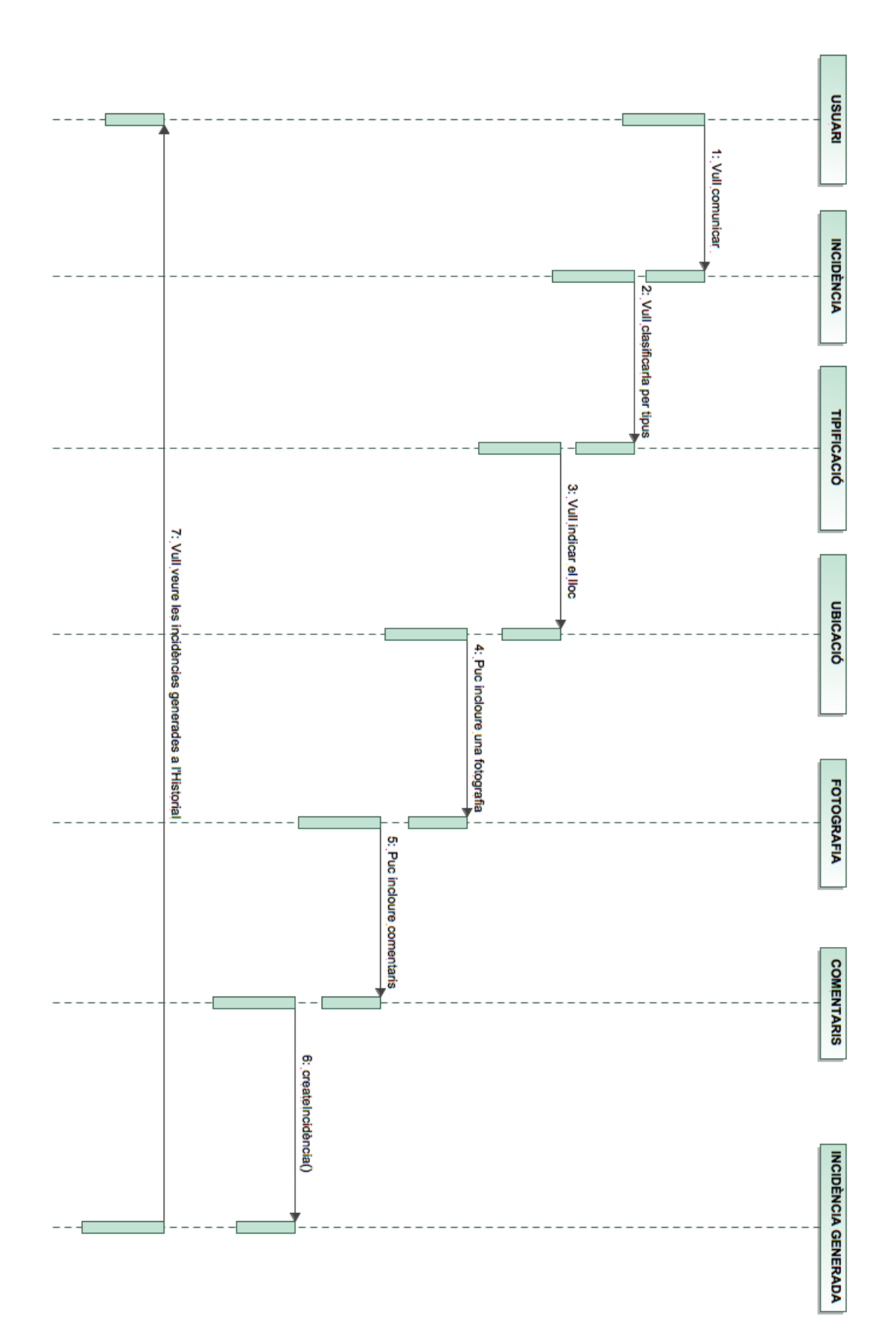

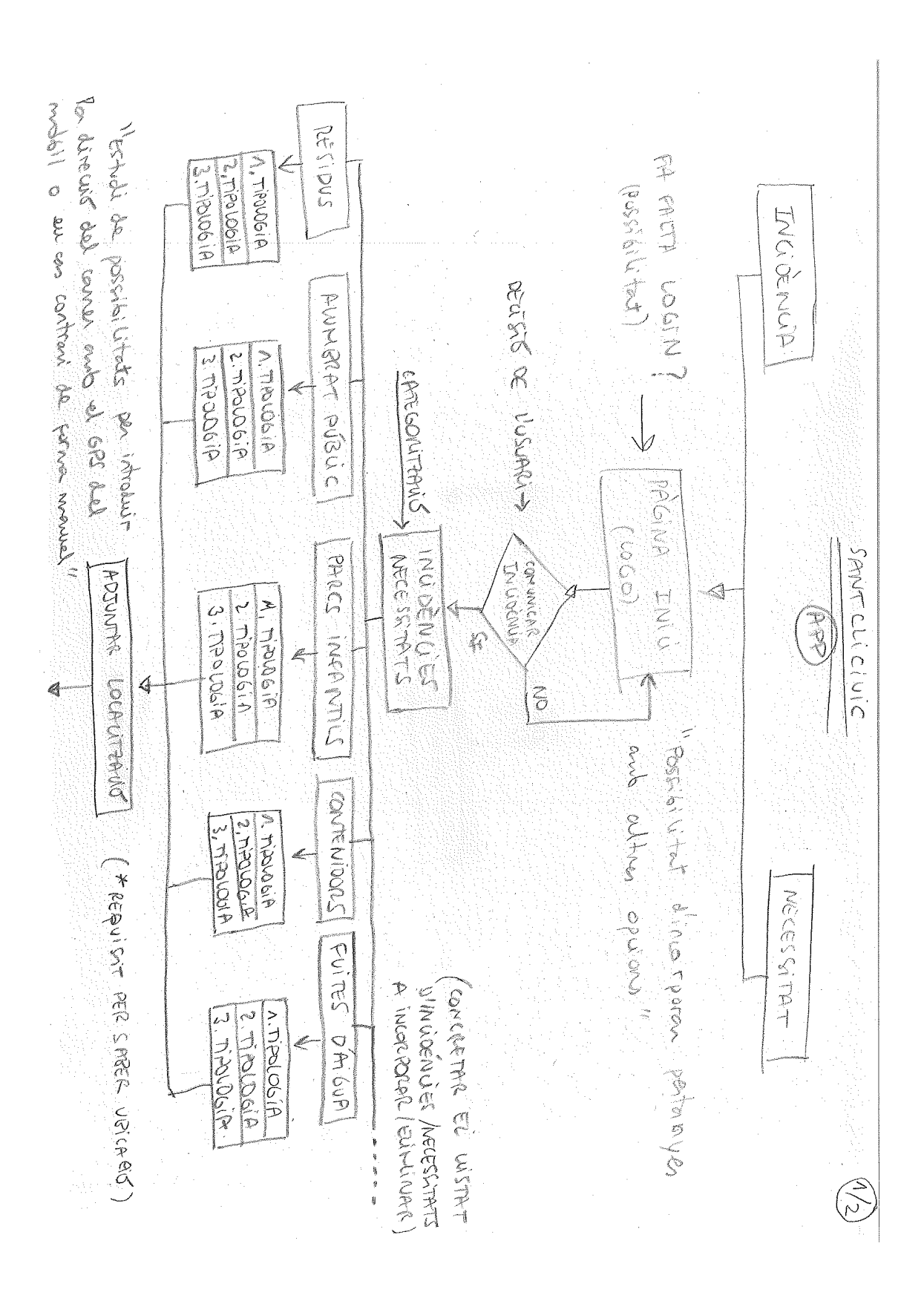

Annex 7 . Sketch número 1

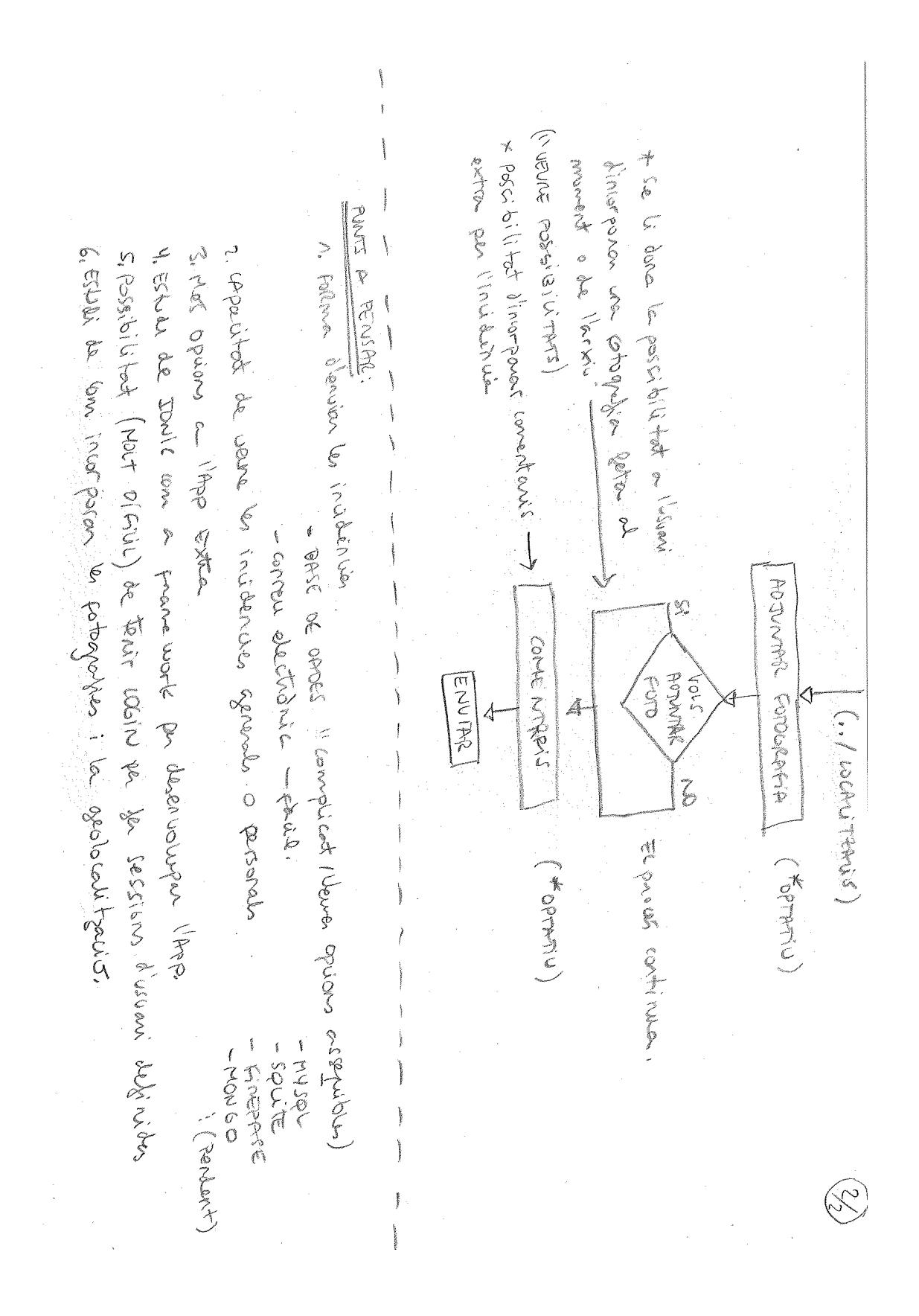

#### Annex 8 . Sketch número 2

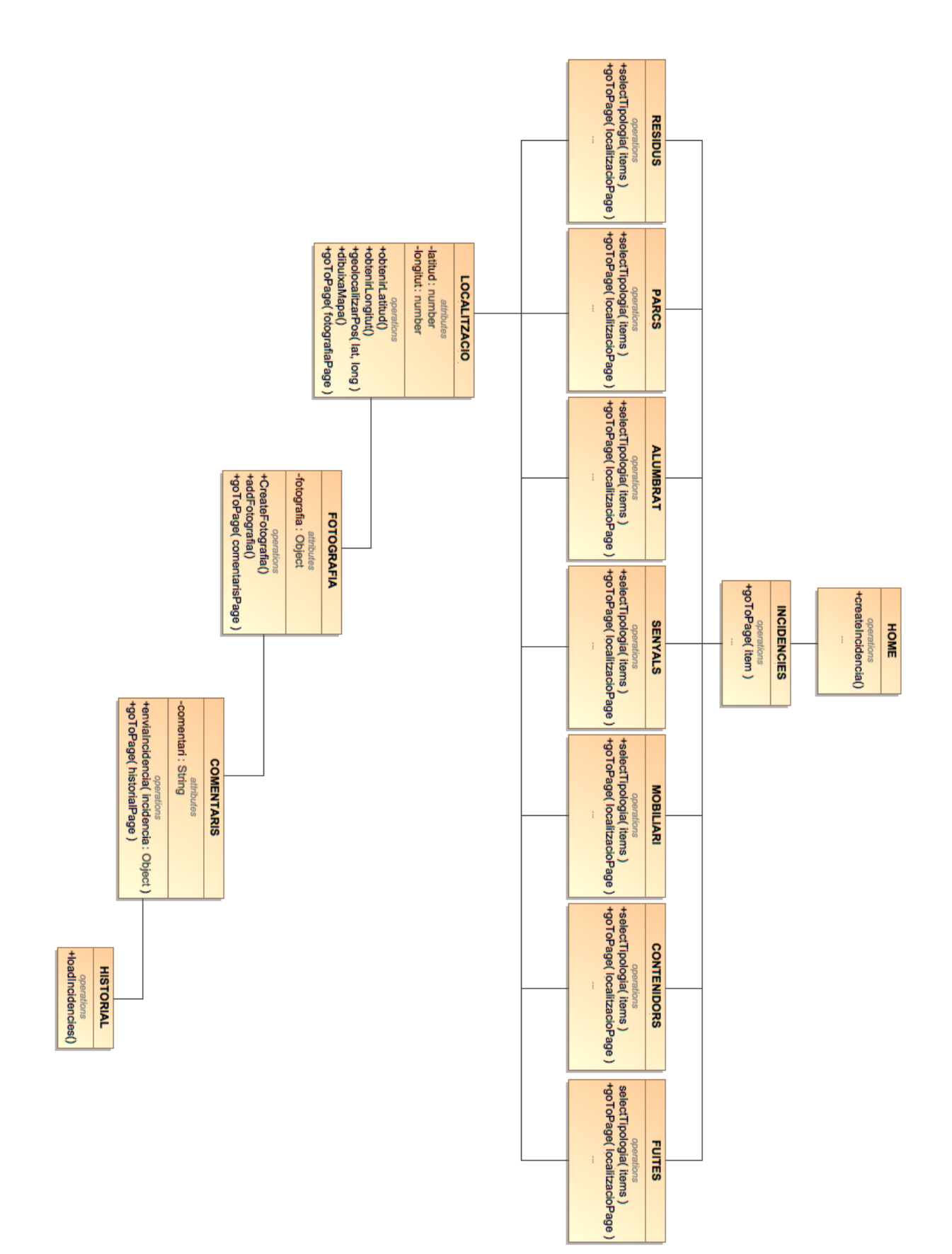

Annex 9 . Diagrama UML
**RAALISUS** 1: creat **INCIDÈNCIA**  $\frac{1}{2}$  2: gotoPage( item ) **PAGES** " 3: selectTipologia(items); goToPage(loca a6e<sub>d</sub>opazille **LOCALITZACIO** 4: geolocalitzarPos(lat, long); goToPage(fotografiaPage) 7: loadIncidencies() **FOTOGRAFIA** ່5: createFotografia(); addFotografia(); goToPage(comentarisPage) **COMENTARIS** a: envialncidencia ncia); goToPage **HISTORIAL** 

Annex 10 . Diagrama de FLUX